# **BUGBUSTERS**

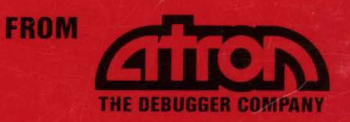

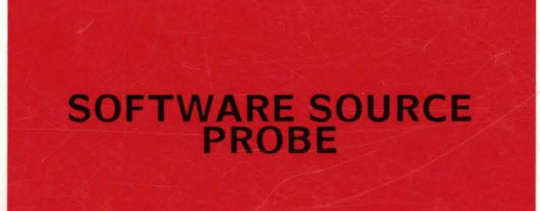

## State of the Art Debugging Tools Optimized for the Software Engineer

#### **SOFTWARE SOURCE PROBE**

20665 FOURTH STREET\* SARATOGA, CA 95070 \* (408) 741-5900

## **TABLE OF CONTENTS**

## **CHAPTER 1. INSTALLING THE STOP/RESET<br>SWITCH BOX**

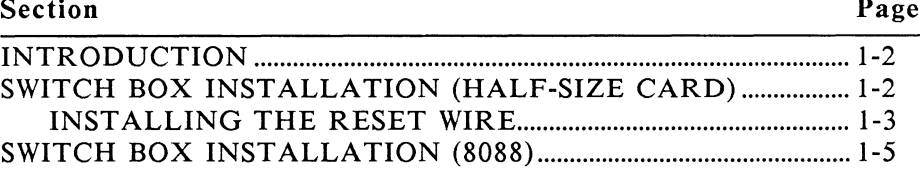

### **CHAPTER 2. GETTING STARTED**

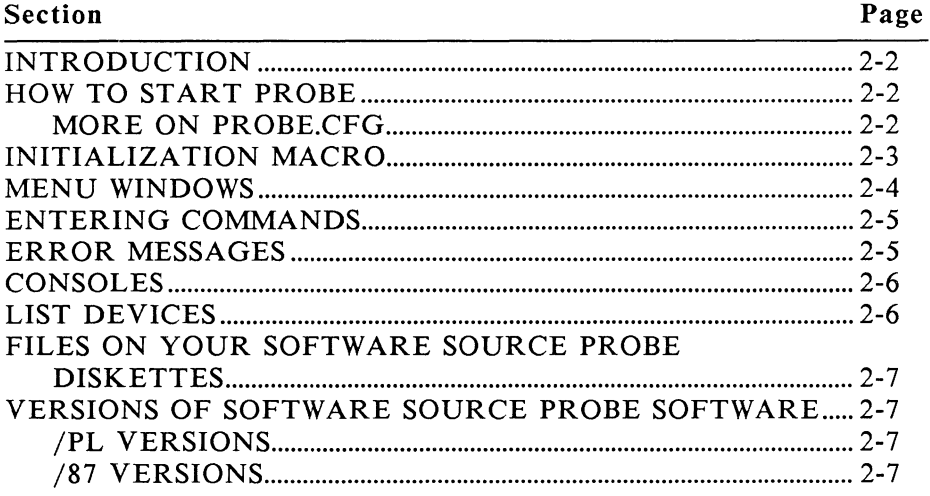

Last revised  $5/14/86$ 

#### **CHAPTER 3. GENERATING AND USING SYMBOLS**

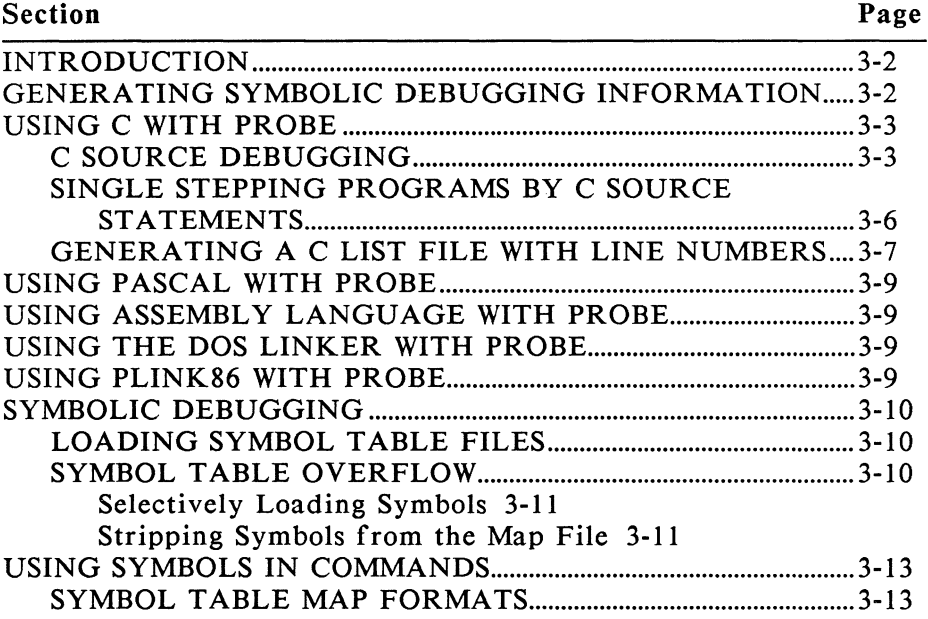

#### **CHAPTER 4. USING PROBE COMMANDS**

Section Page

 $\sim$   $-$ 

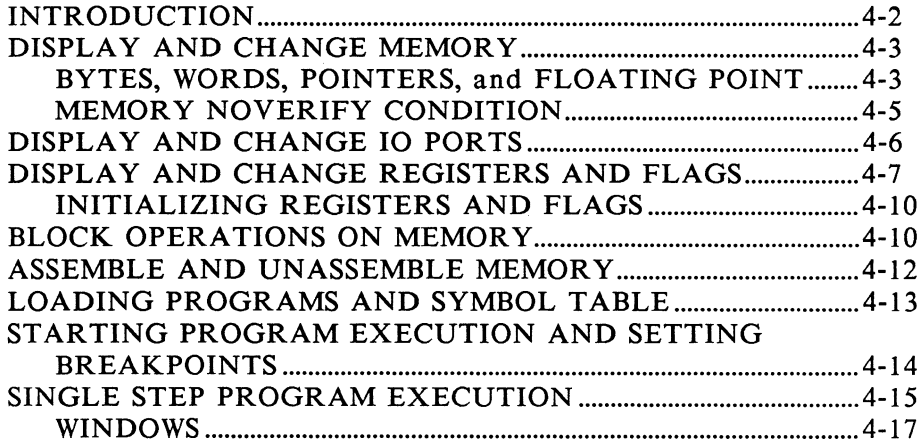

#### **CHAPTER 4. USING PROBE COMMANDS, continued Section** Section Page

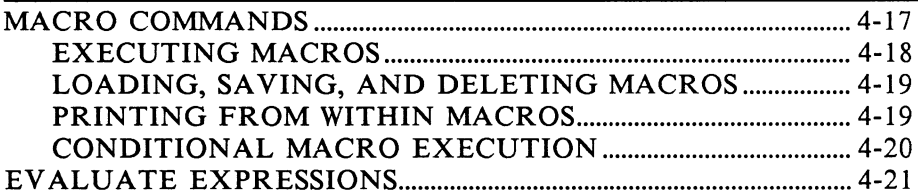

#### **CHAPTER 5. DEBUGGING APPLICATIONS**

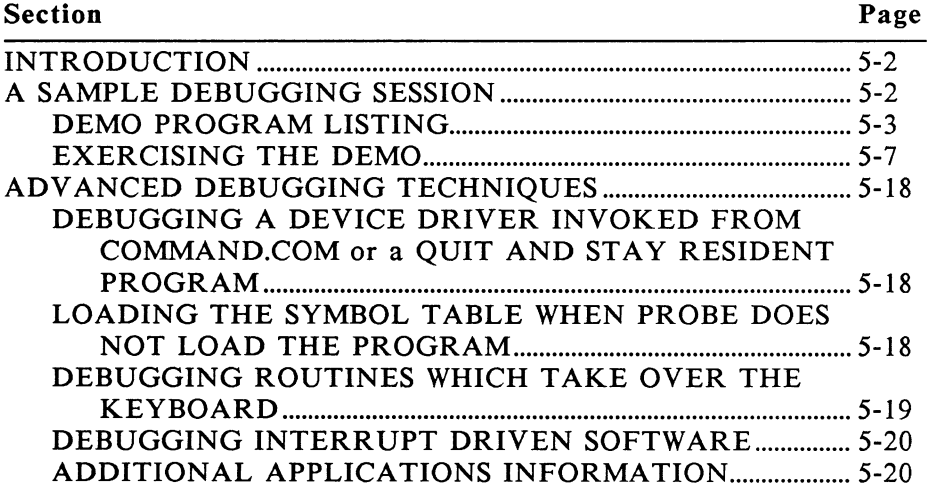

## **CHAPTER 6. COMMAND REFERENCE**

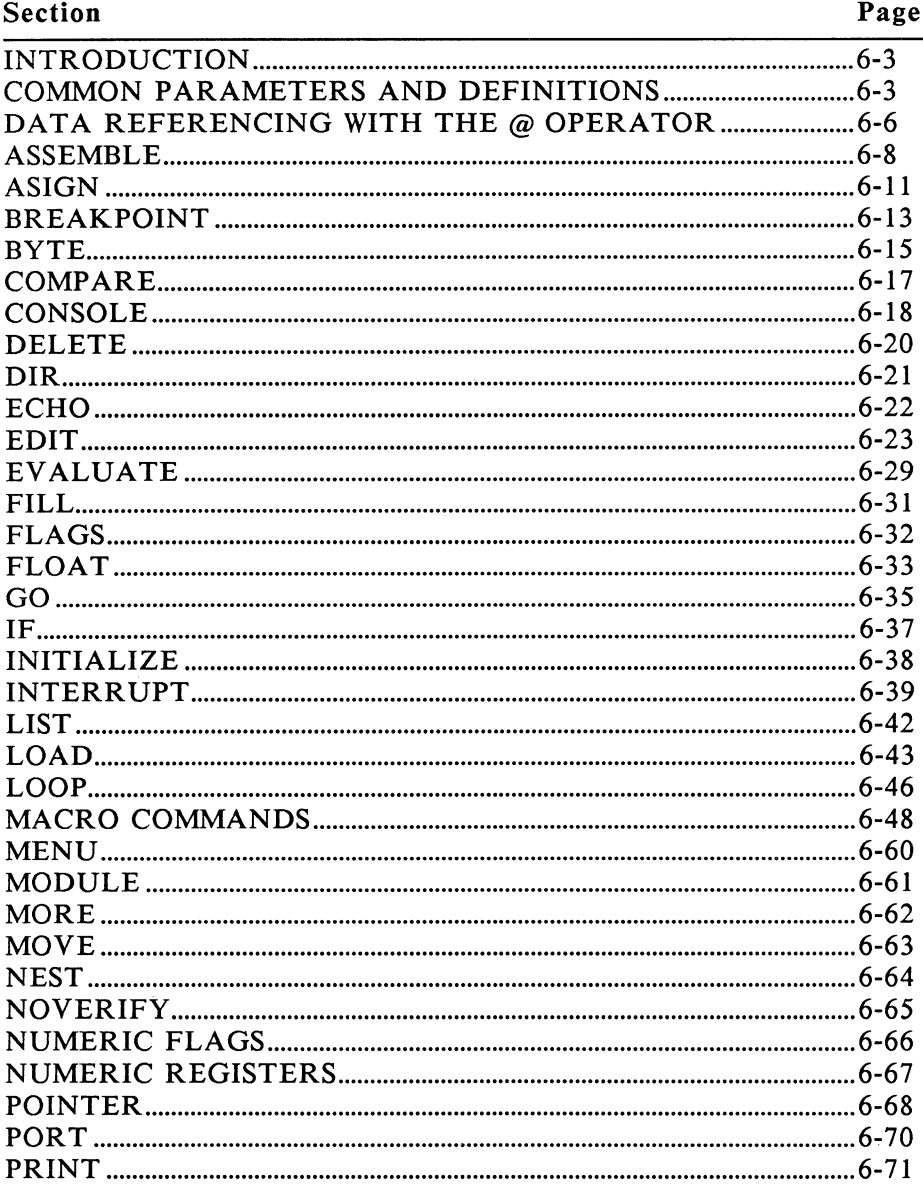

## **CHAPTER 6. COMMAND REFERENCE, continued**

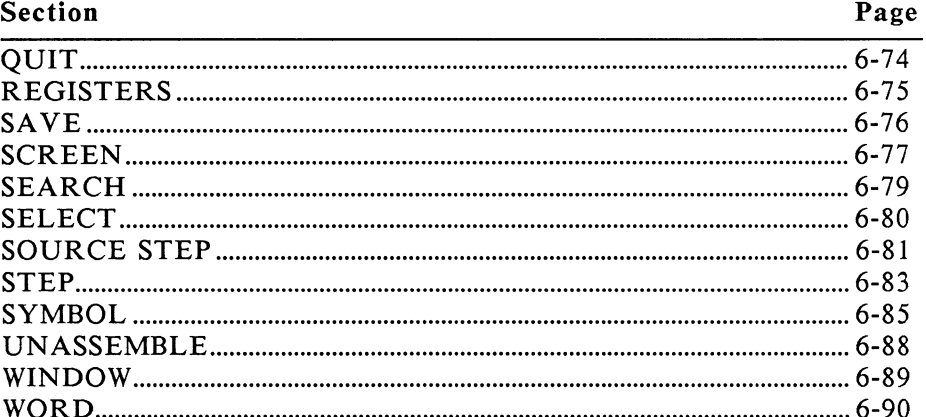

## **APPENDICES**

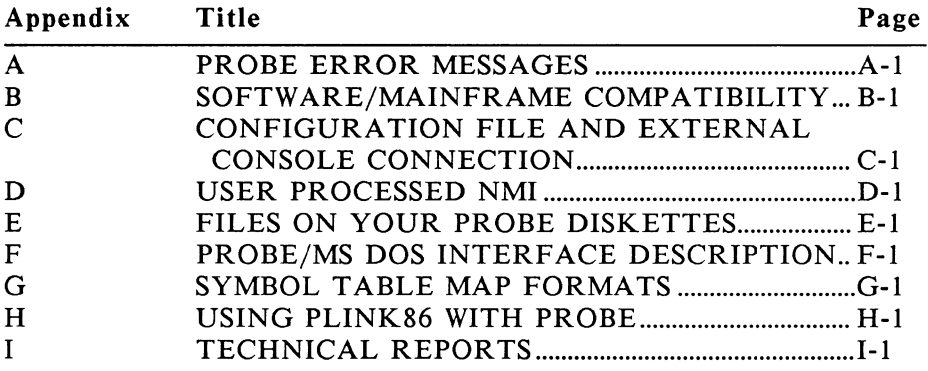

## **FIGURES**

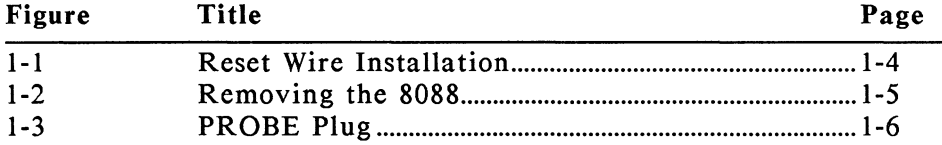

## **TABLES**

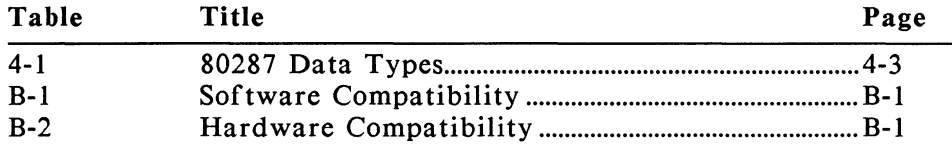

## **INTRODUCTION**

Thank you for purchasing an Atron debugging tool. This manual describes the SOFTWARE SOURCE PROBE. The SOFTWARE SOURCE PROBE is a powerful debugging tool for programmers developing with high level languages. The main features of the Atron software debugging tools are listed as follows:

- 1. Symbolic debugging capabilities let you display and change your variables symbolically. The symbolic information can be used anywhere an absolute value can be used. In addition, when using commands to display information, the symbolic information which matches your program is also included in the display.
- 2. External STOP/RESET switch box. When your program is locked up, pressing the STOP button lets your regain control of the system. When your program has wiped out DOS, the RESET button lets you reboot.
- 3. Isolation between use of the console for the debugger and the applications program. Atron Probes give you three options:
	- a. Screen switching
	- b. Dual video monitors
	- c. A totally separate console interface to the debugger.
- 4. The PROBE menu interface makes it possible to start using PROBE without the need to refer to this manual.
- 5. The MAcro command in PROBE lets you define your own complex command sequences and save them away for future use.

## **ORGANIZATION OF THIS MANUAL**

CHAPTER 1 contains the installation procedures.

CHAPTER 2 describes how to start the PROBE software. It also describes the PROBE menu driven human interface.

CHAPTER 3 describes the compiler and linker controls that you will need to use when you generate your code so that symbolic or source level debugging information can be passed to PROBE.

CHAPTER 4 presents an overview for the first time user on how to use the PROBE commands.

CHAPTER S contains a sample debugging session which also resides on the PROBE diskettes. This chapter also covers the more advanced debugging techniques such as debugging device drivers, interrupt routines, quit and stay resident routines, and boot loaders.

CHAPTER 6 is the Command Reference section which contains definitions and examples for each PROBE command.

APPENDICES contain additional information about the AT PROBE. The appendices also include a useful group of technical reports regarding common issues that arise during debugging.

INDEX indicates where to look for information based on key words or concepts.

#### **CHAPTER 1 INSTALLING THE STOP/RESET SWITCH BOX**

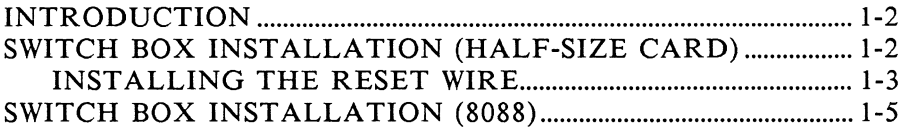

## **INTRODUCTION**

If you have purchased the Crash recovery switch box, then you should read this chapter to learn how to install the switch box in your system. If you do not have the switch box then skip this chapter. There are two versions of the switch box. One version plugs a half-size card into the card cage of either an XT, PC, or AT, and the second version plugs into the 8088 socket of the PC or XT.

## **SWITCH BOX INSTALLATION (HALF-SIZE CARD)**

Carefully unpack your PROBE, and inspect the PROBE plug and printed circuit card for damage. If they are damaged, please contact the PROBE dealer from which you purchased the PROBE. This version should contain the following components:

- I. Half-size printed circuit card
- 2. Floppy disks
- 3. STOP /RESET switch box.

To install the switch box and half-size card proceed as follows:

- I. Disconnect power and remove the top cover of your computer.
- 2. Insert the half-size printed circuit card into the computer chassis.
- 3. If your computer is an XT or a PC and there is no 8087 in the system, then verify that SWITCH #l POSITION #2 on the system board is set to "On." If this is not done, then the STOP button will not work.
- 4. If your system is an AT and if you need the reset capability from the switch box, then install the reset wire. See the instructions given in the following section, "Installing the Reset Wire," to install this wire.
- 5. Plug the external STOP/RESET switch box cable into the PROBE STOP/RESET connector at the rear of the PROBE. Note that it can be plugged in, in either direction.
- 6. Replace the top cover, and connect power to the computer.
- 7. If an external CRT is to be connected to PROBE, then see Appendix C.

#### INST ALLING THE RESET WIRE ON AN AT

The following procedure should be used only on the AT and not on a PC or XT. The RESET button is used to reset the AT when the Ctrl Alt Del reset does not work. The following installation instructions for the reset connection are only necessary if you need the reset capability from the switch box. Otherwise, do not make this installation. This installation connects the RESET button through the PROBE circuit board to the power supply reset. Proceed as follows to install the reset assembly and reset wire in the AT.

- 1. Place the reset wire from the AT power supply into the reset assembly like a hot dog into a bun. This wire from the AT power supply is normally orange. For and IBM AT, this wire connects to the motherboard along with the other power supply wires. Insure that this wire is the one which connects to the AT motherboard closest to the rear of the computer. See Detail A of Figure 1-1.
- 2. Fold the assembly around the power supply reset wire and clamp the assembly shut with pliers (Detail B).
- 3. Slide one end of the reset wire onto the pin in the reset assembly. The finished assembly looks like (Detail C).
- 4. Slide the other end of the reset wire onto the reset pin of the half-size card (Detail D).

If the SOFTWARE SOURCE PROBE must be removed from the system, the reset wire can be disconnected from this assembly by simply pulling the wire out of the reset assembly and leaving the remainder of the assembly attached to the orange power supply wire. If the RESET button fails, then make sure that the Atron reset wire that goes from the half-size card to the reset assembly is connected. Also verify that the reset assembly is completely closed on the orange power supply wire.

DETAIL A

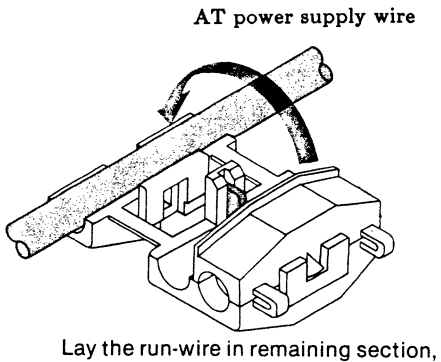

fold over to meet base.

DETAIL B

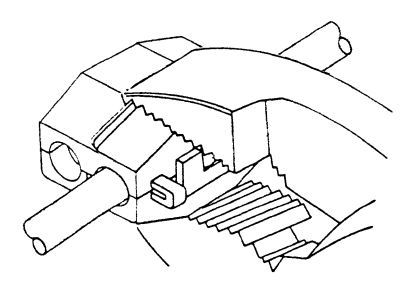

Atron reset wire DETAIL D Half -size Card

DETAIL C

Squeeze with ordinary pliers until latch locks.

#### Figure 1-1. Reset Wire Installation

## **SWITCH BOX INSTALLATION (8088)**

Carefully unpack your PROBE and inspect the probe plug and printed circuit card for damage. If they are damaged, please contact the PROBE dealer from which you purchased the PROBE. This version should contain the following components:

- 1. PROBE plug
- 2. Floppy disks
- 3. STOP /RESET switch box
- 4. 8088 extraction tool.

To install the switch box follow these steps:

- 1. Disconnect power, and remove the top cover of your computer.
- 2. Using the extraction tool provided, slip the tool under the 8088 processor and pry up gently to remove the processor from the socket (Figure 1-2). Be careful not to bend the 8088 pins.

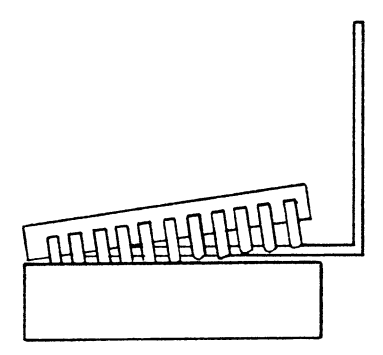

Figure 1-2. Removing the 8088

- 3. Insert the 8088 into the socket provided on the PROBE plug (Figure 1-3). Ensure that PIN 1 of the 8088 matches the red mark on the PROBE plug. If this is not done, damage will occur to the 8088 when power is applied.
- 4. Plug the external STOP /RESET switch box cable into the PROBE plug. Note that the cable can be inserted in either direction.

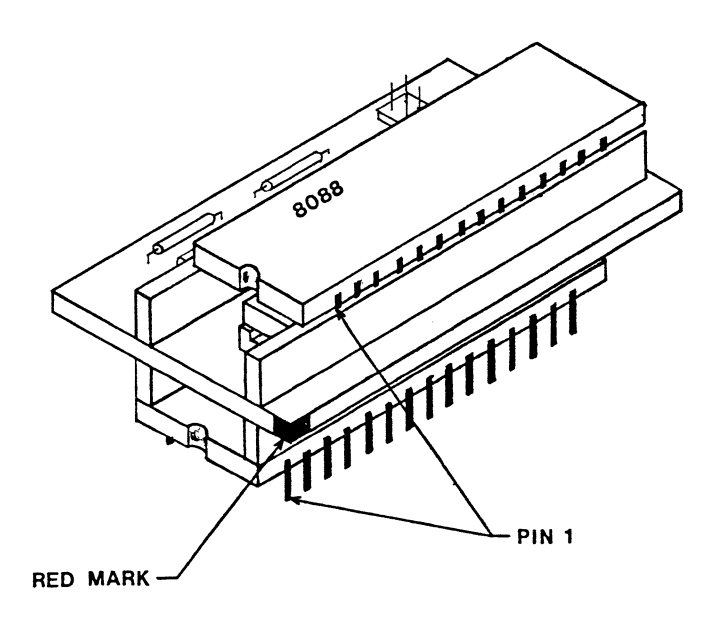

Figure 1-3. **PROBE Plug** 

*5.* Insert the PROBE plug into the vacant 8088 socket. Ensure that the red mark on the PROBE plug is on the same end of the 8088 socket as pin 1 of the 8088. Pin 1 of the 8088 is normally indicated by a small niche in the 8088 socket. For an IBM PC or XT this results in placing the red mark on the PROBE plug toward the back of the system. In a COMPAQ, place the red mark towards the back of the COMPAQ. If the red mark of the PROBE plug is not on the same end as pin I of the 8088 socket, damage to the PROBE plug may result when power is applied.

- 6. Verify that SWITCH #l POSITION #2 on the PC system board is set to "On" if no 8087 is present in the system. If this is not done, then the STOP button will not work.
- 7. Replace the top cover, and connect power to the computer.
- 8. If an external CRT is to be connected to the computer, then see Appendix C.
- 9. Power up the computer. If the computer does not power up, then check the following:
	- a. Verify that the PROBE plug is not offset in the 8088 socket.
	- b. Are the 8088 notch and the PROBE plug notch matching and facing the rear of the chassis?

If you cannot get the PROBE to work, contact ATRON technical support (408) 741-5400.

## **CHAPTER 2<br>GETTING STARTED**

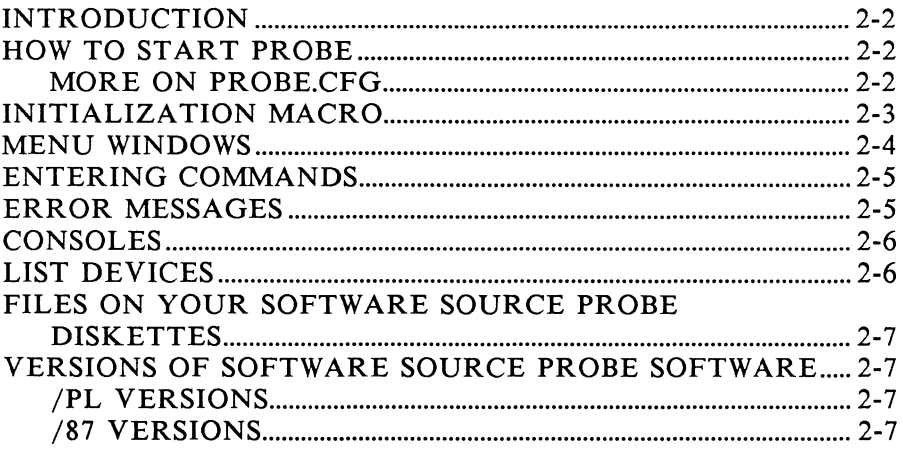

## **INTRODUCTION**

This chapter tells you how to start the SOFTWARE SOURCE PROBE. It also describes the operation of the SOFTWARE SOURCE PROBE user interface including information on commands, error messages, choosing a console, and how to redirect list devices. This chapter also includes information about the files on your disks and a summary of the different versions of SOFTWARE SOURCE PROBE.

## **HOW TO START PROBE**

To start the SOFTWARE SOURCE PROBE, enter:

#### $SWSOLIRCE$  [/path spec] [\]

(/path spec] is the path for the additional PROBE files required to run the selected PROBE product. If I/path specl is not included in the command line and these files cannot be found in the current system directory, then PROBE queries you for the current path.

EXAMPLE: This command loads the SOFTWARE SOURCE PROBE software from directory ATRON on drive A, even if this is not the current drive and directory.

#### A:\ATRON\SWSOURCE /A:\ATRON\

If you want to walk through an example, go to Chapter *5* at this point. Otherwise keep reading for more background information.

#### MORE ON PROBE.CFG

The file PROBE.CFG contains configuration information which will be used by SOFTWARE SOURCE PROBE. The details on each configuration parameter are given in Appendix C. The default configuration parameters in this file are:

- 1. External console cursor motion: Set for VT 100 terminal.
- 2. Do not overflow the symbol table into system memory.
- 3. Do not use system memory for screen switching with a color monitor.

These may need to be changed if:

- 1. An external console is to be used with PROBE.
- 2. Symbol table overflow requires allocating memory from the system memory space.
- 3. The screen swapping command will be used during debug and a color monitor is attached to the PC.

### **INITIALIZATION MACRO**

When the PROBE software is loaded, the [path spec] is searched for the !NIT.MAC file. If no [path spec] was specified, the current default directory is searched for the INIT.MAC file. If found, this file is loaded as a macro automatically by PROBE. If the file contains a macro named INITIALIZE, that macro is executed automatically. It is useful to create this custom file and macro to set up PROBE completely for a debugging session. An example initialization macro is given below. The user can create the !NIT.MAC file and put the text exactly as shown below into it.

MAC INITIALIZE = LOA M PROBE.MAC EM INIT FTOCNEW END

This macro loads the additional macros from the PROBE.MAC file, then executes the macro called INIT. The macro INIT has a parameter called FTOCNEW which is the sample file to be loaded and debugged. See Chapters 4 and 6 for more information on macros.

## **MENU WINDOWS**

The user interface to all PROBE products is designed to minimize the need to refer to this manual; although, reading it once is highly recommended. A menu of commands is provided on the bottom two lines of the screen. The MORe command switches between the two alternate menus. Example menus are shown below:

MENU<sub>1</sub>

Asign BP BYt COMpar CONsol DElete DIr DMa ECho EDit EMacro EVal FII FLag Go IF INIt INTrupt LIst LOAd LOOp MAcro MEnu MODule MORe

#### **MENU 2**

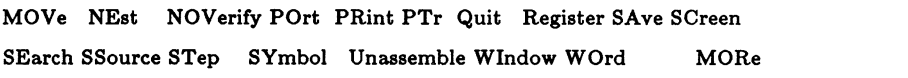

When you type a command, the first unique characters (those shown in capital letters) are all that are needed to specify the command. When these first unique characters are recognized by PROBE as a unique command, the syntax for that command appears in the menu window. Since fields following the unique command name can be symbolic expressions, a space is needed between the command name and the first parameter to follow it. The menu window can be turned off and on with the MEnu command.

## **ENTERING COMMANDS**

In order to simplify command line editing and avoid learning a new editor, the DOS command line editing has been implemented in PROBE. A description of the DOS editing keys is described as follows:

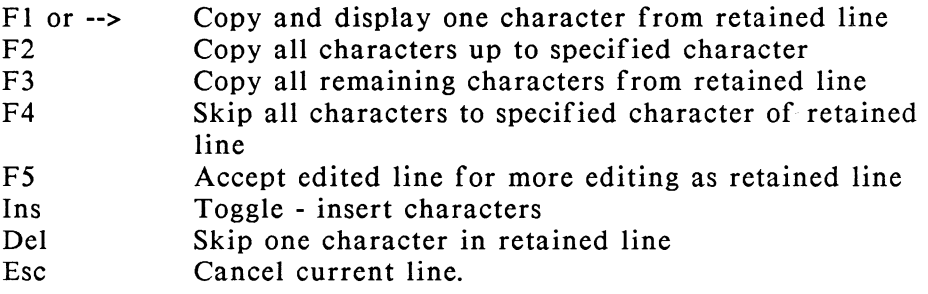

Commands which dump data to the screen can be terminated with the Ctrl Break (Ctrl C) key or the STOP button on the external switch box. The screen dump will pause if Ctrl S is typed.

### **ERROR MESSAGES**

When a command or command parameter is not recognized by PROBE, an error message is printed to indicate the problem. Appendix A contains a summary of these error messages.

*Chapter 2-6 Getting Started* 

## **CONSOLES**

When PROBE is first started, command entry is done through the resident console. However, you have several choices for console IO. The simplest choice creates two virtual screens and isolates the PROBE screen from the application screen. This is done with the following SCreen switching command:

#### SC S

If you have two video controller boards in your system, you can move the PROBE display to the screen other than the one which is the current default. This is done with the following CONsole command:

#### CON Other

A third choice is to switch to an entirely separate CRT which you connect to the RS232 port of the PROBE. This is done with the following CONsole command:

#### CON Remote

The description on how to connect a remote console and *set* up its configuration parameters is shown in Appendix C. The keys for command line editing are different for a remote console keyboard (since it may not be a PC). More information on the editing keys is also given in Appendix C.

For more details on the other options for *these* commands and connections, refer to the specific command in Chapter 6, COMMAND REFERENCE.

## **LIST DEVICES**

You may want to save the results of a debugging session. The following List command directs a copy of the information sent to the console to a list device such as LPT1 or a filename.

#### LI listdevice

For more details on the other options for this command, refer to the List command in Chapter 6, COMMAND REFERENCE.

#### **FILES ON YOUR SOFTWARE SOURCE PROBE DISKETTES**

There are several files on your PROBE product diskettes which may or may not be needed depending upon what you are doing. A list of these files and a description of each is given in Appendix E. Only those used for "running" are required for the actual execution of PROBE software.

#### **VERSIONS OF SOFTWARE SOURCE PROBE SOFTWARE**

This manual describes the standard versions of SOFTWARE SOURCE PROBE. Other versions of this software product are available which are optimized for specific applications. These other versions are summarized as follows:

#### /PL VERSIONS

The SOFTWARE SOURCE PROBE/PL version supports the overlay manager of the PLINK86 linker. The commands that are affected by this version are discussed in Appendix H.

#### /87 VERSIONS

The SOFTWARE SOURCE PROBE/87 version adds full support for the 8087 numeric data processor to PROBE. Memory and 8087 registers can be displayed and changed via all floating point data types. The commands that are affected by this version are the Numeric Registers command, the Numeric Flag command, and the FLOat command. See each command for more information.

#### **CHAPTER 3 GENERATING AND USING SYMBOLS**

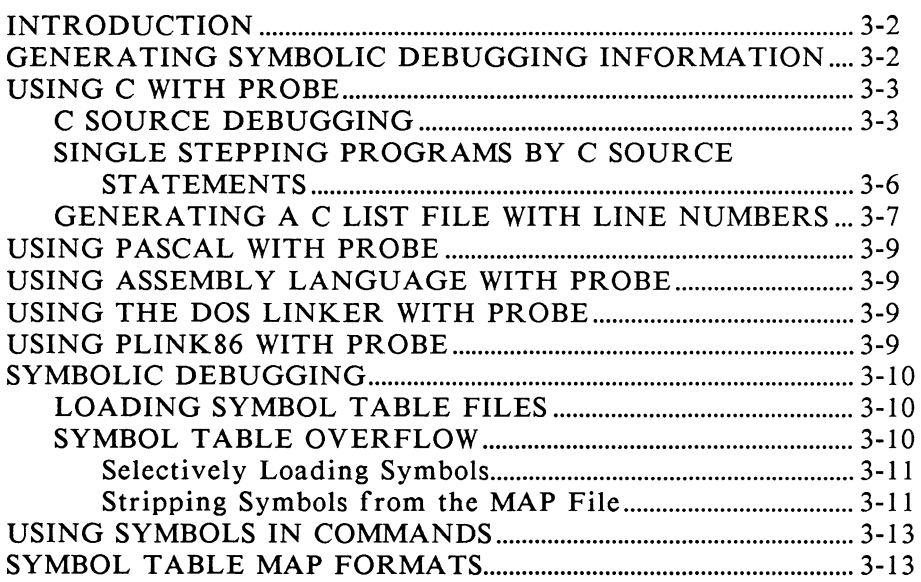

## **INTRODUCTION**

Before debugging your program, the steps of assembling, compiling, and linking must have already been completed. This chapter discusses important points regarding the use of assemblers, compilers, and linkers which are compatible with PROBE. It describes how to generate symbolic debugging information and how to pass this information to the PROBE. Also included is a summary of the commands which let you load, use, redefine or delete these symbols.

#### **GENERATING SYMBOLIC DEBUGGING INFORMATION**

SOFTWARE SOURCE PROBE allows you to use the symbolic information from your program during debugging instead of absolute numbers. The symbolic debugging information is passed to the PROBE from the compiler using controls which are discussed next in this chapter. This symbolic information consists of public variables, public procedures, functions, subroutines, modulenames, and high level language line numbers. Using symbols greatly simplifies the debugging process. In addition, source level debugging can be achieved.

To maximize the availability of symbols to be used during debugging, it is suggested that the following approach be used during program development. When debugging individual program modules, maximize the number of variables declared PUBLIC or statically allocated since this will pass the maximum number of symbols to the symbol table. Then, when the module has been debugged, remove extraneous PUBLICS.

The sections which follow describe the things that need to be considered when using PROBE with C, Pascal, and Assembly language. You may want to go directly to the section which applies to you.

#### **USING C WITH PROBE**

Symbolic debugging records can be passed from the C compiler through the linker to the .MAP file if the appropriate compiler and linker controls are specified. The available symbolic debugging information consists of linenumbers and global symbols. Currently, no local records (i.e. stack based variables) are passed from these compilers.

#### C SOURCE DEBUGGING

In order to do source level debugging with the SOFTWARE SOURCE PROBE, a modulename must be associated with the line numbers for that module. A module is a single unit of compilation and has a name called the modulename. The modulename is matched to the appropriate source file using the ASign command. The following examples show how the modules are named for various versions of the compilers and linkers.

- I) Lattice C Version 2.14 DOS Link Version 2.20 (or 2.00)
	- A) lcl ... -d small code; small data  $lc2...$ link ... /m /1

The modules are all named PROG as a default by the compiler. During the loading of the symbol table, PROBE finds all of the modulenames are the same. PROBE then looks for a high line number to low line number transition. When PROBE finds this, it automatically changes the modulenames which are in the PROBE symbol table to PROG, PROG1, PROG2... The appropriate source files must be assigned to the modulenames in the order they were linked as shown below. This is done using the ASlgn command as follows:

> ASI PROG firstsourcefile ASI PROG1 secondsourcefile ASI PROG2 thirdsourcef ile

B) lel ... -d -mD small code; large data  $lc2$  ... link ... /m /1

The modules are all named CODE as a default by the compiler. During the loading of the symbol table, PROBE finds all of the modulenames are the same. PROBE then looks for a high line number to low line number transition. When PROBE finds this, it automatically changes the modulenames which are in the PROBE symbol table to CODE, CODE1, CODE2... The appropriate source files must be assigned, using the ASign command, to the modulenames in the order they were linked.

> ASI CODE firstsourcefile ASI CODEI secondsourcefile ASI CODE2 thirdsourcefile

C) lei ... -d -mP large code; small data lc2 ... -smodulename link ... /m /1

The modules are named with the -smodulename control in the compiler. The appropriate source files must be assigned to the modulenames in the order they were linked as shown below.

> ASI firstmodulename firstsourcefile ASI secondmodulename secondsourcefile ASI thirdmodulename thirdsourcefile

D) lc1 ... -d -mL large code; large data lc2 ... -smodulename link ... /m /1 Modulenames are the same as C above.

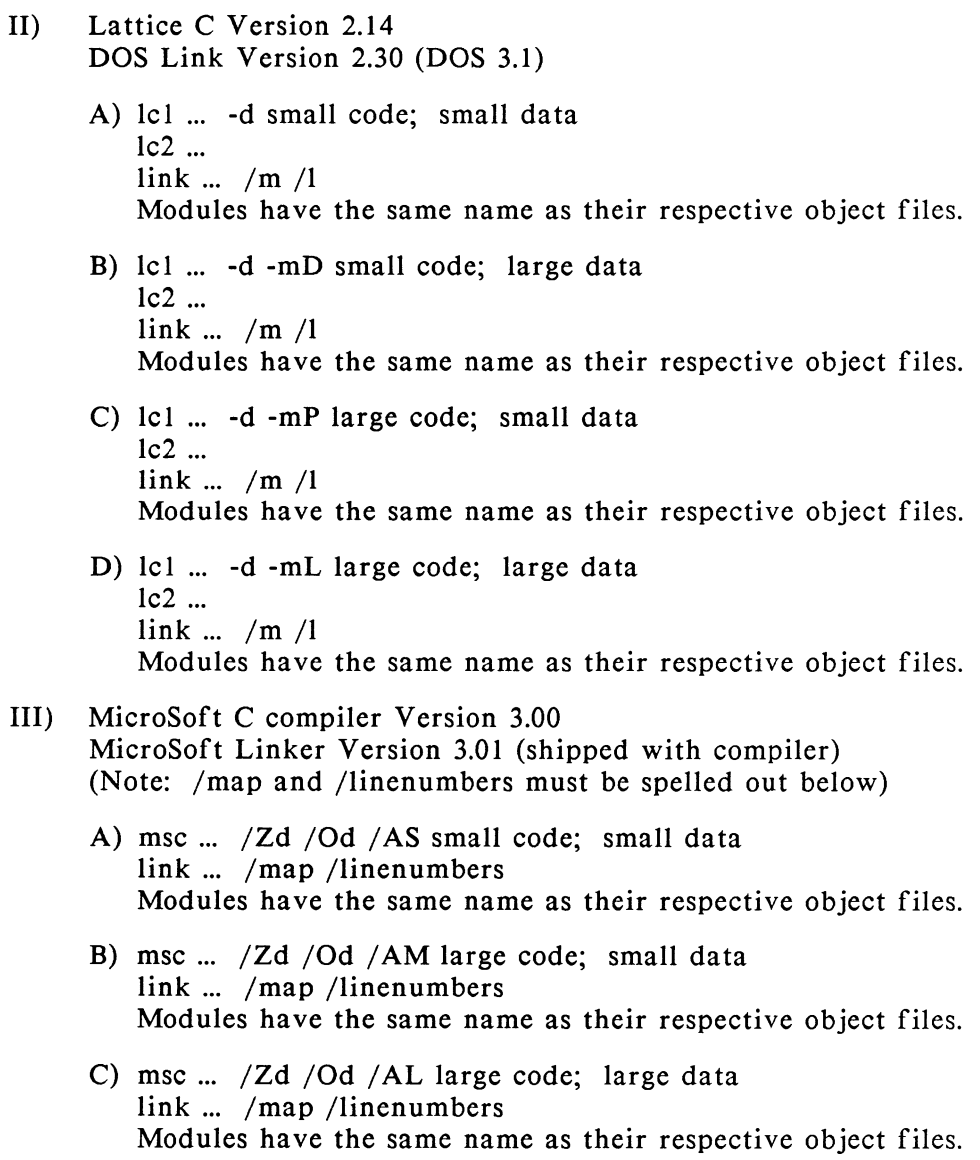

- IV) Computer Innovations C compiler Version 2.30 Dos Linker Version 3.01
	- A) CC filename.c  $-x2$  ... link ... /map /linenumbers Modules have the same name as their respective object files.

#### SINGLE STEPPING PROGRAMS BY C SOURCE STATEMENTS

This section applies to using the SOFTWARE SOURCE PROBE with the Lattice C compiler.

1. In order to get line numbers that correspond to "}" statements you must put a ';' after the '}'. If this is not done, no line number record is output by the compiler for this source line. In other words, you must have:

```
while (expression) { 
   statements;
   if (expression) { 
       statements; 
   }; 
};
```
2. Also, functions that return by just "falling out the bottom" should include a return statement before the final '}' for the same reason.

return;}

3. For the last case in a switch statement, do not include the final "break;"

```
switch ( ) {
case 0: statements; break; 
     case 1: statements; break; 
      case n: statements; (no break here) 
     };
```
Note that none of these recommendations produce additional code in the .exe file. They each just produce more line number records from the compiler.

#### GENERATING A C LIST FILE WITH LINE NUMBERS

This utility is provided as a convenience. It is not necessary for use by PROBE software. The CLIST program found on the PROBE diskette accepts an input "C" source file and produces a listing file. It also expands tabs into spaces from the source file so that the file may be printed on any line printer.

FORMAT: CLIST [sourcefile [,destinationfile [,spaces per tab]]] [options)

If the files are not listed, then the user is prompted for the file names. Source lines are transferred to the destinationfile in the format specified later. All tabs are expanded to spaces with tab stops every specified number of columns. The two options which can be specified are i and c:

-i<include drive>

I specifies the drive to be searched for all include files. example-ia (no intervening spaces)

-c

C specifies that comments do not nest. An  $*/$  ends all comments currently in effect, no matter how many  $/*$ have occurred.

This is the LISTING FORMAT which is produced:

#### c \*\*\*\*\* 00000. xxxxxxxxxxxxxxxxxxxxxxxxxxxxxxxxxxxxxxxx

- c Is a comment indicator. The 'C' is placed in this column if the first character in the source line is considered to be inside a comment.
- \*\*\*\*\* Is the include nesting level from the include files which are currently being used. Each include file which includes another file will add one more  $*$  to this field. There are a maximum of *5* \*.
- 00000 Is the line number of the line in the current file. Each  $<$ CR $>$  in the file increments the line count. The line count starts at 1 in each file.
- xxxxx Is the line of source code.

EXAMPLES: Produce a listing in ftocm.lst with tabs set every 8 spaces. Include files are on the default drive and comments nest. clist f tocm.c, f tocm.lst, 8

> Produce a listing directly to the line printer with tabs set every 4 spaces. Include files are on the default drive and comments nest. clist ftocm.c, lptl:, 4

> Produce a listing directly to the line printer with tabs set every 4 spaces. In addition, all include files exist on drive C, and comments do not nest. clist f tocm.c,  $1pt1$ :,  $4$  -ic -c

> You are prompted for the destination file and for the number of spaces per tab. All include files exist on drive A, and comments nest. clist f tocm.c -ia

## **USING PASCAL WITH PROBE**

The IBM or Microsoft Pascal compiler will always generate symbolic information into the object files and no special compiler controls are necessary. The modulenames are derived from one of the following in the Pascal source code:

> Program statement Module statement Implementation statement

The symbols from the Pascal runtime library generally are of no use and consume too much symbol table space. Therefore, it is recommended that the STRIP utility be used to eliminate these symbols. The /l/m control should be used in the DOS linker to include symbols and linenumbers in the MAP file. The Pascal compiler run-time libraries do a special move of the data for some segments at the beginning of the program. See Appendix G for more information.

### **USING ASSEMBLY LANGUAGE WITH PROBE**

In the Macro Assembler, public symbols are available as symbols. The /m control in the linker must be used to pass these symbols to the MAP file.

### **USING THE DOS LINKER WITH PROBE**

The DOS linker will pass symbolic information generated by the compiler or assembler from the .obj file to a MAP file if the /l/m linker controls are applied. See the DOS LINK command for details.

#### **USING PLINK86 WITH PROBE**

If you are using the PLINK86 linker, refer to Appendix H. Special versions of PROBE software are available to support this linker. The standard versions of PROBE software can also be used by using the STRIPPE utility to convert the symbol table MAP file. See Appendix H for details.
# **SYMBOLIC DEBUGGING**

## LOADING SYMBOL TABLE FILES

Once you have generated the symbolic information and you are under control of the PROBE software, you can load the symbol table into the write protected 1 megabyte address space of the PROBE. This is done with the following command.

### LOA S symboltablefile {options}

EXAMPLE: Load the MAP file for the program FTOCNEW.EXE. LOA S FTOCNEW.MAP

This is the simplest form of the load symbol table command. See Chapter 6, COMMAND REFERENCE for the many options which can occur for the LOAd symbols command.

Another way to load symbols into the PROBE symbol table is to specifically define them. This can be done with the SYmbol command as follows:

### SY .symbolname = symbolvalue

EXAMPLE: Define a symbol equal to the current CS:IP.  $SY$  .  $START = CSIP$ 

The symbols in the symbol table can be displayed by simply typing:

SY <enter>

### SYMBOL TABLE OVERFLOW

When the symbol table for the program is too large to be loaded into the allocated PROBE memory, there are two choices:

- I. Use the SELect command to load only line numbers from specified modules when loading the symbol table.
- 2. Use the symbol stripping utility to strip out symbols from the MAP file before loading the program.

### Selectively Loading Symbols

If you know the symbol table is too large to be loaded into PROBE you can eliminate linenumber records for all modules except for those you specifically select. This is done with the following SELect command.

### SEL [modulename1........modulename2]

EXAMPLE: Load all line number records for the two modules shown here: SEL FTOCM\_CODE, FTOCIO\_CODE

If you had a symbol table overflow, and you wanted to try the load again with selected modules, be sure to delete all of the symbols currently in the PROBE symbol table. This is done with the DElete Symbols ALL command.

#### DES ALL

Or, you can delete a single symbol using the following command:

#### DE S .symbolname

### Stripping Symbols from the MAP File

The second alternative to reducing the number of symbols loaded is to prestrip them from the MAP file. The STRIP utility on the PROBE disk will strip symbols from the MAP file generated by the linker.

#### strip inputfile.map outputfile.mpl, datafile or STRIP

The strip utility is executed after the linker generates a link map for the user's program. inputfile.map is your MAP file generated by the linker. Outputfile.mpl is the new MAP file named by you with the requested symbols and line numbers stripped out. Datafile is a file containing the list of symbols and modules to be stripped from inputf ile.map. Once created, dataf iles are not normally changed until the program symbols overflow the symbol table space. You may also want to change the datafile if you change the version of your

compiler. To create a datafile, start with a MAP file and use your favorite text editor to delete the following:

- 1. Remove the symbols from this MAP file which are to be included in the final symbol table (i.e. outputfile.mpl). The remaining symbols are the ones to be stripped from the new MAP file created with the linker.
- 2. Delete all linenumbers.
- 3. Delete segment map.
- 4. Delete group map.
- 5. Delete "Address Publics by Line".
- 6. Delete the modulename statements which are in the MAP file as: "Linenumbers for module modulename" for all linenumbers which are to be included in the final symbol table.

What remains is a file of symbols and "Linenumbers for module modulename" statements which will be stripped from the inputfile.map to produce the outputfile.mpl.

Sample dataf iles are included on the SOFTWARE SOURCE PROBE disk for stripping symbols and module line numbers for several standard high level language libraries. The symbols found in these libraries are of little use during debugging. If the STRIP utility is invoked without specifying additional files, then the utility will prompt for the file names before execution.

EXAMPLE: strip userprog.map, b:userprog.mpl, strip.pas

The format for symbols in the MAP file is given in Appendix G, Symbol Table Map Format.

# **USING SYMBOLS IN COMMANDS**

A symbol can be used any place an expression or value is expected in PROBE commands. A symbol can be in either of two forms:

.symbolname or .. modulename#linenumber

Procedure names and function names are treated the same as symbol names. A single dot in front of a symbolname distinguishes it from a hex character. A double dot in front of a module name distinguishes it from a symbolname. If no ..modulename is specified when you use a linenumber as a symbol, then the current default modulename is used. After the symbol table is first loaded, the default modulename is simply the first loaded module. You can specify the default modulename with the MODule command:

### MOD modulename

EXAMPLES: This is an example Go command which uses both symbolnames and modulenames. START is a symbol which represents the starting address in the Go command. STOPI, STOP2, and MAIN#38 are symbols which represent instruction execution breakpoints.  $G = START$ ,  $STOP1$ ,  $STOP2$ ,  $MAIN#38$ 

> This example displays the bytes between TEMP and TEMP+lO: BYTE .TEMP .TEMP+lO

# **SYMBOL TABLE MAP FORMATS**

A description of the symbol table formats, which are found in the MAP file, are described in Appendix G. If the executable code is linked by a non-DOS linker, then a utility must be written by the user to convert the information produced by the user's linker to the standard DOS formats. The details in Appendix G will aid you in this process.

 $\epsilon$ 

# **CHAPTER 4 USING PROBE COMMANDS**

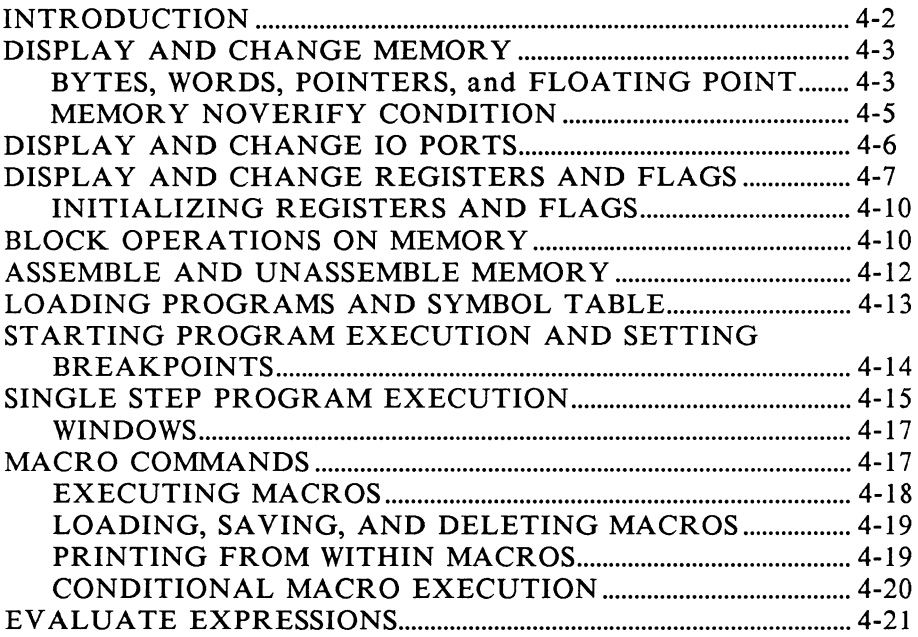

# **INTRODUCTION**

This chapter presents an overview on using PROBE commands for the first time user. If you are familiar with PROBE, you may wish to skip this chapter and go directly to Chapter 6, COMMAND REFERENCE. This chapter describes the PROBE commands in the following functional groups:

> DISPLAY AND CHANGE MEMORY DISPLAY AND CHANGE IO DISPLAY AND CHANGE REGISTERS AND FLAGS BLOCK OPERATIONS ON MEMORY ASSEMBLE AND UNASSEMBLE MEMORY LOADING PROGRAMS AND SYMBOL TABLE STARTING PROGRAM EXECUTION AND SETTING BREAKPOINTS SINGLE STEP PROGRAM EXECUTION MACRO COMMANDS EV ALU ATE EXPRESSIONS

The commands associated with each of these functional groups are briefly described in this chapter. The interaction of some commands in setting parameters for other commands is also described. In the discussion which follows, several common terms and definitions are used. If they are not self-obvious, definitions can be found in the first few pages of Chapter 6, COMMAND REFERENCE.

# **DISPLAY AND CHANGE MEMORY**

### BYTES, WORDS, POINTERS, and FLOATING POINT

You can display a block of memory in byte, word, pointer data, or floating point types with the following commands:

> BY [range] WO [range] PT [range] FLO [type] [range]\*

Range specifies the area of memory to be displayed. There are two ways to express range:

> startaddress endaddress or startaddress L length

If range is not specified in these commands, then a default block length of memory is displayed. The PgDn key will also display the next block of memory after one of these commands has been executed.

\*NOTE: Only applies to /87 versions. If you have the /87 version of the PROBE software, then you can display floating point numbers in memory in all of the data types shown in Table 4-1. An 8087 or 80287 must be present in the system before any of the floating point commands will operate. The default for [type] is R in this command.

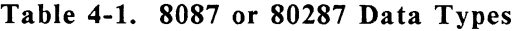

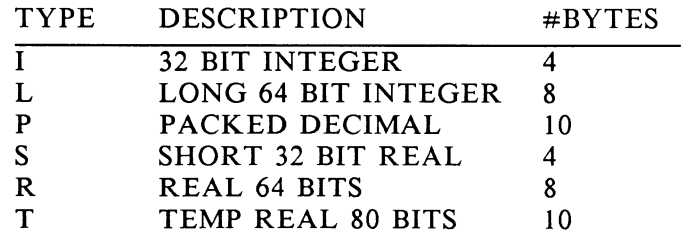

There are two methods that can be used to change memory. The first method lets you specify a string of data which will be deposited in memory when you enter it. The formats are:

BY start address  $=$  value  $[.]$  value  $[.]$  value... WO start address  $=$  value  $[.]$  value  $[.]$  value... PT start address  $=$  value  $[.]$  value  $[.]$  value... FLO (type) start address = value  $\lbrack . \rbrack$  value  $\lbrack . \rbrack$  ...

In the second method, you get to look at each memory location before changing it. After the new data is entered, the next location is displayed and can be changed. Typing <enter> alone on a line ends the changes.

> BY start address  $=$  <enter> WO start address  $=$  <enter> PT start address  $=$  <enter>  $FLO$  [type] start address = <enter>

The following examples use these display and change memory commands.

EXAMPLES: This BYte command stores a list of bytes. BY .START= 50,51,52 The next 3 bytes can be displayed with the following command. Since no length was specified, PROBE uses the previously specified length of 3. BY <enter> 3000:0003 40 41 42 \*@AB\* This WOrd command stores a list of words but lets you look at each one before changing it. WO  $STAT =$ 3000:0000 0000 - 0001 <enter> 3000:0002 0001 - 0002 <enter> 3000:0004 0002 - 0003 <enter> 3000:0006 0004 - <enter> Registers can also provide the start address. WO SS:SP =  $0, 0, 0, 0$ WO SS:SP+BP L 3

### EXAMPLES, continued

ASCII strings can also be stored.  $BY \, STATE = 'THIS \, IS \, A \, LINE'$ 

This pointer command puts pointer values on the stack. PT SS:SP = 3000:AEFO

### MEMORY NOVERIFY CONDITION

When PROBE changes memory with commands like BYte, WOrd, and PTr, it does an automatic read after write verification to ensure that the change really occurred. Some peripheral devices, which are addressed as memory, will malfunction if a read after write occurs. The NOVerify command given below lets you suppress all read after write activity.

#### NOV Noread

# **DISPLAY AND CHANGE 10 PORTS**

The PC or AT IO ports can be displayed and changed with the following POrt command.

## PO [Word] portnumber

By including Word in this command you can read 16 bit rather than 8 bit ports. You can also write a byte or word value to a port with the command below.

## PO [Word] portnumber = value

EXAMPLES: To display the port addressed by the symbol PORTS: PO .PORTS AE

> To change the port: PO . $PORT5 = AA$ ; in hex PO .PORT5 = 'A' ;in ASCII PO .PORT5 =  $10T$ ; in decimal

# **DISPLAY AND CHANGE REGISTERS AND FLAGS**

You can display the registers and flags of the 8088 or 80286 and 8087 or 80287 with the following register and flag commands:

> Reg [8088 registername] FLA  $NR$   $[{S | T} (#)]$ NF [CISJ

The first two commands display 8088 or 80286 registers or flags. The second two commands display 8087 or 80287 stack and tag registers or control and status flags. If no register is specified in the commands, then all registers are displayed. The register and flag names are shown in the tables below.

8088 or 80286 REGISTERS

|         |  | AX CS SS DS ES AH AL |     |  |
|---------|--|----------------------|-----|--|
|         |  | BX IP SP SI DI BH    | BL. |  |
| $CX$ BP |  | CH CL                |     |  |
| $DX$ FL |  | DH DL                |     |  |

8087 or 80287 REGISTERS

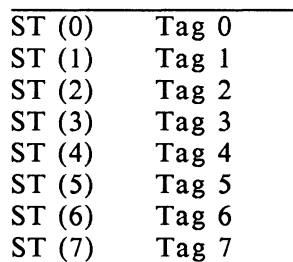

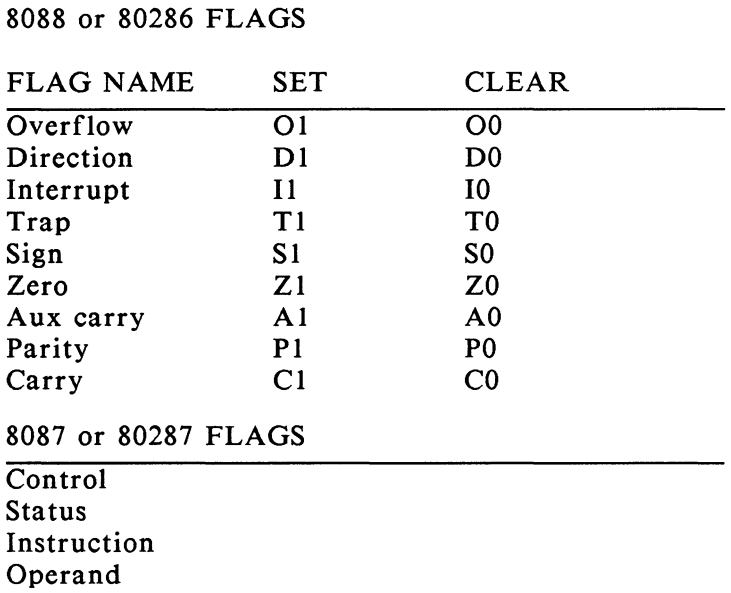

The registers and flags can be changed to a specified value using the following commands. If a value is not specified, then the register or flag is displayed along with a prompt to let you change it.

**R registername = [value] FLA flagname = flagvalue NR** {SIT} (#) = **[value]**   $NF$   $(C|S) = [value]$ 

EXAMPLES: To display all 8088 or 80286 registers type: R

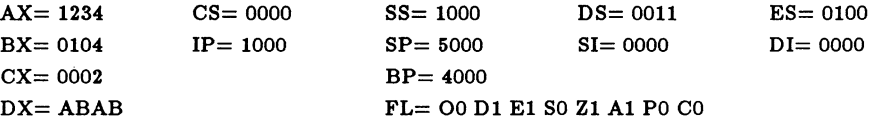

To change the 8088 or 80286 IP register to 2000:  $RIP =$  $IP = 1000 - 2000$  (the 2000 was entered by the user) To put an ASCII value into the 8088 or 80286 AL register:  $R$  AL = 'Q' To set 8087 or 80287 tag register 4 to a 2: NR  $t(4) = 2$ To display 8088 or 80286 stack register 0: NR s 0 ST (0)=-0.1859660090 E 16363 To display 8088 or 80286 flags: FLA 00 D1 I0 T0 S0 Z1 A1 P1 C1 To set the 8088 or 80286 interrupt flag:  $FLA I = 1$ To change the 8087 or 80287 control word to OFFF:  $NFC = 0$ FFF

## INITIALIZING REGISTERS AND FLAGS

When a .EXE file is loaded, the SS:SP, CS:IP, DS, and ES registers are set by the loader and operating system to initial conditions. It may be desirable to reinitialize the registers to these conditions when restarting program execution if a program or procedure has left the stack and registers in an indeterminate state. This can be done using the INItialize command shown below. See Chapter 6, COMMAND REFERENCE for a discussion on the restrictions for this command.

INI

# **BLOCK OPERATIONS ON MEMORY**

PROBE provides you with a flexible set of commands to move and compare blocks of memory. In the MOYe command, the block of memory specified by the range is moved to a location starting at destinationaddress. The memory is moved on a byte by byte basis starting with the first address of range. With the PROBE COMpare command, the contents of the block of memory specified by range is compared to the same size block starting at the location specified by destinationaddress. The entire block is compared, and the mismatches are displayed.

### MOY range destinationaddress COM range destinationaddress

EXAMPLES: To compare the 100 locations starting at DS:200 to the locations at 1000:100: COM 200 L lOOT 1000:100

> To compare the 257 locations starting at TEMP to NEWTEMP: COM .TEMP .TEMP+lOO .NEWTEMP

To compare the 32 locations starting at LOOP to 100H in the CS segment: COM .LOOP L 20 CS:lOO

To move the 32 locations starting at LOOP to lOOH in the CS segment: MOY .LOOP L 20 CS:lOO

Memory can be filled with the Fill command. If the number of items in list is fewer than the number of bytes in range, then list is repeated until the end of the range is reached. If list contains more items than there are bytes in range, then the excess list items are ignored. With the SEArch command, the block of memory indicated by range is searched for the string indicated by list. All locations within range which match list are displayed.

> FI range list SEA range list

EXAMPLE: To fill the 33 locations starting at CS:FFOO with 100: FI CS:FF00 FF20 100T

> To fill the 257 locations starting at TEMP with the string "ZERO": FI .TEMP .TEMP+IOO "ZERO"

To search the stack for the string 'STACK': SEA SS:SP-FF L FF 'STACK'

# **ASSEMBLE AND UNASSEMBLE MEMORY**

The PROBE provides an on-line symbolic assembler and disassembler. You can start assembling instructions into memory using standard 8088 or 80286 and 8087 or 80287 mnemonics. Symbols from the PROBE symbol table can be used in place of absolute numbers. The Assemble command is given below:

ASM [start address] <enter> <assy language stmt> <enter> only to stop assembly

If [start address) is not specified, then the assembly starts where the most recent assemble command ended. The description of the assembly language options are given in the ASSEMBLE command section found in Chapter 6, COMMAND REFERENCE.

The Unassemble command displays memory as 8088 or 80286 and 8087 or 80287 assembly language instructions (or near assembly language when more clarity is needed in the disassembly). The format for the Unassemble command is:

### U range

The specified range of memory is unassembled to the next highest whole instruction. The PgDn key will unassemble the next screen full of instructions. The start of range must correspond to the first byte of an instruction or all of the unassembled instructions which follow may be incorrect. All indirect references to memory are specified as word or byte in the unassembly to simplify the understanding of the data type which is being addressed. All relative jumps and calls show the absolute offset rather than the relative offset for ease of determining the target address. The target addresses are also shown with a symbol comment at the end of the instruction. If a matching symbol does not exist, then the nearest previous symbol plus an offset is used. Data operands also show symbols as a comment if base or index registers are not involved.

# **LOADING PROGRAMS AND SYMBOL TABLE**

Normally, the first thing you do after starting PROBE is load the program to be debugged. The command format below loads the applications program named by the filespec into system memory. [Optional parameters] in the LOAd command are passed to the loaded program in its program prefix segment in the normal manner. *The load command should be used to load the program before the LOAd S command is used to load the symbol table.* 

## FORMAT: LOA filespec [optional parameters]

After loading the program, the symbol table can be loaded to give you symbolic and source level debugging capability. If PROBE loads the program, then it automatically adjusts the symbol table to correspond to the loaded program. If PROBE did not load the program to be debugged as in the case of an installed device driver or boot loader, then refer to the LOAD command in Chapter 6, and the section in Chapter *5* called "Debugging a Device Driver Invoked from Command.com or a Quit and Stay Resident Program" for more information.

### LOA Symbols filespec

If you cannot remember the name of the files you want to load, use the Directory command given below. All of the standard DOS pathname and wildcard options are supported with the Directory command.

### DI [filespec]

EXAMPLES: These commands load a standard .EXE file and pass a parameter called LPT1 to the program. Then a symbol table file is loaded. LOA DUMP.EXE LPTI: LOA S DUMP.MAP

> To display all macro files in the current directory of drive B with a .MAC extension: DI B:\*.MAC !NIT.MAC SOURCE.MAC

## **STARTING PROGRAM EXECUTION AND SETTING BREAKPOINTS**

As with most debuggers, program execution with PROBE can start with the Go command. You have the option of specifying a start address in this command. If you do not, then the current CS:IP is used. In addition, you can set breakpoints in the command which starts program execution. The format of the Go command is:

## G [=address,] breakpoint, breakpoint...

Breakpoints in the Go command are non-sticky. This means you have to specify them again when you issue another Go command. Another way of setting breakpoints is with the BP command. Breakpoints set by the BP command are sticky, that is, they are automatically inserted for each Go command. Sticky breakpoints are deactivated with the DEiete BP command. The format of a breakpoint is:

### BP breaknumber = breakpoint

Breaknumber is from I to 8 and breakpoint matches the definitions shown next. Symbols, registers, etc. are interpreted as absolute values and are substituted into the breakpoint definition when program execution starts. In other words, breakpoints are evaluated when the Go command is executed. A total of 19 breakpoints may exist between sticky and non-sticky breakpoints. The format for breakpoint is:

### address

Address is a memory address. Once a breakpoint has been defined you can display its definition with:

### BP [breaknumber]

EXAMPLES: This command starts at the current cs:ip and stops at the procedure .FOO. G.FOO

> This execution breakpoint occurs at location CS:lO.  $BP 2 = 10$

## EXAMPLES, continued

This breakpoint occurs when the instruction at location 1000:0000 is about to be executed. BP 3 = 1000:000

# **SINGLE STEP PROGRAM EXECUTION**

PROBE lets you single step your program execution by 8088 or 80286 assembly language instructions as well as by high level language source statements. While single stepping, a window can be defined to appear at the bottom of the display that lets you watch anything else in your program you want to see. The assembly language single step command has this format:

## ST [=start address) [P) [0) [A)

Single stepping will start at the current CS:IP if you do not include  $[$ =start address $]$ . The command starts by displaying the next several instructions. The cursor is positioned to the right of the instruction to be executed. Typing the enter key will cause the program to execute the displayed instruction.

There are two parameters which give you control of how the single step command operates. While you are stepping, typing P will treat a call procedure as a single step. Typing O will treat a software interrupt procedure as a single step. If the  $P$  or  $O$  option is used when the STep command is invoked, then the options apply globally to all procedures.

Typing PgDn will single step a screen full of instructions. Typing any other key will cause the program stepping to stop and will not execute the instruction to the left of the cursor. The current CS:IP location and instruction are displayed after each step. The contents of the operands for each instruction are displayed at each single step, so you don't have to exit the command to view the contents of the operands.

If the A option is specified, single stepping occurs automatically on the screen. The Ctrl S key lets you pause the stepping. Any other key bails you out.

EXAMPLE: To execute a single step starting at location 100:20 and continuing until a non-enter key is typed: -st

```
0671:0010 MOY 
0671:0014 MOY 
0671:0016 XOR 
0671:0018 TEST 
AX,AX 
0671:001A JNZ 
0671:001C JMP 
               SI,WORD PTR [BP+Ol 14] -- ,OOE6 
               AL,BYTE PTR [SI] -- ,SA 
               AH,AH 
               001F :..FTOCIO CODE#57+0198 -will jump
               0117 : FTOCIO CODE#57+0290
```
The other type of single stepping which you can do if you are operating the SOFTWARE SOURCE PROBE is by high level language statement number. Chapter 3 describes the compiler controls you must use to generate the needed information for source level single stepping. The format for this command is:

### SS [= start address) [A) [M modulename)

The single step operation is similar to the assembly language version as are the [=start address) and [A] parameters. If [M modulename) is specified in this command, only lines in modulename are stepped, and all other code executes at full speed. With this type of single stepping, you can use the keys below to move around in the file you are currently stepping through.

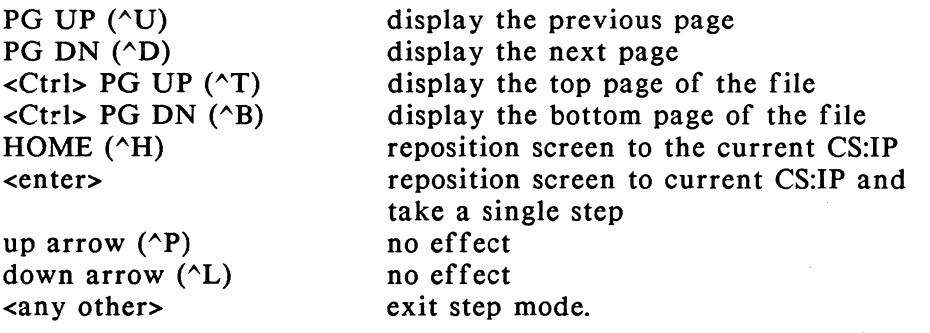

EXAMPLE: To start stepping the program at the source level from location .MAIN.  $SS = MAIN$ 

## WINDOWS

While you are single stepping, a window which displays anything you want can be displayed. To create the contents of this window, define a macro which contains PROBE commands and PRint statements (described later). Then simply assign the macro to the window with the command below. The window is automatically updated after each single step.

 $WI = macroname$ 

# **MACRO COMMANDS**

In case the PROBE commands are not exactly what you want, you can use the MAcro command capability of PROBE to define your own custom commands. MAcro commands use the PROBE commands as primitives. Parameters can be passed to macro commands when you execute them. Parameters are then filled into the PROBE commands within the macro. The format for a macro command is:

MA macroname = M- COMMAND[%parameternumber) M- COMMAND[%parameternumber) M-.... M-END

PROBE commands can be entered until the END is specified. Parameters with parameternumbers ranging from 0 to 9 may be passed to the macro. This is done by specifying %parameternumber in the COMMAND where the parameter is to be substituted. Parameters may be any ASCII string. Once defined, you can display your macros with:

### MA macroname

If you do not specify a macroname, then all defined macros are displayed.

### EXECUTING MACROS

When the macro is invoked, the parameters are passed to the macro. Each parameter is assigned a number starting on the left with 0 in the EM command. The parameter can be a string and is separated from the next parameter by a comma. The parameters are then substituted in the macro for the parameternumber specified in the macro definition. Now you can execute your macro commands with:

#### EM macroname parameter, parameter,....

EXAMPLES: This is an initialization macro called INIT which could save many user keystrokes when starting up a debugging session.

> MAC INIT = M-LOA %0.EXE M-LOA S %0.MAP M-R M-U M-END

This macro definition can be displayed by typing: MAC INIT

This macro can be used to start a debugging session by loading the program b:myprog. EM INIT B:MYPROG

A much more exhaustive discussion of macros with more examples is given in Chapter 6, COMMAND REFERENCE.

While a macro executes, the commands which make up the macro are displayed. This can be suppressed or enabled with the following ECHO command:

EC ON/OFF

### LOADING, SAVING, AND DELETING MACROS

Once you have defined your macros, you can save them in a file. Then you can reload the macros in subsequent debugging sessions. This is done using the following commands:

> SA M filespec LOA M filespec

If you want to delete a single macro or all macros you have loaded or defined, use one of the following commands:

> DE M macroname or DEM ALL

### PRINTING FROM WITHIN MACROS

One very useful command to put in a macro is the PRint command. The PRint command lets you create formatted screens which display information in the appropriate data type. It also lets you include labels and messages about the display. The format for the PRint command is:

PR {'string' | [type] expression},.....

The PRint command can be used much like a high-level language WRITE statement. It accepts strings in either single quotes (') or double quotes (") and echoes them to the console. It evaluates expressions which are not within quotes and prints their value on the console in one of several different data types. For a more detailed discussion of the PRint command operation, see Chapter 6, COMMAND REFERENCE.

## CONDITIONAL MACRO EXECUTION

Macro commands can be defined which conditionally and/or repetitively execute the commands in the macro. This can be done by using LOOp and IF commands within the macro definitions. Putting a LOOp command within a macro looks like this:

> MA macroname = M-(PROBE Commands] M-LOO (count expressionlWhile boolean expression] M-(PROBE Commands] M-ELO M-(PROBE Commands] M-END

The PROBE commands between LOO and ELO commands are executed repetitively as controlled by the loop expression. There are two types of loop expressions: count expressions and while boolean expressions.

Count expression. This is the number of times the loop should execute. If no number is specified in this form of the LOOp command, then a loop forever function is implemented.

While boolean expression. The commands within the loop are executed repetitively as long as the boolean expression is true. See the beginning of Chapter 6, COMMAND REFERENCE, for the definition of a boolean expression.

EXAMPLES: This macro is defined to execute until a procedure is called with a certain parameter.

> $MA L2 =$ M- LOO While @W.TEMP <> %0 M-G.PROCEDURE START M-ELO M-END

To execute the program until PROCEDURE START is executed and the word at .TEMP is equal to IOO: EM L2 IOOT

The other type of conditional macro execution is the IF condition. The IF command can be used inside a macro to allow a series of commands to be executed conditionally. The end of the IF command is specified by EIF. The ELSE portion of the IF command is optional. The format for a macro containing an IF command is as follows:

> MA macroname = M- [PROBE COMMANDS] M- IF boolean expression M- [PROBE COMMANDS] M- [ELSE M- (PROBE COMMANDS]] M- EIF M-END

See Chapter 6, COMMAND REFERENCE, for more IF command examples.

# **EVALUATE EXPRESSIONS**

PROBE provides an on-line hex calculator, base converter, and expression processor. There are two forms for the £Valuate command:

> EV expression EV pointer

In the first form of this command expression is evaluated and displayed in the bases shown below. A non-printing ASCII character is shown as a period. This command serves as a hex calculator and base converter.

HEX DECIMAL INTEGER BINARY ASCII

In the second form of this command, pointer is evaluated to a *5* hex character number. This command serves to calculate real addresses in the same way as the 8088 or 80286.

# EXAMPLES: The following expressions are evaluated: EV ss:sp+5 30005

EV (((AX-5)\*2)/10) 0200H 512T +512T 1000000000Y '.'

EV 'a' 0061H 97T +97T 1100001Y 'a'

EV AAAA:FFFF BAA9FH

# **CHAPTER 5 DEBUGGING APPLICATIONS**

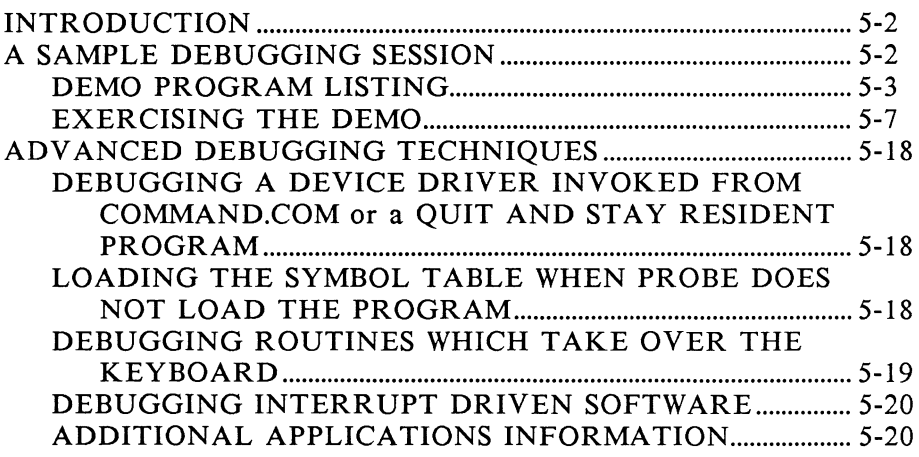

# **INTRODUCTION**

This chapter contains two sections of application examples for using the SOFTWARE SOURCE PROBE:

> A SAMPLE DEBUGGING SESSION ADVANCED DEBUGGING TECHNIQUES.

The first section exercises many of the PROBE commands on an example program which has been included on the PROBE diskettes. The second section is more advanced and contains many world debugging scenarios which have been used by previous SOFTWARE SOURCE PROBE users. The second section assumes a thorough understanding of the PROBE commands.

# **A SAMPLE DEBUGGING SESSION**

The commands are listed alphabetically in Chapter 6, COMMAND REFERENCE, and no attempt is made to duplicate the complete explanation of each command as it is being used in these examples. If the short explanation of the command is not sufficient in the example, please turn to Chapter 6, COMMAND REFERENCE, for more information. The program to be debugged is a C program and the source, object, and MAP files for the program are included on your disk, so you can actually try the example in real time. The example is not a trivial one, and it demonstrates debugging a program which is interactive with the operating system and other PC or AT facilities. The example is taken from the C Programming Manual by Kernighan and Ritchie, but it has been broken into two modules to demonstrate debugging a multiple module program. If you are using Assembler, Pascal, or some other language in your application, you will still find this tutorial useful from a procedural point of view. The following is a listing of this sample program.

#### DEMO PROGRAM LISTING

```
/*----------------------------------------------
Main test program for: Calculation of Fahrenheit 
to Celsius Table. Based on the Kernighan and 
Ritchie text 
----------------------------------------------*/ 
extern Prompt (); 
extern GetVal (); 
typedef int temp; /* temperatures are integers 
*/ 
int lower, upper, step; 
temp fahr, celsius; 
main () 
{ 
 /*---------------------------------------------- Initialize lower bound, upper bound, and step. 
----------------------------------------------*/ Init (&lower, &upper, &step); 
/*---------------------------------------------- Print table header. 
----------------------------------------------*/ printf (" F C\n"); 
/*---------------------------------------------- Print table. 
----------------------------------------------*/ fahr = lower; 
 while (fahr \leq upper) {
/*---------------------------------------------- Compute celsius temperature. 
----------------------------------------------*/ Compute (fahr, &celsius); 
/*---------------------------------------------- Print line of table. 
 ----------------------------------------------*/ printf("%5d %5d\n", fahr, celsius); 
  /*---------------------------------------------- Go to next line of table. 
        ----------------------------------------------*/
```
*Debugging Applications* 

```
fahr = fahr + step;} ; 
return;} 
/*----------------------------------------------
procedure name: Init 
function: 
    1) Initialize Lower bound, upper bound, and 
step. 
inputs: 
    1 -- lower bound
    u -- upper bound 
    s -- step 
outputs: 
    1, u, s set. 
called: 
    init (&l, &u, &s); 
----------------------------------------------*/ 
Init (1, u, s)int *1, *u, *si;
{ 
    /*-----------------------------------------
    ,<br>Get lower limit.
    ------------------------------------------*/ 
    Prompt ("\nFahrenheit lower limit?"); 
    *1 = GetVal ();
    /*------------------------------------------ Get upper limit 
    ------------------------------------------*/ 
    Prompt ("Fahrenheit upper limit? ");
    *U = GetVal (); 
    /*------------------------------------------ Get step. ------------------------------------------*/ 
    Prompt ("Fahrenheit step value? "); 
    \star s = GetVal ();
return;} 
/*----------------------------------------------
```

```
procedure name: Compute 
function: 
     1) Compute the celsius temperature from the 
input 
         fahrenheit temperature. 
inputs: 
     f temp -- fahrenheit temperature
outputs: 
     c temp -- equivalent celsius temperature
           c = (f-32) * (5/9)called: 
Compute (f temp, &c temp); --------------=--------=----------------------*/ Compute (f temp, c temp) 
temp f temp, *c temp;
{ 
     *c temp = f temp - 32;
     *c\overline{\text{temp}} = \overline{\text{sc}} \text{ temp } \times 5;*c temp = *c temp / 9;
return;} /*----------------------------------------------
IO module for: 
       Calculation of Fahrenheit to Celsius Table. 
       Based on p.8 of the Kernighan and Ritchie 
text. 
----------------------------------------------*/ /*---------------------------------------------- procedure name: Prompt 
function: 
     1) Output the character string to the console. 
inputs: 
     str -- string to be output 
outputs: 
     none 
called: 
     Prompt ("Prompt string"); 
                                       ----------------------------------------------*/
```

```
Prompt (str)
char str [];
{ 
int i; 
     i = 0;while (str [i] != '\0') {
      putch (str [i++]); 
     } ; 
return; }<br>/*----------
/*---------------------------------------------- procedure name: GetVal 
function: 
     1) Get decimal value from the standard input 
device 
inputs: 
     none 
outputs: 
     return decimal value. 
called: 
    value = GetVal (); 
----------------------------------------------*/ GetVal () 
{ 
int in val; 
} 
     scanf ("%d", &in val); 
     return (in val);
```
## EXERCISING THE DEMO

In this example, the input you provide from the keyboard is shown in bold print, so you can identify it from the PROBE output. First invoke the SOFTWARE SOURCE PROBE.

### SWSOURCE <enter>

PROBE has macro commands which are similar to batch files. Macros let you create your own commands which you can substitute for groups of other PROBE commands. Use the LOAd Macro command to load a macro file called PROBE.MAC. This macro file has been previously created and could prove useful for many different debug sessions.

### -loa m probe.mac <enter>

To take a look at the names of the macros you have just loaded from this file, use the following MAcro command.

```
-ma <enter> 
MEM 
INITIALIZE 
Abs Write 
PPS 
PPS2 
AArmsBArmsCResetDSS 
21 
R
```
Now execute the previously constructed macro INITIALIZE. This macro will assign modulenames to sourcefile names, load the demo program and its symbol table, define a symbol, and open a window. The macro displays as it executes. To execute the initialize macro, use the EM command.

> **-em initialize <enter>**  -asi f to cm code f to cm.c -asi ftocio code ftocio.c -loa ftocnew.exe -loa s ftocnew.mpl Reading symbols. Reading lines.  $-symbol$ .start = cs:ip  $-wi = r$

Since this macro has loaded the symbol table for us, we can now look at symbols in the symbol table. This symbol table has been previously stripped of symbols in the C library and only program symbols remain. The symbol table shows the segment:offset for each symbol as it now applies to the loaded program. The segment values may be different when you load the program since this depends upon the version of DOS and other drivers you may have installed in your system. The module names and high level language statement numbers are also displayed in the symbol table. To look at all symbols use the SYmbol command.

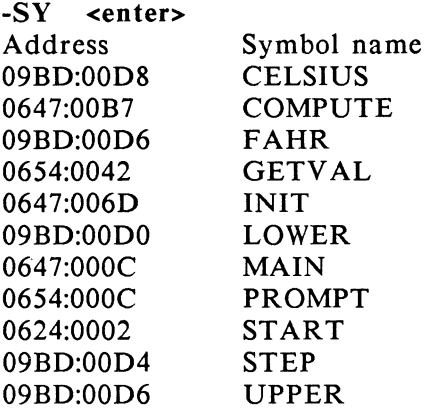

## Line numbers for module ..FTOCM\_CODE

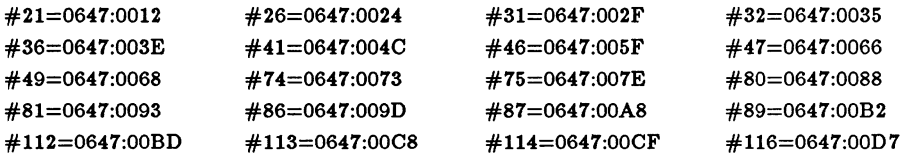

## Line numbers for module ..FTOCIO\_CODE

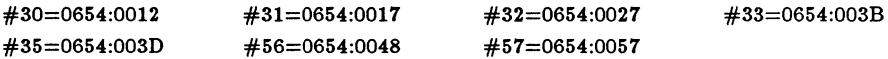
The CS:IP registers are set to the start of program execution when the program is loaded. You can now start single stepping the program from the start.

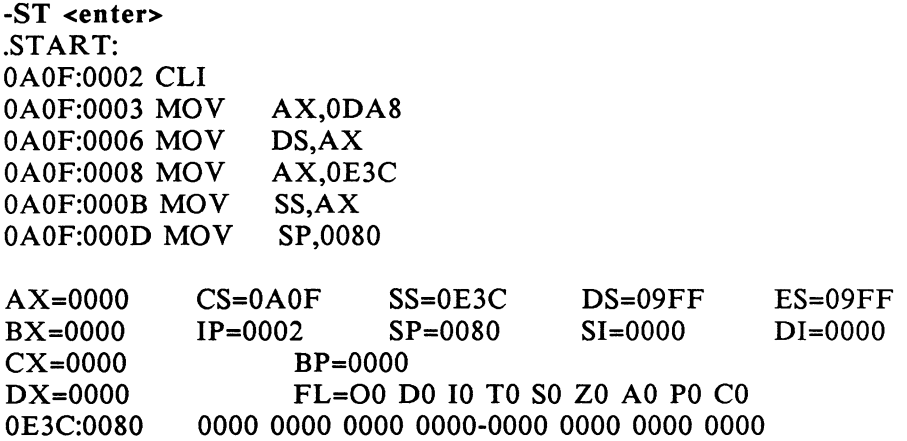

Note the window display for the registers and the stack data at the bottom of the screen. A single step is taken and the window is updated after each <enter key> is typed. This is happening because the INITIALIZE macro executed the PROBE Window command. This Window command assigned a macro named r to the window. The macro r displays registers and the bottom of the stack. Type any other key to terminate single stepping. You can do source level single stepping, but first, change the window to show the program variables which are printed from the MEM macro:

 $w_i$  = mem  $\leq$ enter>

Now you can source step with the Source Step command.

-ss <type enter twice to get this display> 21. Init (&lower, &upper, &step);  $\frac{22}{23}$ . 2 3. *I\*----*------------------------------------------------- 24. Print table header. 25.  $\frac{25.}{26}$   $\frac{3}{26}$   $\frac{1}{26}$   $\frac{1}{$ printf (" F  $C\n\rangle n$ ");  $Fahr=0$ Celsius= 0  $Unper = 0$  $Step = 0$ 

While you are source stepping, you can type PgUp and PgDn keys to scroll forward and backward through the source code to see what is happening. Type any other key to stop stepping.

Since this program is going to write to the screen, you should isolate the PROBE screen where you are now typing from the applications screen which the program will use. This is done with the screen switching command SC.

#### sc on <enter>

Now you can go from the current CS:IP and set a breakpoint at the instruction located at COMPUTE. The program prompts you for Upper Limit, Lower Limit, and Step values. Supply the values shown in the display below.

> -g .compute <enter> Execution begun. FAHRENHEIT LOWER LIMIT? 0 FAHRENHEIT UPPER LIMIT? 100 FAHRENHEIT STEP VALUE ? 10 F C

Software breakpoint encountered at 09E2:00B7=.COMPUTE.

Fahr= 0 Celsius= 0 Upper= 100 Step= 10

The breakpoint at COMPUTE has been encountered. The window pops up after the breakpoint and displays the information specified by the "MEM" macro. This program takes the input you supplied to its prompts, converts the data, and stores the results in program symbols. It might be a good idea at this point to see if the conversion happened correctly. One example of doing this is to look at the contents of the variable UPPER. You can do this with the display WOrd command with a starting address of UPPER.

-wo .upper <enter> OD58:00D2 0064 OOOA OOOA FFEF-2020 4620 2020 2020

Since no length or end address was given to the WOrd command, the default display is one line full of words. Since the starting address of this command was UPPER, the first word in the display is the value of UPPER. You see that the value of UPPER is now 64 hex. However, this program interpreted the keyboard input as an ASCII decimal number. Let's see if they are the same. The value you typed in for UPPER limit was 100 decimal. Use the EValuate command to display 100 decimal in several different bases. Note the t subscript indicates base ten or decimal to PROBE.

-ev 100t <enter> 0064H lOOT +lOOT llOOlOOY 'd'

This command shows the 100 decimal in hex, decimal, integer, binary and ASCII. Note that you could also have evaluated the contents of UPPER with the following command. (To see an explanation of the @operator see Chapter 6, COMMAND REFERENCE.)

-ev @.upper <enter> 0064H lOOT +lOOT l lOOlOOY 'd'

Next you can try macro commands. First define a macro which sets a breakpoint and prints a variable in an integer base after break a breakpoint. Macros are simply groups of PROBE commands which can be invoked by executing the macroname. Parameters can be passed to macros by including a %number as a place holder in the macro definition. A %0 in this macro will be used to pass a breakpoint to the macro when it is executed. The %1 will be used to pass a location in memory to be printed. Now here is the macro.

 $-mac s =$  <enter> M-  $g \%0$  <enter> M- print "VALUE = ",%i  $@$  w %1 <enter> M- end <enter>

The %i in the PRint command is not a parameter to be passed to the macro but an indication of the data type to be printed. It indicates the data is to be printed in an integer format. The  $\omega$  w in the PRint command indicates that the data to be printed is at the word pointed to by the %1 parameter. The "VALUE =" in the PRint command will print a label. Since this is a short explanation of one of the more complex commands in PROBE, you should review the PRINT command in Chapter 6, COMMAND REFERENCE, for more details.

If you were to execute this macro now, you would see its commands during execution. You normally want to do this when you are first testing a macro. Since this one already works, you can suppress the display of the macro commands while the macro executes. Do this by turing off the ECho with this command:

#### -ec off <enter>

Since the window is still on, it will display when the breakpoint is encountered. This is also not needed at this point. Therefore, close the window.

#### -wi c <enter>

The previous two commands were not necessary to execute this macro, they simply reduce what is happening while this macro is executing to make things simpler for this example.

Now use the macro to set a breakpoint at linenumber 46 and print the contents of FAHR again.

#### -em s #46, .fahr <enter>

Software breakpoint encountered at 09E2:005F=..FTOCM CODE#46  $VALUE = 20$ 

This macro can be repetitively executed by simply typing <F3><enter>. Since the screen switching is still on, the program is writing to the other virtual screen. You can view what the program is doing to this screen by using the SCreen command. When the application screen is displayed, type any key to return to the PROBE screen.

#### -sc s <enter>

All of the above breakpoints were non-sticky, that is, they have to be specified each time you execute a Go command. Another way to define a breakpoint is with the BP command. This allows a breakpoint to be defined which is automatically included in each Go command. It also lets you define breakpoints without starting program execution. Define the following breakpoint which occurs when the instruction at linenumber 46 is about to be executed.

### $-bp 1 = #46$  <enter>

Now execute a Go command from the current CS:IP. The sticky breakpoint is automatically set.

#### -g <enter> Breakpoint encountered at 09E2:0035=..FTOCM CODE#46

As you can see, the breakpoint occurred. Now you can delete this sticky breakpoint with the DE command.

### de hp 1 <enter>

Now define a macro which will let you stop on the nth occurance of a breakpoint. The number of times to hit the breakpoint will be passed as parameter %0. The breakpoint will be passed as parameter %1.

```
-MAC L = \leq enter>M- LOO %0 
M- G %1 
M-ELO 
M-END
```
Now execute this macro and pass parameters to stop on the 3rd occurrence of reaching linenumber 46. This type of operation is sometimes referred to as "pass count on break."

### -EM L 3, #46 <enter>

Execution begun. Breakpoint encountered at 09E2:0035=..FTOCM CODE#46 Execution begun. Breakpoint encountered at 09E2:0035=..FTOCM CODE#46 Execution begun. Breakpoint encountered at 09E2:0035=..FTOCM CODE#46

When programs execute, procedures may call other procedures to several levels of nesting. It is useful to know what the procedure calling sequence has been when you are in a given procedure. PROBE can show you the calling sequence of the procedures by analyzing the stack. Try the NEst command at this point to show the stack nesting.

> -NE S <ENTER> CS:IP is  $09E2:0035$  near ...FTOCM CODE#46 Called from OA33:01CE near .GETVAL

Another common need is to determine the values of local variables on the stack which are only active when a procedure is invoked. Since the DOS languages currently do not pass stacked based symbols and automatic variables to the symbol table, you must look at the stack to figure this out for yourself. The macro command capability of PROBE simplifies this process by letting you define a complex command to reference variables on the stack. Even though you must create the macro first, which can be difficult for complex arrays and chained pointers, the macro saves you a lot of time when you want to look at the variable several times during a debugging session. The macro which prints the automatic variable i on the stack is defined as:

```
MAC I =M-PR 'I=', %I@WSS:SP+4 
END
```
Now assign this macro to the window so you can see the variable after each step or breakpoint.

#### $WI = I$  <enter>

To get back to the point where this variable is activated in the program, reload the program.

#### -Ioa ftocnew.exe <enter>

Now single step again by source code statements as you did at the start.

#### -ss **<enter>**

Note that once the procedure which activates i on the stack is entered, that i changes as you step through the While structure in the program.

SOFTWARE SOURCE PROBE has an on-line editor. The editor lets you open a file for display and then edit lines of the file. However, the changed lines do not get stored in the file. They go instead to a side file called a log file. You can then use your favorite text editor after the debugging session to move the changes from the log file into your source files. This procedure helps minimize the exposure of your source files during debugging. It also gives you a history of changes you have made to your program since the log file was updated. First invoke the editor with the command shown on the following page. Note that since a filename to be editied is not specified, then the default is the file which matches the current CS:IP. PROBE finds this file by finding which module is associated with the current linenumber. Then PROBE finds which source file has been assigned to this modulename (done with the ASign command).

-ed <enter>

101. 102.  $\frac{103.}{104.}$ outputs: c\_temp -- equivalent celsius temperature  $c = (f-32) * (5/9)$  $\frac{105}{106}$ . called: 107. Compute (f temp, &c temp); 108. ----------------------------------------------\*/ Compute (f temp, c temp) 110. temp f temp, \*c temp; 111. { 112.  $*$ c temp = f temp - 32; 113.  $\text{*c}$  temp =  $\text{*c}$  temp \* 5; 114.  $\text{*c}$  temp =  $\text{*c}$  temp / 9; 115. 116. return;}

When the editor is entered, it is in Display mode, and the menu window shows you the keys for scrolling through the source file. Press the PgUp key to move to the start of the file. Now type the ESC key which puts you in the Command mode of the editor. A new menu of editor commands is displayed in the menu window. You can note a change to a line of code by using the Change command. In this case change line 114.

FTOCM.C-c 114 <enter> Enter file for log of changes: a:log.tmp

Since this is the first time the editor has been entered, it prompts you for the file to put the logged changes in. The file name which has been chosen is a:log.tmp. This editor provides line editing using the basic edit keys as defined for DOS. Recall line 114 into the edit area by typing the F3 key. Use the ins, del, rubout, and DOS edit keys to make the desired changes to this line. Typing <enter> will log the changes into the log file. Type E to exit the editor. Note that the source file has not been changed; the change has only been recorded in the log file. This is only a sample of using the PROBE commands and more examples are contained throughout the remainder of this manual.

# **ADVANCED DEBUGGING TECHNIQUES**

This section shows more advanced examples of using PROBE. These debugging procedures have been arrived at by previous users in real applications.

### DEBUGGING A DEVICE DRIVER INVOKED FROM COMMAND.COM OR A QUIT AND STAY RESIDENT PROGRAM

If a device driver or quit and stay resident program is invoked from from DOS, then use the following procedure.

- 1. Load PROBE, and then execute a quit and stay resident Q R.
- 2. You are now in DOS. Press the STOP button.
- 3. You are now back in PROBE running as a quit and stay resident program. You can now load the symbol table using the procedure in the next section.
- 4. Go back into DOS with the Go command. You may want to set a hardware breakpoint first. Don't set an execute breakpoint which will get overwritten by the load of the device driver or quit and stay resident program - use a Read or Fetch breakpoint instead.
- *5.* Now invoke the device driver while you are in DOS.
- 6. The breakpoint or STOP button will get you back into PROBE.

### LOADING THE SYMBOL TABLE WHEN PROBE DOES NOT LOAD THE PROGRAM

Some applications such as boot loaders and installed device drivers must be loaded by DOS or the system and not by PROBE. To get the symbol table into PROBE for these types of programs, you must use the absolute form of the load symbols command.

### LOA S symboltablefile segmentvalue:O A

This will adjust symbol values to match the loaded program before they are stored in the PROBE symbol table. Since PROBE did not load the program, it will not know the segment value for the load address. To find this value, use the following procedure.

Put a jump to self loop at the start of the program to be debugged for debugging purposes. When the program is loaded, it will not begin to execute but will stay in its current code segment. Next press the STOP button.

If your program was written in Assembly language and the ES register has not been changed by your program between the time it was loaded and the time the STOP button was pressed, then:

#### segmentvalue is  $=$  ES+10

If your program was written in a high level language like C, then the program initializations which come from the language run-time libraries will execute between the time your program is loaded and the STOP button is pressed. This cannot be prevented. First put a public label called TEMP in your program at the jump to self loop. When you press the STOP button, look at the CS register. Next look at the segment value specified by the linker in the MAP file for the public label you inserted into your program. The segmentvalue which is used in the PROBE command is:

#### segmentvalue =  $CS$  - Segment value of TEMP in Link Map

Now the symbol table can be loaded using:

### LOA S filespec segmentvalue:O A

### DEBUGGING ROUTINES WHICH TAKE OVER THE KEYBOARD

Routines which take over the keyboard are tricky to debug because the BIOS keyboard routines are not reentrant. If a breakpoint is set inside this routine or inside your keyboard routine which takes over the keyboard interrupt, a lock of the system may occur because of the reentrancy problem. If this happens, switch to the external console.

### DEBUGGING INTERRUPT DRIVEN SOFTWARE

Debugging programs which are running in an interrupt driven environment normally happens in one of the following ways: locking out all interrupts while in PROBE or using concurrent process debugging.

### Locking out all Interrupts While in PROBE

When first bringing up interrupt routines, it is most useful to lock out all interrupts while in the PROBE software. This is because an interrupt from a device which happens while in the PROBE software could potentially never return or crash the system if it is allowed to be serviced. To lock out interrupts while in the PROBE software, use the INTerrupt command as described in Chapter 6, COMMAND REFERENCE. This allows masking any or all of the interrupts from the system interrupt controller from being processed while in the PROBE software. This is especially necessary if a breakpoint has been set inside a non-reentrant interrupt routine in which periodic interrupts will continue to happen. If the keyboard interrupts must be locked out, then use the external console option with PROBE.

### Using Concurrent Process Debugging

In some systems it necessary to allow well-behaved interrupts to continue to process in the background even while the PROBE software has control of the system. For debugging this type of system, use the INTerrupt command as described in Chapter 6, COMMAND REFERENCE, to allow some interrupts to take control of the system whenever they happen.

### ADDITIONAL APPLICATIONS INFORMATION

For additional applications information, see Appendix I.

# **CHAPTER 6<br>COMMAND REFERENCE**

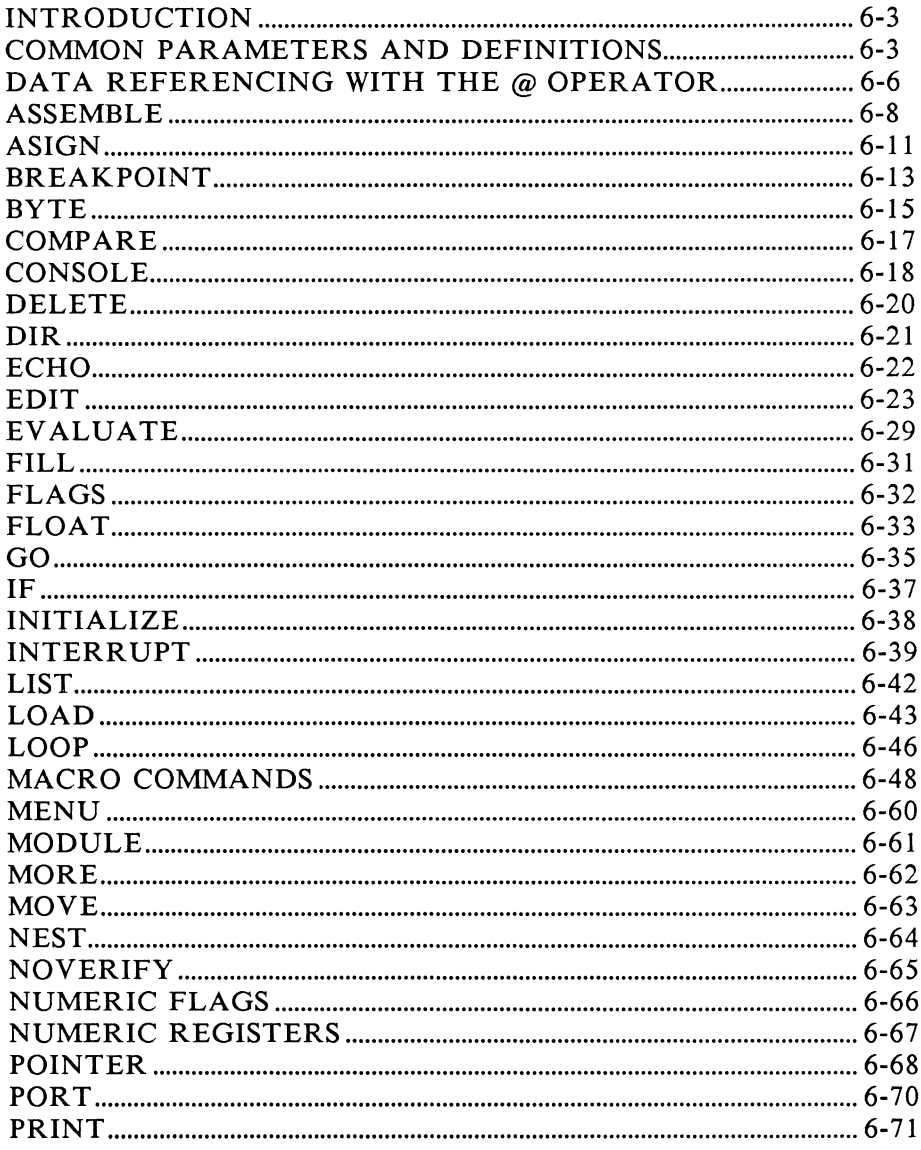

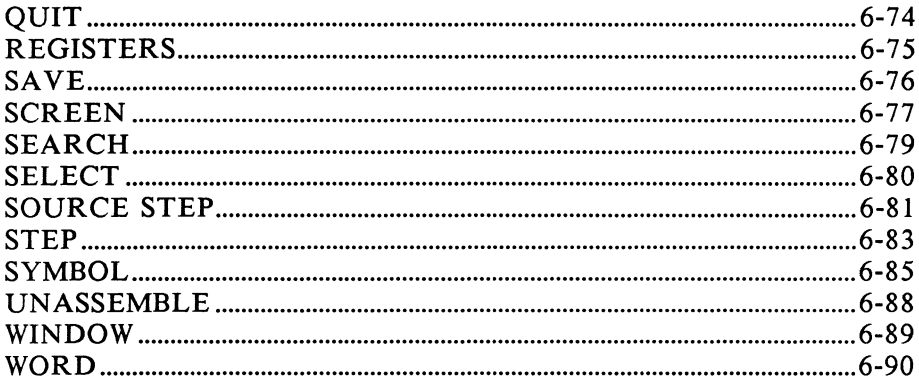

# **INTRODUCTION**

This chapter contains a detailed description and examples for each PROBE command. The commands are listed alphabetically. This chapter also defines the common terms and parameters that are used in the PROBE command text.

# **COMMON PARAMETERS AND DEFINITIONS**

The following definitions apply to the commands found in SOFTWARE SOURCE PROBE.

### PARAMETER DEFINITION

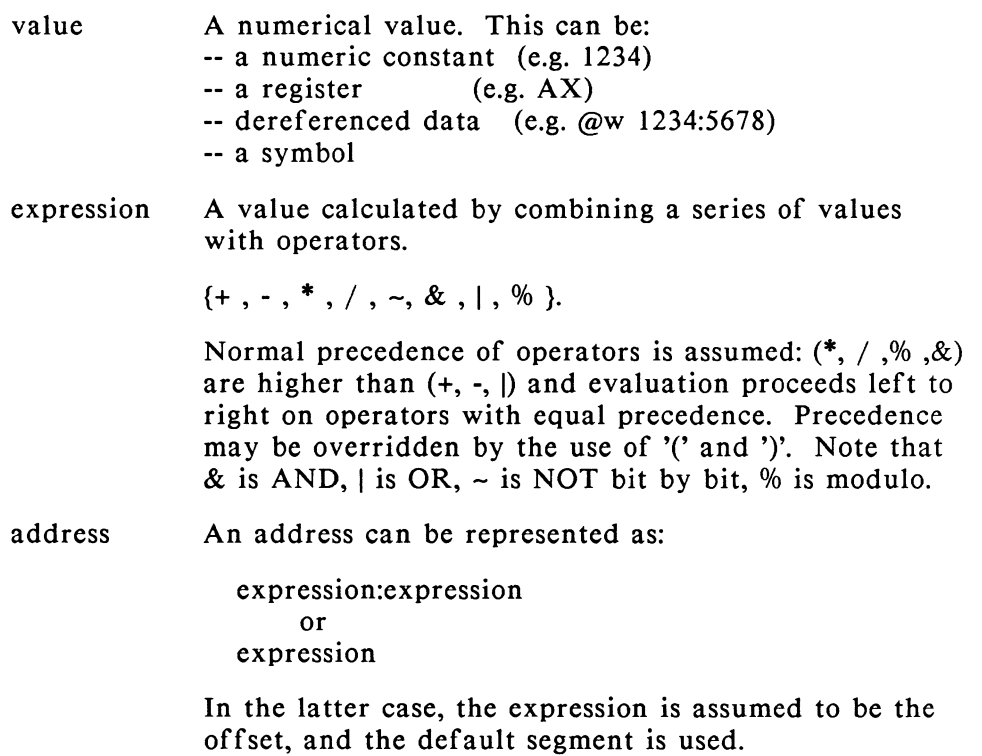

### PARAMETER DEFINITION

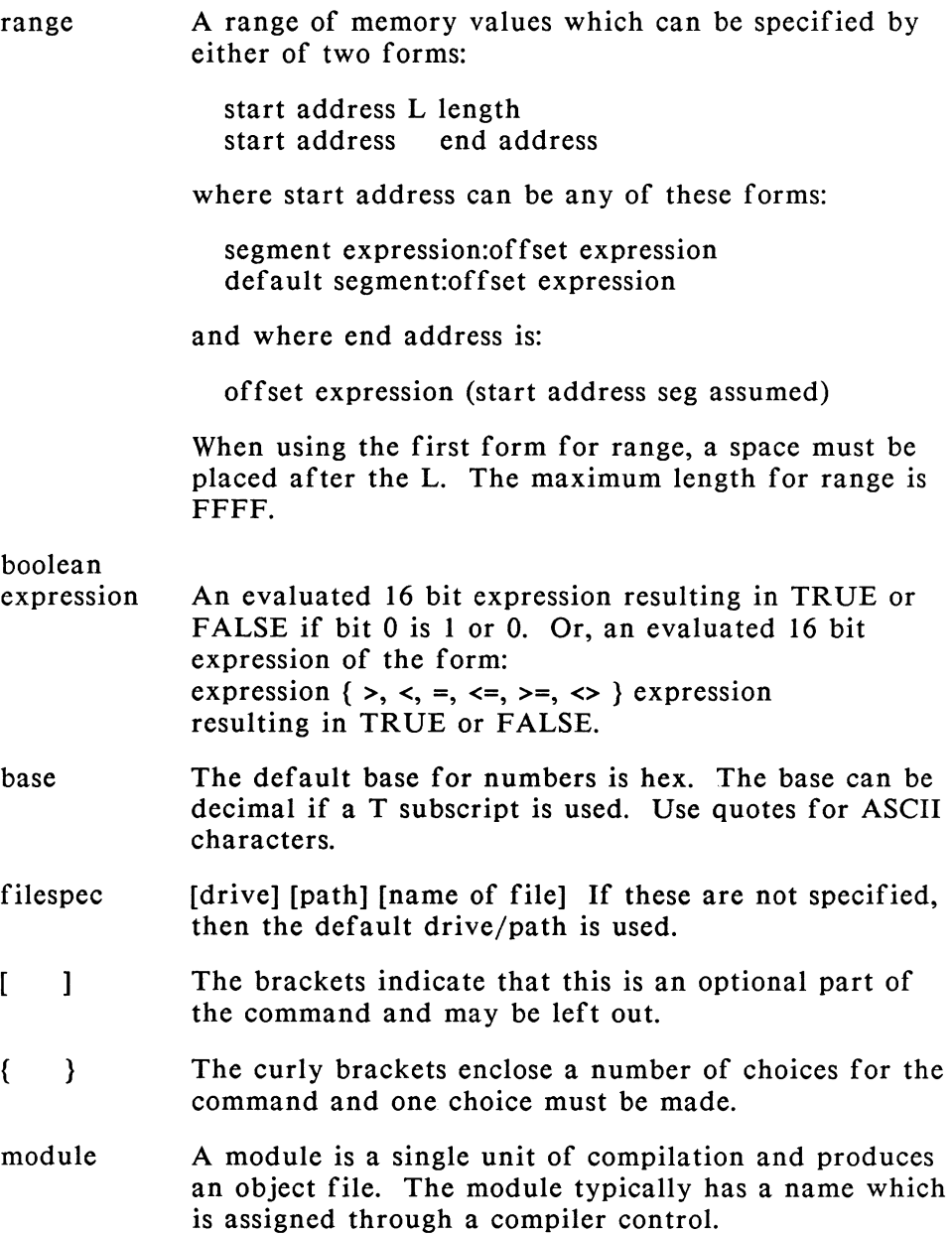

### PARAMETER DEFINITION

- modulename A modulename can be assigned to the module by some compilers. This associates a modulename with a group of linenumbers in the MAP file of the linker.
- linenumber A linenumber is a number passed from the compiler to the linker as a symbol which points to the first instruction in a line of executable source code. Not all line numbers generate executable code, and therefore are not passed to the linker.

# **DATA REFERENCING WITH THE @ OPERATOR**

The @ operator works on an address by using the format:

### $\omega$  {W|P} address

The  $\omega$  operator indicates that address contains the value to be used. {WIP} indicates the type of value contained at address. P is a full 32 bit pointer and W is a 16 bit value. If W or P is not specified, then a byte is assumed with the upper byte set to 0. The  $\omega$  operator can be used for several levels of indirection with the indirection evaluated right to left.

In the examples below, a command along with its results are shown. You may get a feel of how to use this operator in commands by making the assignments shown below, then trying out the command examples which use the @ operator. More examples of this operator are shown in the PRint command examples.

### ASSIGNMENTS

BYTE  $8000:10 = 20,000,000,30,30,00,97,42$ BYTE 3000:20 = 05,32 BYTE 3000:24 = 72 BYTE 2000:3205 = 22 BYTE 4297:30 = AA BYTE 2000:24 = 34 SY .START= 8000:10  $R$  DS = 2000

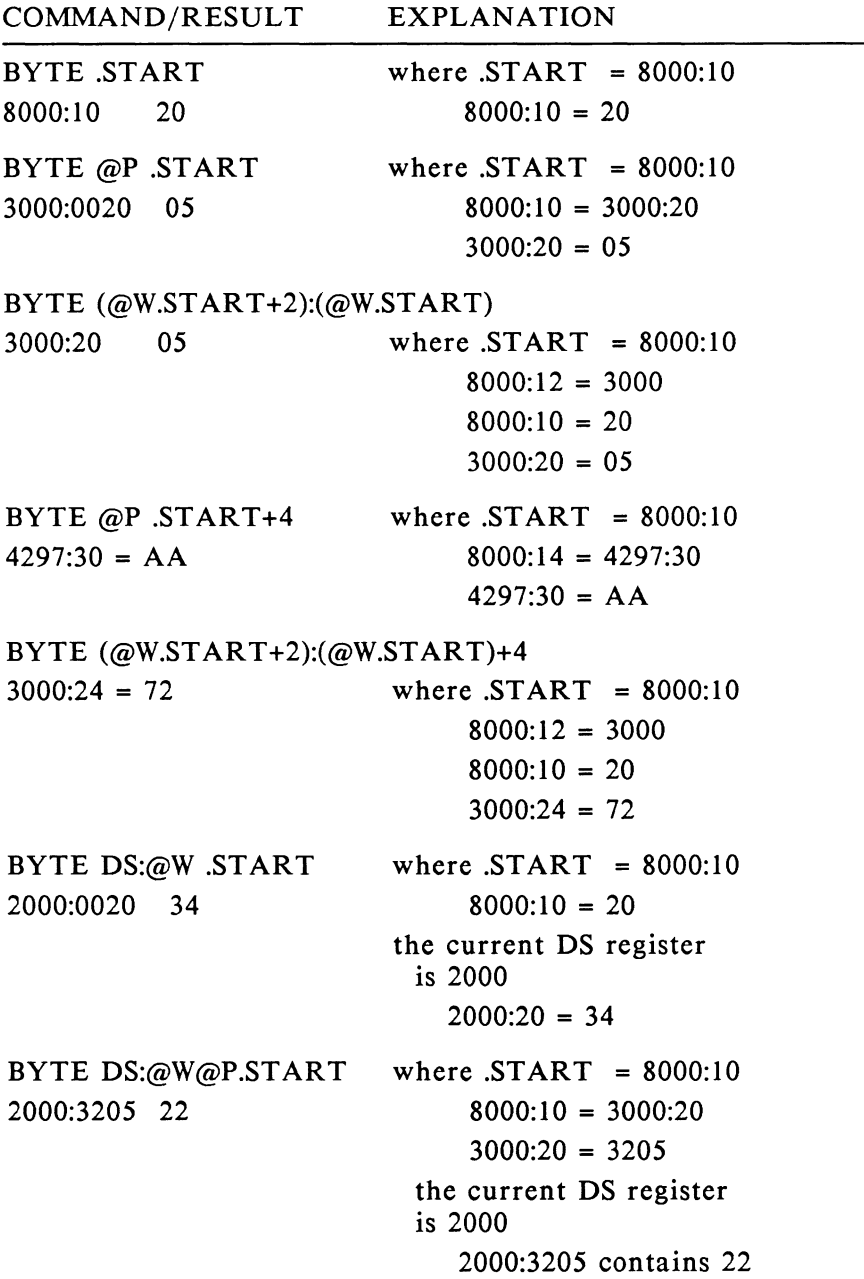

# **ASSEMBLE**

- PURPOSE: To enter instructions in 8088 or 80286 assembly language mnemonics into memory.
- FORMAT: ASM [start address] <enter> <assy language stmt> <enter> only to stop assembly
- REMARKS: You can enter instructions into memory starting at the start address. If [start address] is not specified, then the assembly starts where a previous assemble command ended. The default segment for start address is CS: unless another segment or value is specified. The standard assembly language syntax is supported with the guidelines below.
	- 1. Numbers are in hex (decimal if suffixed by the letter T). Symbols in the symbol table may also be used in expressions. If a symbol is used as an address in a reference only, the offset will be used. If a symbol is used in a reference specified as FAR, then both the symbol's segment and offset values are used.

EXAMPLE: ASM .LOOP ASM 4000T:O

2. Prefix mnemonics are entered on a separate line.

EXAMPLE: 0642:0000 REP 0642:0001 MOVSB 0642:0002 LOCK 0642:0003 XCHG BYTE PTR[.TEMP],AL

3. Segment override mnemonics are cs:, ds:, es:, and ss:

EXAMPLE: 0642:0000 MOV AX,CS:[.LOOPSTART] 4. The assembler will automatically assemble short or near jumps and calls depending on byte displacement to the destination address. The FAR prefix must be specified for intersegment jumps or calls, otherwise, the current segment is used.

EXAMPLE: 0642:0000 JMP .LOOP ;A 2 BYTE SHORT JUMP 0642:0005 JMP FAR .START :A FAR JUMP

5. When a byte or word location cannot be determined by the operand, the data type of the operand must be specified with the prefix BYTE PTR or WORD PTR.

EXAMPLE: 0642:0004 DEC WORD PTR [SI]

6. An immediate operand is distinguished from a memory location by enclosing the latter in square brackets.

EXAMPLE:

0642:0000 MOV CX,100 ; LOAD CX WITH 100H 0642:0005 MOV CX,[100] ;LOAD CX WITH THE ;CONTENTS OF MEMORY ;LOCATION DS:IOO 0642:0007 MOY AL,CS:[.BUFFER]

7. All forms of register indirect commands are supported.

EXAMPLE: ADD AX,[BP+SI+34] POP [BP+DI] PUSH [SI]

8. All opcode synonyms are supported.

EXAMPLE: LOOPZ .LOOPONRDY LOOPE .LOOPONRDY JA .LOOPONRDY JNBE .LOOPONRDY

# **ASIGN\***

- PURPOSE: To assign a filespec to a module name for use in single STep, Trace, and EDit commands.
- FORMAT: ASI .. modulename filespec
- REMARKS: To do source level single stepping, the symbol table must have line numbers and each group of line numbers must have a unique modulename. The modulename is assigned when the program is compiled. See chapter 3. To find the lines of source code from the modulenames which are in the symbol table, PROBE must know the filespec for the source code which generated the module. This command assigns modulenames to filespecs.
- FORMAT: ASI
- REMARKS: Displays all modulename/filespec assignments.
- FORMAT: ASI ..modulename
- REMARKS: Displays the filename assigned to modulename.
- FORMAT: ASI .. modulename NULL
- REMARKS: This effectively deletes the filespec assignment to the modulename.
- \*NOTE: Yes, we know it is spelled wrong but it has a less offensive abbreviation.

EXAMPLES: To assign modulename FTOCM\_CODE to the file B:FTOCM.C: ASI ..FTOCM CODE B:FTOCM.C

> To check assignment of module FTOCM\_CODE: ASI ..FTOCM CODE Module ..FTOCM CODE is assigned to file B:FTOCM.C

To remove assignment of module MY \_MODULE: ASI ..MY MODULE NULL

To check assignment of all modules: ASI Module ..FTOCM CODE is assigned to file B:FTOCM.C Module ..FTOCIO CODE is assigned to file B:FTOCIO.C Module ..MY MODULE is not assigned to a file

### **BREAKPOINT**

- PURPOSE: To define or display sticky breakpoints.
- FORMAT: BP breaknumber = breakpoint condition
- REMARKS: Breaknumber is from 1 to 8 and breakpoint condition matches the definitions shown next in breakpoint formats. Breakpoints defined with the BP command are sticky breakpoints and are automatically included with each Go command. Sticky breakpoints are deactivated with the DElete BP command. Defining a sticky breakpoint which already has a definition will redefine the breakpoint condition and display the old definition. Symbols, registers, etc. are interpreted as absolute values and are substituted into the breakpoint definition when program execution starts. In other words, BPs are evaluated when the Go command is executed. Since the syntax of a sticky breakpoint is not interpreted until it is used, a syntax error in the breakpoint will not be found until the Go command is executed. Breakpoints set with the Go command are not sticky breakpoints. The format for breakpoint condition is:

#### address

Address is a memory address and may be a symbol or absolute location.

- FORMAT: BP [breaknumber]
- REMARKS: Displays the definition of the breakpoint assigned to breaknumber. If [breaknumber] is left out then all sticky breakpoints are displayed.
- EXAMPLES: This breakpoint occurs when the instruction at the location specified by the symbol TEST is about to be executed.  $BP_1 = .TEST$

This execution breakpoint occurs at location CS:lO.  $BP 2 = 10$ 

This breakpoint occurs when the instruction at location 1000:0000 is about to be executed.  $BP$  3 = 1000:000

Now these breakpoints can be displayed with the BP command.

BP  $BP$  l=.TEST BP 2=10 BP 3= I 000:000

### Special Notes on Breakpoints

If no breakpoint is detected, you can regain control by pressing the STOP button on the external switch box.

A parity error will cause a breakpoint.

The breakpoints are implemented via a software interrupt of type 3. A maximum of 19 breakpoints may be active when program execution begins including both STICKY and NON-STICKY breakpoints. PROBE will report an error if an attempt is made to activate more than 19 breakpoints.

Since execution breakpoints are implemented via software interrupts, they may not be used for causing a break in prom memory. The SOFTWARE SOURCE PROBE uses the NMI (non-maskable interrupt) to cause a breakpoint with the STOP button. If the applications program is going to modify the NMI vector when it runs, you must follow the sequence described in "USER PROCESSED NMI" in Appendix D to restore the vector. If the applications hardware uses the IOCHK line, then the SOFTWARE SOURCE PROBE can determine which source the NMI came from. Example situations when the application may modify the NMI vector are:

- I. If the applications program uses a numeric run-time library which changes the NMI vector at run-time.
- 2. If an 8087 is plugged into the system and the user has written routines to process the 8087 exceptions which cause an NMI.

# **BYTE**

- PURPOSE: To display or change the bytes in memory.
- FORMAT: BY [range]
- REMARKS: The bytes in memory specified by range are displayed in hex and ASCII. If no segment register or segment value is specified in range, then the segment value from the previous BYte command will be used. If no length is specified in range then the default is the previous length. If no range is specified at all, then a block of bytes starting at the end of the previous block is shown with a length equal to the previous length. The PgDn key will also display the next screen full of bytes.
- FORMATS: BY start address = value  $\left[ , \right]$  value  $\left[ , \right]$  value... or BY start address  $=$  <enter>
- REMARKS: In the first format, bytes in memory are changed to the list of values to the right of the equal sign. In the second format, the current byte at the address is displayed and a prompt waits for a new data value at this location. After the new data is entered, the next location is displayed and can be changed. Typing <enter> alone on a line ends the changes. When data is written to memory it is read back for verification unless the NOVerify condition is Noread. Errors are reported accordingly.
- EXAMPLES: This command stores a list of bytes.  $BY$  .START = 50,51,52

This command stores the same list of bytes but looks at each one before changing it.

BY .START= 3000:0000 40 - *50* <enter> 3000:0001 43 - 51 <enter> 3000:0002 44 - 52 <enter> 3000:0003 40 - <enter>

### EXAMPLES, continued

Now the data can be displayed. BY .START L 3 3000:0000 *50* 51 52 \*PQR \*

The next 3 bytes can be displayed. Since no length was specified, PROBE uses the previously specified length of 3. BY <enter> 3000:0003 40 41 42 \*@AB\*

Registers can also provide the start address. BY  $SS:SP = 0, 0, 0, 0$ BY SS:SP+BP L 3

ASCII strings can also be stored.  $BY$  . START = 'THIS IS A LINE'

# **COMPARE**

- PURPOSE: To compare the contents of two blocks of memory.
- FORMAT: COM range destinationaddress
- REMARKS: The contents of the block of memory specified by range is compared to the same size block starting at the location specified by destinationaddress. The entire block is compared and the mismatches are displayed in the following format:

Source address byte byte Destination address

The Source address corresponds to the range block of memory and the first byte is the mismatched byte in the range block. The second byte is the contents of the destination address.

The COMpare command uses the DS segment value unless there is another segment register or segment value specified.

EXAMPLES: To compare the 100 locations starting at DS:200 to the locations at 1000:100: COM 200 L IOOT 1000:100

> To compare the 32 locations starting at SS:SP to the locations starting at ES:DI: COM SS:SP L 20 ES:DI

To compare the 257 locations starting at TEMP to NEWTEMP: COM .TEMP .TEMP+IOO .NEWTEMP

To compare the 32 locations starting at LOOP to IOOH in the CS segment: COM .LOOP L 20 CS:100

### **CONSOLE**

- PURPOSE: To change the console for the PROBE.
- FORMATS: CON Local CON Remote [1121 CON Other
- REMARKS: CONsole Local restores the communication to the PROBE from the AT or PC keyboard and monitor. This is the default when PROBE first signs on. If you have switched the console to one of the other choices shown below, you can switch back to the local console with this command.

Remote 1 specifies using the COMl port and Remote 2 specifies using COM2. This frees up the keyboard and the monitor on the AT or PC for applications programs. It also eliminates the use of all DOS and ROM BIOS calls (except for disk use) since the software driver for this port is contained in the PROBE software. This is very useful for debugging routines which steal DOS interrupts.

The connection to the SOFTWARE SOURCE PROBE, COMl or COM2 RS232 ports is described in Appendix C. The external CRT configuration parameters are also described in Appendix C. When this command is executed and PROBE begins to use the external CRT, the menu is not "ON" for the external CRT. The user must execute the "MEnu On" command to display the menu window. The user must ensure that the PROBE.CFG file contains the proper CRT configuration parameters before turning on the MENU window, since sending cursor motion strings which do match the CRT may lock it up.

The baud rate and port configuration for the COMl and COM2 ports is set by the system MODE command. PROBE does not change this, and uses the port as is.

CONsole Other allows the screen display for PROBE commands to appear on an alternate video monitor driven from an alternate video display controller board plugged into the PC or AT. A system which uses a monochrome monitor may have a graphics monitor installed also. In this case, the monochrome monitor would be used for your program output and the graphics monitor would be used for PROBE output. If the system normally uses the graphics monitor and also has a monochrome monitor, then your program output is put on the graphics monitor and PROBE output is put on the monochrome monitor.

If Console Other is being used, the user should not invoke screen switching with the SCreen switching command since this will cause needless switching of the screen.

### **DELETE**

- PURPOSE: To delete symbols, macros, or breakpoints.
- FORMATS: DE S .symbolname or DES ALL
- REMARKS: Deletes the symbol described by symbolname or deletes all symbols in the symbol table.
- FORMATS: DE M macroname or DEM ALL
- REMARKS: Deletes the macro described by macroname, or deletes all macros in the macro table.
- FORMATS: DE B breaknumber or DE B ALL
- REMARKS: Deletes the breakpoint referenced with breaknumber, or deletes all the breakpoints.
- EXAMPLES: To delete the symbol TEST: DE S.TEST

To delete the macro INIT: DE M INIT

To delete breakpoint number 7: DE B 7

### **DIR**

- PURPOSE: To display the names of files in a directory.
- FORMAT: DI [filespec]
- REMARKS: If filespec is not listed, '\*.\*' is used. All standard DOS wildcard options for filenames are available with the Dir command.
- EXAMPLES: To display all files in the current directory of drive A: DI A:\*.\* COMMAND.COM SOURCE.EXE SRMNHW.EXE PROBE.CFG

To display all macro files in the current directory of drive B with a .MAC extension: DI B:\*.MAC !NIT.MAC SOURCE.MAC

To display all files in the current drive and path of \USER\PROG with a .C extension: DI \USER\PROG\\*.C FTOCM.C FTOCIO.Cl

# **ECHO**

- PURPOSE: To display or suppress the commands inside a macro on the screen.
- FORMAT: EC **ON/OFF**
- REMARKS: If echo of macro commands is ON, then the commands are displayed on the screen as they are executed. If echo is **OFF,** then only the output of the commands within the macro are displayed on the screen, and the commands are not displayed. Turning off the command display makes the macro execute faster and leaves a "cleaner" looking screen.
- FORMAT: EC
- REMARKS: The status of echo will be displayed.
- EXAMPLES: To enable display of macro commands: EC ON

To disable display of macro commands: EC OFF

To display state of macro command echoing: EC Do Not Echo Macro Commands.

### **EDIT**

#### PURPOSE: Edit lets you display files. Changes to files can be noted in a log file. This command greatly reduces the need for program listings.

There are two different edit modes: a DISPLAY mode and a COMMAND mode. A submenu of commands is displayed in the menu window while in each mode.

DISPLAY mode. This mode lets you display and page through a file. Edit begins in DISPLAY mode. To move from the DISPLAY mode to the COMMAND mode, press <esc>.

COMMAND mode. Edit commands operate on the displayed file. In addition, the standard DOS edit keys are used to operate on specified lines in the displayed file.

The following diagram illustrates how to move between SOFTWARE SOURCE PROBE command level, edit Display Mode, and edit Command Mode.

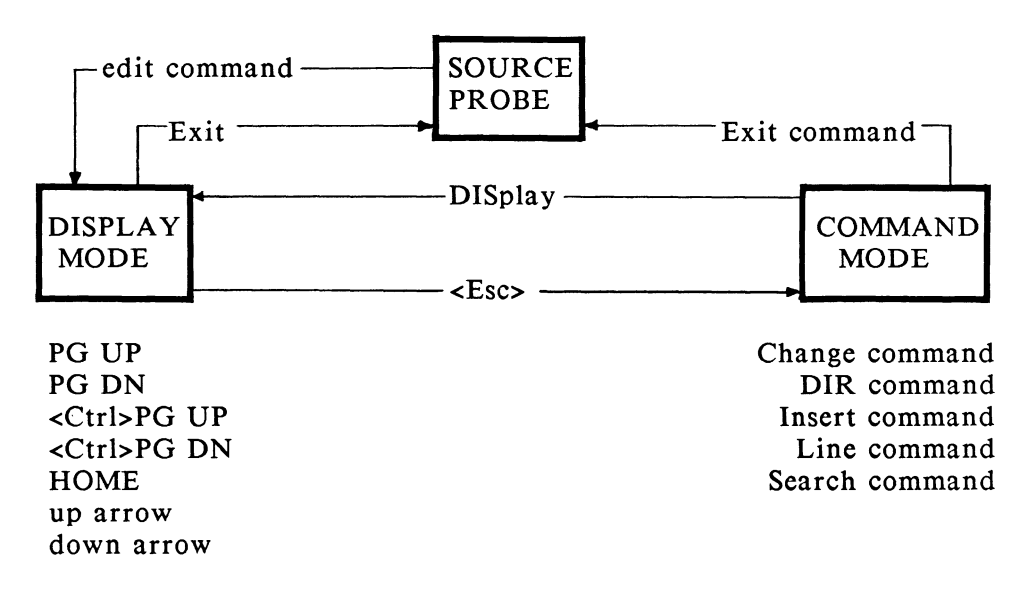

### FORMAT: ED [filespec]

REMARKS: The file is opened and displayed in Display mode. The display starts at the same point where the previous display of this file ended from the previous edit command. If this file has never been edited, it is displayed starting at the top page. If filespec is not specified, the file addressed by the current CS:IP is displayed on the screen. The cursor is placed on the line associated with the current CS:IP.

> The editor keeps track of the line number position in 10 different files. This provides quick repositioning of displayed files when switching between several files for display. If a request is made to display an eleventh file, you are prompted for a file to be "closed" so the the new file may be "opened. "Note that this open/closed status applies only to the internal file/linenumber table and does not reflect whether the file is actually an open DOS file. The currently displayed file is the only file that is an open DOS file.

> The currently displayed file, the log file, and the list file are the only files that are ever opened by SOFTWARE SOURCE PROBE. This means that SOFTWARE SOURCE PROBE will have a maximum of 3 files open under DOS at one time.

EXAMPLES: To edit the source file B:FTOCM.C: ED B:FTOCM.C

### Display Mode

- PURPOSE: This mode opens a file for display and scrolling. You are in this mode when you invoke the editor.
- REMARKS: While in display mode, the following keys have effect:

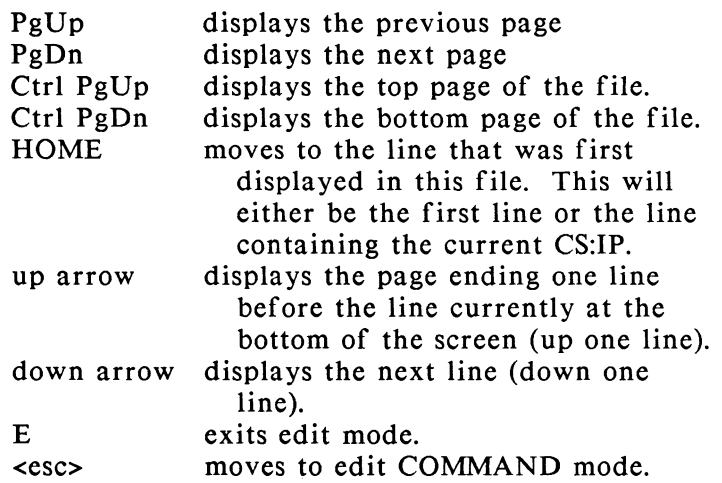

EXAMPLES: To edit the file which is pointed to by the current CS:IP: ED

> To go to the end of this file: Ctrl PgDn

To move back to the line which was displayed when this file was first edited: **HOME** 

To switch to command mode: <esc>
#### Command Mode

While in the COMMAND mode an alternate menu of edit subcommands is displayed. A description of each of the following subcommands is given in this section:

Change Insert Line Search DIR DISplay Exit.

#### FORMAT: Change llinenumberl

- REMARKS: Perform line editing on a line from the current file. If a linenumber is listed, it may be edited using the standard DOS edit keys Fl-F5. The editing area for the line to be edited is the line below the Change command on the screen. Use the function keys to copy the line from the screen to this area. When the line has been edited with the function keys, the enter key will write the line to a log file. If no log file has been previously specified, the SOFTWARE SOURCE PROBE will prompt the user for the name of a log file. Commands append output to the end of the log file. Each change writes the following information to the log file:
	- 1. A blank line.
	- 2. The current file name.
	- 3. The edited linenumber and line.

#### EXAMPLE: Assume the line of text at line number 116 looks like this:

116.  $*$ c temp = f temp - 35;

First go to line 116. The file is positioned to display this line on the screen.  $c$  116  $\leq$ enter $>$ 

#### Command Mode, continued

Now recall the line into the line editing area: <F3>

To replace the 35 with 32 move the cursor left with the left arrow key twice then type 2. Then type  $\langle F3 \rangle$ again to display: 116. \*c  $temp = f$   $temp - 32$ ;

- FORMAT: Insert [linenumber]
- REMARKS: Copies keyboard input directly to the log file. The input lines may be edited using the standard Fl-F5 keys. Line editing is terminated by typing <enter> as the only character on a line.

If this is the first Change/Insert command, you are prompted for the log file name. Every insert command from this point on, puts its output into this file. Each insert writes the following information to the log file:

- 1. A blank line.
- 2. The current file name, followed by the linenumber if listed.
- 3. The input lines.

#### Command Mode, continued

- FORMAT: Line Ilinenumberl
- REMARKS: The requested linenumber is displayed in the middle of the screen. If linenumber is omitted, the line at the bottom of the screen is moved to the middle of the screen.
- FORMAT: Search [linenumber] "string"
- REMARKS: The text file is searched for "string" starting at linenumber. If linenumber is omitted, the search begins at the line at the bottom of the screen. If "string" is not found from linenumber to the end of the file, the search continues from the beginning of the file. The "string" is case-less. That is, lower and upper-case strings will match.
- EXAMPLE: To search for the function COMPUTE: S "Compute" Found in line 154
- FORMAT: DIR
- REMARKS: Same as Dir command at SOFTWARE SOURCE PROBE command level.
- FORMAT: DIS [filespec]
- REMARKS: Switches back to edit DISPLAY mode, and displays the specified file. If filespec is omitted, the current file is redisplayed.
- FORMAT: Exit
- REMARKS: Exits editing mode and returns to the SOFTWARE SOURCE PROBE command menu.

### **EVALUATE**

- PURPOSE: To evaluate an expression or pointer in several bases.
- FORMATS: EV expression EV pointer
- REMARKS: In the first form of this command, expression is evaluated and displayed in the bases shown below. A non-printing ASCII character is shown as a period. This command serves as a hex calculator and base converter.

HEX DECIMAL INTEGER BINARY ASCII

In the second form of this command, pointer is evaluated to a S hex character number. This command serves to calculate real addresses in the same way as done by the 8088 or 80286.

EXAMPLES: To evaluate the symbol PORTS: EVA .PORTS 35H 53T +53T 110101Y '5'

> The following expressions are evaluated: EV ss:sp+S 3000S

EV  $(((AX-5)*2)/10)$ 0200H Sl2T +Sl2T lOOOOOOOOOY '.'

EV 'a' 0061H 97T +97T llOOOOlY 'a'

EV lOT OOOAH lOT +lOT lOlOY '.'

EV -1 FFFF 65535T -1T 111111111111111111 '..'

*EVALUATE* 

EXAMPLES, continued

EV AAAA:FFFF BAA9FH  $EV$  ...LIST#25 0775

### **FILL**

- PURPOSE: To fill a range of memory locations with values in a list.
- FORMAT: FI range list
- REMARKS: If the number of items in list is fewer than the number of bytes in range, then list is repeated until the end of range is reached. If list contains more items than there are bytes in range, then the excess list items are ignored. The Fill command uses the DS segment value unless there is another segment register or segment value specified. The data which is written is read back for verification unless the NOVerify condition is set to Noread.
- EXAMPLES: To fill the 100 locations starting at DS:200 with A5: FI 200 L lOOT *A5*

To fill the 33 locations starting at CS:FFOO with 100: FI CS:FFOO FF20 1 OOT

To fill the 257 locations starting at TEMP with the string "ZERO": FI .TEMP .TEMP+lOO "ZERO"

To zero out 256 bytes on the stack: FI SS:SP-100 L 100 0

### **FLAGS**

- PURPOSE: To display or change 8088 or 80286 flags.
- FORMAT: FLA
- REMARKS: The following 8088 or 80286 flags are displayed.

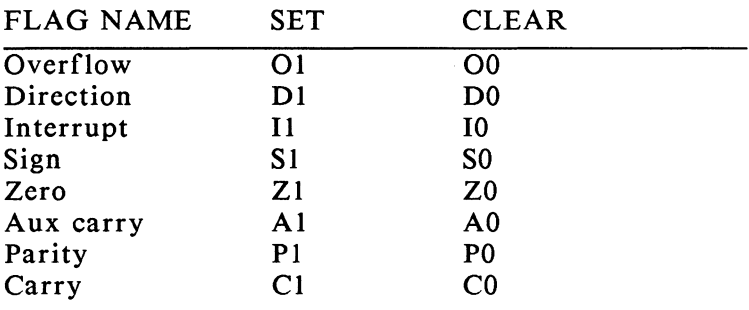

- FORMAT: FLA flagname = flagvalue
- REMARKS: The flagnames as listed above are set equal to 0 or 1.
- EXAMPLES: To display flags: FLA 00 Dl IO TO SO Zl Al Pl Cl To set the interrupt flag:

 $FLA I = 1$ 

### **FLOAT**

- PURPOSE: To display or change floating point numbers in memory. Note that this command is only available in the /87 version of SOFTWARE SOURCE PROBE.
- FORMAT: FLO [type] [range]
- REMARKS: [type] specifies one of the following:

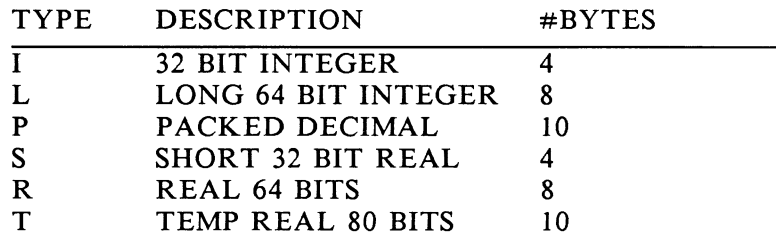

If not specified, [type] defaults to the type used in the last FLOat command. The initial default is R. If no register or segment value is specified in range, then the segment value of the previous FLOat command will be used. If no length is specified in range, then the default length is 15.

- FORMATS: FLO [type] start address = value [,] value [,] ... FLO  $[type]$  start address = <enter>
- REMARKS: In the first format, floating point numbers are changed to the list of values to the right of the equal sign. In the second format, the current number at the address is displayed and a prompt waits for a new data value at this location. After the new data is entered, the next location is displayed and can be changed. Typing <enter> alone on a line ends the changes. When data is written to memory it is read back for verification unless the NOVerify condition is Noread. Errors are reported accordingly.

EXAMPLES: This command stores a list of floating point numbers. FLO  $\text{START} = 150 \text{ E } 25.1234.3334 \text{ E } -66$ This command stores a list of floating point numbers but looks at each one before changing it. FLO .START =<br> $3000:0000$  9.999 e 13  $-1000.0 \text{ e } 10 \text{ *center*$ 3000:0009 1.0000062 e -14 - <enter> These commands display floating point numbers based at the address of the variable .fahr. The number is shown in different formats. -flo .f ahr I 1 6.3879640332419039 E 29 -flo i .fahr 1.70402600000000000 E 6 -flo p .fahr 2.0462020200020006 E 17 -flo s .fahr 0.0238784901696956 E-37 -flo r .fahr 6.3879640332419039 E 29 -flo t .fahr 0.4314508391370397 E-2456

### GO

- PURPOSE: To execute the program being debugged. Stops execution when a specified breakpoint occurs.
- FORMAT: G [=address,] breakpoint, breakpoint....
- REMARKS: [=address,] indicates the location to start program execution. The comma is required if  $[-address]$  is specified. If  $[-address]$  is not included, then program execution starts at the current CS:IP. If [=address,] specifies only an offset, then the current code segment value is used. If a breakpoint is set at the current CS:IP, the PROBE single steps the first instruction then sets the breakpoint. Breakpoint definitions are described in the BreakPoint command. A maximum of 8 breakpoints can exist.

If after you execute the Go command and you program does not encounter a breakpoint, you may recover control of the program by a) pressing the Stop Button if you have an Atron Stop/Reset switch box or b) typing AltDel. The latter approach will not work if you program has disabled interrupts.

EXAMPLES: This command starts in the current module at line 25 and sets a breakpoint at line 37.  $G = 425, 437$ 

> This command starts at the current CS:IP and stops at CS:lOO. G 100

This command starts program execution at the location specified by the symbol START and sets three nonsticky breakpoints.

 $g = start, #43, .proca, .procb$ 

This command starts at the current CS:IP and sets a breakpoint after TEST has been read. G .TEST R

#### Sticky and Non-sticky Breakpoints

Breakpoints which are defined in the Go command are activated for the duration of program execution and then are removed once control has been returned to the PROBE. These are commonly referred to as "NON-STICKY BREAKPOINTS." Breakpoints which are previously defined and assigned a break number by the BP command remain activated when program execution is terminated. This means these breakpoints will still be in effect when a new Go command is issued, even if they are not specified in the new Go command. These are commonly called "STICKY BREAKPOINTS." Sticky breakpoints are deleted with the DEiete BP command.

### IF

- PURPOSE: To allow conditional execution of macro commands.
- $FORMAT:$  MA macroname =
	- M- [PROBE Commands]
	- M- IF boolean expression
	- M- [PROBE Commands]
	- M- [ELSe
	- M- [PROBE Commands]]
	- M- EIF
	- M- [PROBE Commands]
	- M-END
- REMARKS: The IF command can be defined inside a macro to allow a series of commands to be executed conditionally. The end of the IF command is specified by EIF. The ELSe portion of the IF command is optional.

Boolean expression is defined at the start of this chapter in the section called Common Parameters and Definitions. ELS and EIF must be in the same macro which invoked IF.

EXAMPLE: This macro prints a message if a procedure is called with an out-of-range value.

> $MA I =$ M-G.PROCEDURE START M- IF  $@W.$ TEMP > %0 M- PR "Temp is out of range! Temp= ", @W.TEMP M- EIF M- END

To execute this macro: EM I 1000

If TEMP is greater than 1000, the following warning message is issued: Temp is out of range! Temp = 1010

### **INITIALIZE**

- PURPOSE: To restore register values which were set by the most recent program load.
- FORMAT: INI

REMARKS: When a .EXE file is loaded, the SS:SP, CS:IP, DS, and ES registers are set by the loader and operating system. It may be desirable to reinitialize the registers to these conditions when restarting program execution if a program or procedure has left the stack and registers in an indeterminate state. If a high level language program has executed its last executable statement, then it has informed the operating system it has finished, and memory has been deallocated for the program. In this case, if an INItialize command is issued, an error condition will be reported. The program must be reloaded before it can be executed. This will not be a problem if the program is stopped before executing its last executable statement or if the program was written in assembly language which does not deallocate memory with the last executable statement. However, an assembly language operating system call to EXIT (INT 20H) will deallocate memory. This command may not work properly for all programs, since only registers are re-initialized. This means that programs with load-time initialized data (such as C which guarantees that all variables are initialized to 0) will not have their data values restored. For these cases, the program must be reloaded even if it has not yet terminated.

### **INTERRUPT**

- PURPOSE: To enable or disable interrupt masks in the 8259 interrupt controller while in PROBE software.
- FORMAT: INT [#] [state]
- REMARKS: state = OFF means the interrupt is masked state = ON means the interrupt is unmasked

 $#$  is the level of the interrupt on the 8259 or

# is ALL for all interrupt levels

Individual interrupt lines on the system 8259 programmable interrupt controller can be masked or unmasked while the PROBE software has control of the PC or AT. The background interrupts such as the real time clock, disk controller operations, and keyboard servicing will continue to request servicing while the PROBE software is executing. However, if the routines which service these requests are not working, they could prevent PROBE from operating. This could happen if they never return to the PROBE software. This could also happen if PROBE took control via a breakpoint you set within a non-reentrant interrupt routine, and then a new interrupt tried to take control away from PROBE. To prevent this from occurring, use the INTerrupt command to mask off the selected interrupts after entry into PROBE software. You would normally execute this command after you had just loaded your program and before executing it for the first time.

The INTerrupt command sets the state of the 8259 interrupt mask register while in the PROBE software. The mask change occurs as soon as the INTerrupt command is executed. This does not affect your program since the mask is always restored to the value it had when PROBE was entered from a breakpoint. There are two cases when this mask is then changed again.

- I. ENTERING THE APPLICATION CODE. When the applications program is started with the Go command, this mask register is set to the state it was in when the last breakpoint occurred. For the first Go command, the mask register is not changed.
- 2. ENTERING PROBE SOFTWARE. When PROBE software is entered from a breakpoint in the user's program, it sets the mask to the state which was specified by the INTerrupt command. If no INTerrupt command has ever been issued, it sets the mask to the state it was in when the PROBE software was loaded.

The keyboard interrupt can only be masked from a remote CRT. If the disk controller interrupts are masked, then commands which use the disk such as LOAd, SAve, and EDit cannot be executed. The following are the interrupt #'s which you use for this command:

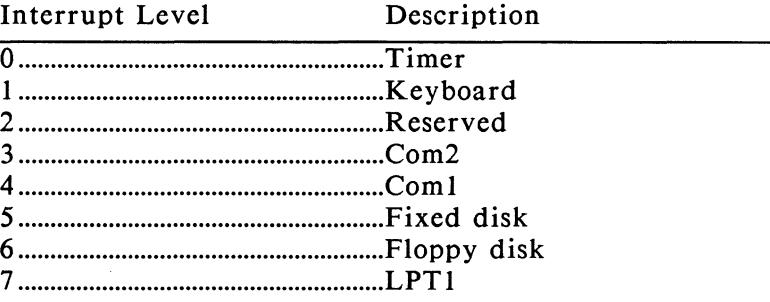

The AT has two interrupt controllers. In this case the INTerrupt command can disable interrupt lines on either controller. The interrupt numbers and the appropriate description for each interrupt line is shown below.

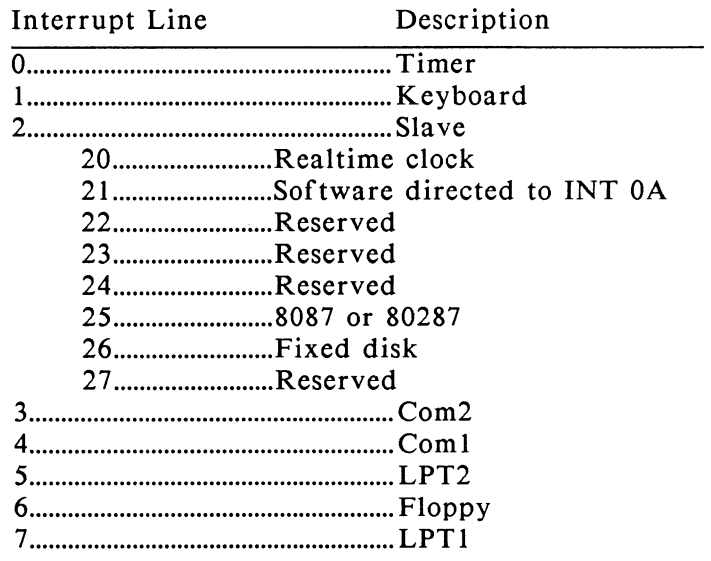

- FORMAT: INT
- REMARKS: Displays the state of the interrupt mask. 'On' means the level is unmasked, 'Off' means masked.

EXAMPLES: To display the state of the interrupt mask: INT 0 On, I On, 2 Off, 3 Off, 4 Off, 5 On, 6 On, 7 Off

To unmask the COMI, interrupt while in PROBE: INT 4 ON

To mask all interrupts off while in PROBE: INT ALL OFF

To reset the interrupt mask to the state it was in when PROBE was first started: INT ALL Default

# **LIST**

- PURPOSE: To copy the output of PROBE commands to another list device. This gives you a history of your debugging session.
- FORMAT: LI
- REMARKS: Displays the current list device, if one is active.
- FORMAT:  $LI = {filespec | LPT1: | COM1:}$
- REMARKS: All PROBE output is copied to LPTl, COMI, or a file. The output continues to be sent to the current PROBE console.
- FORMAT: LI Close
- REMARKS: Stop sending a copy of the PROBE output to the list device. If the list device was a file, it must be closed before exiting PROBE and going back to DOS or the information in this file will be lost.
- EXAMPLES: To set the list device to the line printer:  $LI = LPTl$ :

To display the current list device: LI LPTI:

To end list output: LI C

## **LOAD**

- PURPOSE: This command loads application programs, symbol tables, or macro files.
- FORMAT: LOA filespec [optional parameters)
- REMARKS: This command loads the applications program named by filespec into system memory. If the file is a .EXE file, the PROBE establishes the load address and initializes the necessary CPU registers. If the file is one produced by the SA ve command, then the file is not in the .EXE format and is loaded at CS:100. [Optional parameters] in the load command are passed to the loaded program in the program prefix segment of the loaded program in the normal manner. *The load command should be used to load the program before the LOAd S command is used to load the symbol table.*
- FORMAT: LOA Symbols filespec [address [Absolute])
- REMARKS: This command loads the internal symbol table space of the PROBE with information from filespec. This file is one produced by the linker and is the link map. When the symbols are loaded, their values are adjusted to match the previously loaded applications program. *Therefore, the applications program should normally be loaded before the symbol table is loaded.* If the symbol table is loaded before a program is loaded, the symbol's segment value will be set as though the program was loaded at 0. If the symbol table already contains symbols, loading a new symbol file will add to the current symbols. If it is desired to remove these symbols, use the DElete Symbols ALL command.

If [address] is included in this LOAd command, then this is also added to the symbols at load time. This form of the LOAd symbol command should be used for .COM files. Each symbol is determined by the equation:

program load address + address + symbol

If laddress [A]] is included in this LOAd command, then the address is interpreted as an absolute location. Here, the symbols are determined by:

address + symbol

This is very useful for attaching symbols to loaded device drivers, quit and stay resident programs, or programs running on non-DOS operating systems.

- FORMAT: LOA Mac filespec
- REMARKS: This command loads the internal macro table space of the PROBE with macros which are defined in the file. This file could have been created with the PROBE previously and saved with the SAve command or could have been created with a text editor. The format of the macro file is the same as that of the macros themselves. Loading macros adds to the macros which have already been defined or loaded into PROBE.

EXAMPLES: These commands load a standard .EXE file and pass a parameter called LPT1 to the program. Then a symbol table file is loaded. LOA DUMP.EXE LPTl: LOA S DUMP.MAP

> This command loads a .COM file. When a symbol table for a .COM file is loaded, it must be adjusted for a relative offset of negative lOOH bytes. LOA DUMP.COM LOA S DUMP.MAP 0-10:0

This command loads the symbol table for an installed device driver or a resident program in memory which has its starting code segment at 0632. LOA S MYDRIVER.MAP 0632:0 A

This command loads the standard PROBE macro file. LOA M PROBE.MAC

## **LOOP**

- PURPOSE: To allow command sequence loops to be executed within a macro. The macro can be exited conditionally.
- $FORMAT:$  MA macroname = M-[PROBE Commands] M-LOO [count expression|While boolean expression] M-[PROBE Commands] M-ELO M-[PROBE Commands] M-END
- REMARKS: The LOOp command can only be executed inside a macro. All of the PROBE Commands between LOO and ELO are executed. Each time the LOOp command is executed, the expression for continuing execution of the loop is tested. There are two types of loop expressions: count expressions and while boolean expressions.

count expression. This is simply a number. If no number is specified then the loop continues forever until the STOP button is pressed.

while boolean expression. Boolean expressions were defined previously in the section called "Common Parameters and Definitions." The loop continues while the boolean expression is true.

Loops can be nested *5* deep; however, ELO must be within the macro which invoked the loop and not in a nested macro.

EXAMPLES: This is an example of a macro which counts the number of breakpoints before stopping. First define the loop inside the macro.  $MA L =$ M- LOO %0 M- Go %1 M- ELO M- END

To execute this program until the 10th time it hits the breakpoint at line 58: EM L IOT, #58

This macro causes program execution to continue as long as the value of TEMP is not equal to the value you pass the macro as a parameter.  $MA L2 =$ M- LOO While @W.TEMP <> %0 M-G.PROCEDURE START M-ELO M- END

To execute this program until PROCEDURE START is executed and the word at .TEMP is equal to 100: EM L2 IOOT

This macro displays the value of TEMP and the first *5*  bytes of the stack each time the procedure start is executed.  $MAC L3 =$ M-LOO M-GO.PROCEDURE START M- W .TEMP M- W SS:SP L *5*  M-ELO M-END

Now, each time PROCEDURE START is executed, the word at TEMP and the *5* words on the top of the stack are output.

## **MACRO COMMANDS**

- PURPOSE: User commands can be created through the definition of macros. These macros can be saved and included in future debugging sessions.
- FORMAT: MA macroname = M- COMMAND[%parameternumber] M- COMMAND[%parameternumber]  $M$ - $\ldots$ M-END
- REMARKS: Macroname has a maximum of 20 ASCII characters. PROBE commands can be entered until the END terminator is specified. Up to IO parameters with parameter numbers ranging from 0 to 9 may be passed to the macro by specifying %parameternumber in the COMMANDS where the parameter is to be substituted. Parameters may be any ASCII string. Macros may be nested within macros up to a level of *5.* See notes on nesting later in this description to determine how to pass parameters to nested macros. Since macro names are distinguished from symbol names by the way they are used, there is no conflict in defining macros which have the same name as a symbol. Maximum length of a macro is *255* characters. Note that the M- in the macro definition is printed as a prompt by the PROBE and only the COMMANDS are entered to define the macro.
- FORMATS: MA macroname or MA <enter>
- REMARKS: The first command displays the definition for macroname. The second command displays all macro names.

#### FORMATS: EM macroname parameter, parameter,....

REMARKS: This command invokes the macro and passes parameters to the macro if they are included in the command. The parameters are assigned parameter numbers of 0 to 9 from left to right in the EM command. The parameter can be a string and is separated from the next parameter by a comma. The parameters are then substituted in the macro for the parameter number specified in the macro definition.

#### INITIALIZATION MACROS

When PROBE is first loaded, the current path name is searched for the file !NIT.MAC. If found, this file is loaded automatically. If the file defines a macro called INITIALIZE, then that macro is automatically executed. It is useful to create this custom file and macro to set up for a debugging session. A sample initialization macro is included on the PROBE diskette.

#### NESTING MACROS

Macros can call other macros or can be recursive and call themselves to a depth of 5. The user can create a modular set of macro primitives which can be used in the definition of other macro commands. This can also be used to save space in the macro table if many different macro commands have common parts. The parameters within a macro have a local scope and are substituted from the command line invocation of the macro. Parameters can be passed to nested macros by specifying the parameter number of the outer macro in the invocation line of the inner macro. The following diagram describes the flow of parameters between macros.

EM macroname parameter,parameter,parameter,parameter,parameter  $M$ -COMMAND %0  $\leftarrow$  $M$ -COMMAND %2 $\leftarrow$ M-EM nested macroname  $\%1, \%3$ M-COMMAND  $%0$   $\longleftarrow$  $M$ -COMMAND %0 $\leftarrow$ M-END  $M-COMMAND$  %4  $\leftarrow$ 

M-END

## **MACRO COMMAND EXAMPLES**

#### INITIALIZATION MACRO

This is an initialization macro called INIT which could save many user keystrokes when starting up a debugging session.

> MAC INIT = M-LOA %0.EXE M-LOA S %0.MAP M-R M-U M-END

This macro definition can now be displayed by typing:

MAC INIT

This macro can now be used to start a debugging session by loading the program b:myprog.

EM INIT B:MYPROG

#### **GO FROM STACK ADDRESS**

This macro starts program execution from the current return address on the stack.

> MAC QW= M- G @PSS:SP END

#### PRINT A STRUCTURE

This macro prints out an element of a complex array of structures. Here is an example C structure.

> # define NameSize *50*  struct E Rec { Int EmpNum; char EmpName [Name Size]; }; #define NumEmpRecs 1000 struct E\_Rec EmpRecs [NumEmpRecs];

This macro is defined to print the nth element of the structure.

```
Mac EMPRECS = 
M- PRI "Employee name=",%S .EmpRecs+(%0t*52)+2 
M- PRI "Employee \# =", %D @W .EmpRecs + (%0t*52)
M- END
```
This macro can now be used to print the 10th employee record.

EM EMPRECS, 10

#### NESTING MACROS

This example shows passing parameters between macros.

MAC MACI = BY %0 BY %2 EM MAC2 %1, %3 BY %4 END MAC MAC2 = BY %0 BY %1 END To execute MACI and pass parameters to it: EM MACl 0,1,2,3,4 This macro expands as follows: BY 0 BY 2 BY 1 BY 3 BY 4

## **STANDARD MACROS SUPPLIED BY ATRON**

The following list of macros are contained on your SOFTWARE SOURCE PROBE diskette in a file called PROBE.MAC. Following the list is a an explanation of each macro and how it is used.

> SECTOR READ MACRO SECTOR WRITE MACRO DISPLAY PROGRAM PREFIX SEGMENT MACRO CHAINED BREAKPOINTS DETECT A STACK SEGMENT CHANGE BREAKPOINT DEMO SET UP MACRO DISPLAY REGISTERS AND STACK DATA MACRO TRAP INT21 MACRO

#### **SECTOR READ MACRO**

This macro reads 1 sector from the disk into system memory at location 2000:100. You may want to change this address or make it a parameter.

MAC AbsRead= r cs=2000 r ip=O r ds=cs asm cs:ip mov al, 0%0 mov dx, 0%1 mov ex, **1**  mov bx, 100 int 25 jmp d g cs:d by ds:lOO I 100 **END** 

This macro is executed with:

em AbsRead DriveNumber, SectorNumber

DriveNumber is a parameter which specifies which drive is to be read. SectorNumber specifies which sector is to be read.

#### **SECTOR WRITE MACRO**

This macro writes 1 sector from the disk into system memory at location 2000:100. You may want to change this address or make it a parameter.

MAC AbsWrite=  $r \text{ cs}=2000$ r ip=O r ds=cs asm cs:ip mov al, 0%0 mov dx, 0%1 mov ex, **1**  mov bx, 100 int 26 jmp d g cs:d END

The macro is executed with:

em AbsWrite DriveNumber, SectorNumber

#### DISPLAY PROGRAM PREFIX SEGMENT MACRO

This macro displays the data in the Program Prefix Segment. The ES register must be set to the value it had when the program was loaded (start of PPS).

```
MAC PPS= 
ec off 
pr "MemTop = ", \omegawes:2
pr "Terminate Address = ", \omegawes:c,':',\omegawes:a
pr "CtrlC Address = ", \omegawes:10,"; \omegawes:e
pr "Hard Error Address = ", @wes:14,", @wes:12em PPS2 
END 
MAC PPS2= 
pr "FCB 0 ="
by es:5c 1 10 
pr "FCB 1 ="
by es:6c 1 10 
pr "Command line = " 
by es:81 1 \omegabes:80
econ 
END
```
This macro is executed with:

em PPS

#### CHAINED BREAKPOINTS

This macro lets you detect the sequential execution of three separate breakpoints. This macro is set up to restart the sequence detection when a fourth breakpoint is detected. The parameters passed to the macro are the segments and offsets for each of the breakpoints. For example Aseg and AOffset are the segment and offset values respectively for the first breakpoint in the chain.

```
MAC AArmsBArmsCResetD= 
sy .AtC=O:O 
loop w .AtC=O 
elo 
END 
       g %0:%1 
       g %2:%3, %6:%7 
       if cs = 962if ip=%3 
       eif 
       eif 
               g %4:%5, %6:% 7 
               if cs = 964if ip=%5 
               eif 
               eif 
                      sy .AtC=O:FFFF
```
The breakpoint is executed with:

em AArmsBArmsCResetD ASeg,AOffset, BSeg,BOffset, CSeg,COffset, DSeg,DOffset

#### DETECT A STACK SEGMENT CHANGE BREAKPOINT

This macro single steps a program until the stack segment is about to be loaded.

MAC SS= ec off st loop w  $((\omega \text{wcs:ip}) \& 38ff)$  <> 108e st elo econ END

It is executed with:

em ss

#### DEMO SET UP MACRO

This macro loads the demo program and does the proper assignments for source level debugging.

> MAC INITIALIZE= asi ftocm code %0ftocm.c asi ftocio code %0ftocio.c loa %0ftocnew.exe loa s %0ftocnew.mpl symbol .start =  $cs:ip$  $wi = mem$ END

It is executed with:

em initialize

#### DISPLAY REGISTERS AND STACK DATA MACRO

This macro displays all registers and stack data. It is useful to assign this macro to the window during assembly language single stepping.

 $MAC RR =$ pr '-------------------------------------------------------------' r wo ss:sp END

This is done with the following command:

 $WI = RR$ 

#### TRAP INT21 MACRO

This macro sets a breakpoint at the first instruction of the INT 21 system call.

```
MAC 21 =loo %0 
go @p0:21*4 
r 
elo 
END
```
It is executed with:

em 21

### **MENU**

- PURPOSE: To enable or disable the display of commands in the menu window.
- FORMATS: ME ON or **ME OFF**
- REMARKS: The first command prompts the user with a display of PROBE commands in the menu window. The second command disables the display of the menu window. The menu window is defined as lines 23 and 24 on the console. When switching to an external console, the menu is initially off, and must be turned on.

# **MODULE**

#### PURPOSE: Assigns the current default module name prefix for line numbers in the symbol table.

- FORMAT: MOD modulename
- REMARKS: The module command assigns the default modulename for line numbers. If a line number is used as a symbol and no modulename is specified, then the default modulename is used. The default modulename after a LOA S command is the first modulename in the symbol table. Specifying the modulename along with the line number overrides the default module name.
- FORMAT: MOD
- REMARKS: The current default module selection and status is displayed followed by the names of all modules in the symbol table. A module is the result of a single compilation. See Chapter 3 and the ASIGN command in this chapter for more information on naming modules.
- EXAMPLES: To assign the default modulename to MAIN: MOD MAIN

Now line numbers in the module MAIN may be described without specifying the modulename as follows: SY #233

To override the default modulename specify the module as demonstrated by this general format and specific example:

SY .. modulename#linenumber

SY ..SECOND#233
## **MORE**

- PURPOSE: To display alternate fields of commands in the menu window.
- FORMAT: **MOR**
- REMARKS: There are two sets of commands which may appear in the menu window. The MORe command pulls up the other set of commands for display in this window. This set continues to be the default set of displayed command prompts until another MORe command is executed. This is simply a display function and all commands are available from either menu.

## **MOVE**

- PURPOSE: To move a block of memory to a new location.
- FORMAT: **MOV range destinationaddress**
- REMARKS: The block of memory specified by **range** is moved to a location starting at **destina tionaddress.** The memory is moved on a byte by byte basis starting with the first address of range. Each location is read back after it has been written and error conditions are reported unless the NOVerify condition is set to NOread. The MOVe command uses the DS segment value unless there is another segment register or segment value specified.
- EXAMPLES: To move the 100 locations starting at DS:200 to the locations at 1000:100: MOV 200 L lOOT 1000:100

To move the 32 locations starting at SS:SP to the location starting at ES:DI: MOV SS:SP L 20 ES:DI

To move the 257 locations starting at TEMP to NEWTEMP: MOV .TEMP .TEMP+ 100 .NEWTEMP

To move the 32 locations starting at LOOP to lOOH in the CS segment: MOV .LOOP L 20 CS:lOO

## **NEST**

- PURPOSE: To display the calling sequence of procedures by analyzing the stack.
- FORMAT: NE [SJ
- REMARKS: The BP is assumed to point to its old value. If the [SJ option is not used, the return address is assumed to be located directly under the old BP value on the stack (i.e. each procedure begins with PUSH BP; MOY BP,SP). If the [SJ option is used, the procedure is assumed to start with PUSH BP; SUB SP,XX; MOY BP,SP. In this mode, memory is searched from CS:IP to a PUSH BP instruction. The SUB SP,XX instruction is emulated to get back to the return address. The memory search continues backwards from the return address to another PUSH BP instruction. Do not use the S option with the Microsoft Pascal or C compilers. Use the S option only with the Lattice C compiler.

EXAMPLE: NE

CS:IP IS 0624:01CC NEAR ..MEMORY\_TESTER#103 CALLED FROM 0624:020D NEAR .. MEMORY TESTER#ll4 CALLED FROM 0780:00FC NEAR .. START

# **NOVERIFY**

- PURPOSE: To disable or enable the read after write verification for certain commands.
- FORMATS: NOV Read NOV Noread
- REMARKS: The following commands are affected by the NOVerify command:

BYte WOrd PTr MOVe Fill

If the NOVerify condition is Read (which is the default), then a read after write verification is performed when the commands above, change memory. If the value read does not match the value written, then an error is reported. If the NOVerify condition is Noread, then no check is performed. This command is useful if memory mapped Input/Output devices are being addressed with these commands. They may function incorrectly if the read after write is performed; therefore, you may want to set the NOVerify condition to Noread for these cases.

- FORMAT: NOV <enter>
- REMARKS: Displays the current status of the NOVerify condition.
- EXAMPLES: To set the NOVerify condition to Noread: NOV<sub>N</sub>

To set NOVerify condition to Read: NOV R

*Chapter 6-66 NUMERIC FLAGS* 

## **NUMERIC FLAGS**

- PURPOSE: To display or change 8087 or 80287 flags. The 8087 or 80287 must be present for this command to operate. This command is only available in the /87 versions of PROBE.
- FORMAT: NF [CIS]
- REMARKS: This command displays the 8087 or 80287 flags, which include control and status words, instruction address, opcode, and operand address. If the [C] or [S] option is specified, then only the control word or status word respectively are displayed.
- FORMAT:  $NF$  {C|S} = [value]
- REMARKS: If value is specified, the selected control or status register is given the new value. If value is not specified, the current status or control word is displayed, and you are prompted for a new value.
- EXAMPLES: This example displays all 8087 or 80287 flags. NF Control word=03FF Status word=4100 Instruc addr=OOOOO. Opcode=OOOO
	- Operand addr=OOOOO

This example changes the control word to OFFF.  $NFC = 0$ FFF

### **NUMERIC REGISTERS**

- PURPOSE: To display or change 8087 or 80287 registers. The 8087 or 80287 must be present. This command is only available in the /87 versions of PROBE.
- FORMAT:  $NR$   $[{S | T} (#)]$
- REMARKS: S or T selects the stack or tag register # of the 8087 or 80287 for display. If the  $[$ (S | T } (#)] is not specified, then all 8087 or 80287 registers are displayed.
- FORMAT: NR  $(S|T)$  (#) = [value]
- REMARKS: The specified 8087 or 80287 stack or tag register is changed to value. If [value] is not specified, then the register is displayed along with a prompt. A value may be entered at this point.
- EXAMPLES: This command displays all 8087 or 80287 registers. NR ST (0)= 3.141592 E 00 Tag O=Valid=O ST (I)= 0.000000 E 00 Tag 1=Zero=1 ST  $(2)$ = \*\*\*\*\*\*\*\*\*\*\*\*\*\*\* Tag 2=Empty=3 ST  $(3)$ = \*\*\*\*\*\*\*\*\*\*\*\*\*\* Tag 3=Empty=3 ST  $(4)$ = \*\*\*\*\*\*\*\*\*\*\*\*\*\*\* Tag 4=Empty=3 ST  $(5)$ = \*\*\*\*\*\*\*\*\*\*\*\*\*\*\* Tag 5=Empty=3 ST  $(6)$ = \*\*\*\*\*\*\*\*\*\*\*\*\*\*\* Tag 6=Empty=3 ST  $(7)$ = \*\*\*\*\*\*\*\*\*\*\*\*\*\*\* Tag 7=Empty=3 To set tag register 4 to a 2: -nr t  $(4) = 2$ To display tag register 4: -nr t (4) Tag 4=NAN/Infinity/Denormal=2 To display stack register 0: -nr s 0 ST (0)=-0.1859660090 E 16363

### **POINTER**

- PURPOSE: To display or change 32 bit pointers in memory.
- FORMAT: PT [range]
- REMARKS: The pointers in memory specified by range are displayed in hex. If no segment register or segment value is specified in range, then the segment value from the previous PoinTer command will be used. If no length is specified in range then length defaults to the previous length. If no range is specified at all, then a block of pointers starting at the end of the previous block is shown with a length equal to the previous length. The PgDn key will also display the next screen full of pointers.
- FORMATS: PT start address = value [,] value [,] value ... or PT start address  $=$  <enter>
- REMARKS: In the first format, pointers in memory are changed to the list of values to the right of the equal sign. In the second format, the current pointer at the address is displayed, and a prompt waits for a new data value at this location. After the new data is entered, the next location is displayed and can be changed. Typing <enter> alone on a line ends the changes. When data is written to memory it is read back for verification unless the NOVerify condition is Noread. Errors are reported accordingly.

EXAMPLES: This command stores a list of pointers. PT .START = 0000:0000, FFFF:0000, AEF0:0008

> To display the data: PT .START L 3 0624:0003 0000:0000 FFFF:OOOO AEF0:0008

To display the next 3 pointers: PT 0624:000F AACC:DDDD AEFF:AACE AEFF:COCO

Registers can also provide the start address. PT SS:SP = 3000:AEFO

## **PORT**

- PURPOSE: To display or modify the contents of an IO port.
- FORMAT: PO [Word] portnumber
- REMARKS: Display the byte contents of the IO port addressed by portnumber. If Word is specified in the command, then a word read occurs.
- FORMAT: PO [Word] portnumber = value
- REMARKS: The byte value is written to the port addressed by portnumber. If Word is specified, then a word write occurs.
- EXAMPLES: To display the port addressed by the symbol PORTS: PO .PORTS AE

To change the port: PO .PORT5 =  $AA$ ; in hex PO .PORT5 = 'A' ;in ASCII PO .PORT5 =  $10T$ ; in decimal

## **PRINT**

- PURPOSE: To print information in a formatted fashion on the console.
- FORMAT: PR {'string' | [type] expression},.....
- REMARKS: The PRint command can be used much like a highlevel language WRITE statement. It accepts strings in either single quotes (') or double quotes (") and echoes them to the console. It evaluates expressions which are not within quotes and prints their value on the console in one of the data types specified below.
	- %a display expression as ASCII<br>%b display expression as a hex
	- %b display expression as a hex byte<br>%w display expression as a hex word
	- %w display expression as a hex word \*\* Default\*\*
	- %d display expression as an unsigned decimal<br>%i display expression as a signed decimal inte
	- $\%$ i display expression as a signed decimal integer<br>%s expression is an address. The data at the
	- expression is an address. The data at the address is displayed as ASCII until a terminating 0

Note that expression is treated as a value in all cases above except the % case. The  $\omega$  operator can be used to get the expression which is pointed to by an address. The examples will demonstrate this.

EXAMPLES: To print the word pointed to by the symbolname .FAHR: PR "FAHR = ",  $@w$  .Fahr  $FAHR = 2000$ where: .FAHR = 1000:10 1000:10 contains the word 2000 To print the word pointed to by the pointer at the symbolname .FAHR: PR "FAHR = ",  $\omega w \omega p$  . Fahr FAHR = 0010 where: .FAHR = 1000:10 1000:10 contains the pointer 2000:20 2000:20 contains the word 0010

EXAMPLES, continued

To print the integer pointed to by the pointer at the symbolname .FAHR: PR "FAHR = ", %i  $@w@p$  .Fahr  $FAHR = 16$ <br>where:  $FAHR = 1000:10$  $1000:10$  contains the pointer 2000:20 2000:20 contains the integer 16 To print the word pointed to by the symbolname CELCIUS as an integer: PR 'CELSIUS = ', %i @w.celsius  $CELSIUS = -17$ <br>where: co  $celcius = 3000:30$ 3000:30 contains the word FFEF FFEF expressed as an integer is -17 To print the 0 terminated string which begins at BUFFER: PR "The buffer is: ", %s .buffer The buffer is: Hello, world. where .buffer is 3000:30 3000:30 contains "Hello,world" PR 'THE OTHER BUFFER IS: ',%s @p.buffer THE OTHER BUFFER IS: Whole nuther world where:  $\text{buffer} = 2000:10$ 2000:10 contains 4000:87 4000:87 contains "Whole nuther world" The structure is pointed to by the pointer in .STRUCTURE. To print the third byte of a structure: SY .TEMP = @P.STRUCTURE PR "STRUCTURE BYTE=",%b @b.TEMP+2 STRUCTURE BYTE IS  $= 22$ where:  $STRUCTURE = 8000:50$ 8000:50 contains 3000:10 3000:12 contains 22

### EXAMPLES, continued

```
To print the ASCII char at .START:
PR "STATET =',%a
p 
   where: \text{.START} = 8000:108000:10 contains the byte 50
```
# **QUIT**

- PURPOSE: To leave the PROBE and return to the operating system.
- FORMAT: Q
- REMARKS: PROBE restores the user's screen and returns control to the operating system. This also removes the PROBE program prefix segment and restores all interrupt vectors to their original value.
- FORMAT: **OR**
- REMARKS: PROBE returns control to the operating system but the program prefix segment and interrupt vectors l, 2, and 3 remain in memory. Note that there is a space between the Q and R.

The Quit Remain command may only be issued once and the PROBE will exist in memory until the next RESET. In order to re-enter the PROBE you must press the STOP button. From then on, the Go command should be used to return to the DOS command level.

Q R is useful whenever the PROBE LOAd command cannot be used to load a program. For instance, it can be used when debugging installed device drivers, and user quit and stay resident programs. The PROBE LOAd command cannot be used to load a program after a Q R. It can, however, be used to load a symbol table.

Sticky breakpoints are not set with the Q R. They are only set with the Go command. Therefore, after doing a Q R, press the STOP button then do a Go command to continue execution with sticky breakpoints set.

## **REGISTERS**

- PURPOSE: To display or change cpu registers.
- FORMAT: R [registername]
- REMARKS: The contents of the specified 8088 or 80286 register as described by the registernames below are displayed. If no registername is specified, then all registers are displayed.
- FORMAT: R registername = [value]
- REMARKS: The specified register is changed to value. If value is not specified, then the register is displayed along with a prompt to let you change the value. The 8088 or 80286 register names are listed as follows:

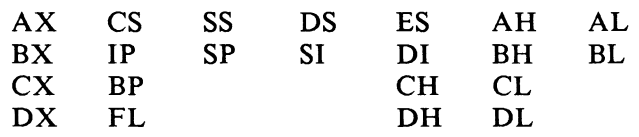

EXAMPLES: To display all registers:

R

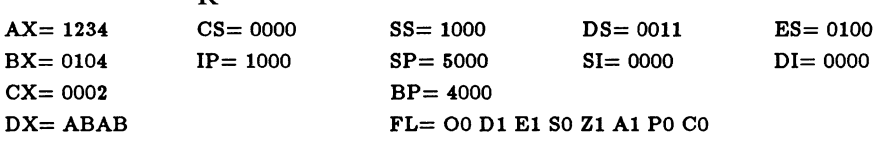

To change the IP register to 2000:  $R$  IP = IP =  $1000 - 2000$  (you enter the 2000 in response)

To display the AX register: RAX  $AX = 1234$ 

To move the value of a register into another register:  $R$   $AX = BX$ 

To put an ASCII value into a register:  $R$  AL = 'Q'

## **SAVE**

- PURPOSE: To save blocks of memory or macros in a file.
- FORMAT: SA range filespec
- REMARKS: The block of memory specified by range is written to the file specified by filespec. The SA ve command uses the CS segment register unless there is another segment register or segment value specified. The file is saved as a direct memory image and is not a .EXE or .HEX file.
- FORMAT: SA M filespec
- REMARKS: The macros which are currently active for this debugging session are saved in filespec. The definition of active macros are those which were created with the MAcro command or loaded with the LOAd command and are recognized when their macro names are specified during the debugging session. If it is desired to save symbols, a macro can be created that defines the symbols and this macro can be saved.
- EXAMPLES: To save the 100 locations starting at CS:200 to a file: SA 200 L 100T B: myprog.hex

To save the 32 locations starting at DS:FFOO to a file: SA DS:FF00 FF1F myprog.hex

To save the 256 locations starting at TEMP: SA .TEMP .TEMP+FF myprog.hex

To save the 32 locations starting at LOOP: SA .LOOP L 20 myprog.hex

To save the on-line macros in a file: SA M myprog.mac

## **SCREEN**

- PURPOSE: Screen switching isolates the application screen from PROBE's screen by creating two virtual screens.
- FORMAT: SC
- REMARKS: Displays the current state of screen switching.
- FORMAT: SC {ON I **OFF}**
- REMARKS: Enables or disables screen switching in Go, STep, and Source Step commands. If screen switching is enabled, the application screen is displayed whenever your program is executing. In this manner, output from the program is not confused with output from PROBE. When PROBE has gained control from the application program after a breakpoint or after each single step, the application screen is saved and the PROBE screen is displayed.
- FORMAT: SC Show
- REMARKS: Shows the current user screen. After a breakpoint has been reached, this command may be used to display the current state of the application screen. The application screen remains displayed until any key is pressed.

Screen switching commands may only be used from the local console. They have no meaning from the remote console or other console since the application screen is always displayed on the PC or AT console.

#### EXAMPLES: To enable screen switching in Go and STep commands: SC ON

To display screen switching state: SC Switch screens

This command displays the application screen. Once it is displayed, type any key to return to the PROBE screen.

SC S

## **SEARCH**

- PURPOSE: To search a block of memory for a list of values.
- FORMAT: SEA range list
- REMARKS: The block of memory indicated by range is searched for a list of values. The list of values may be in any data type. If no segment register or segment value is specified for range, the DS segment value is used. All locations within range which match list are displayed. If no match is found the message "NO MATCH FOUND" is reported.
- EXAMPLES: To search the 100 locations starting at DS:200 for A5: SEA 200 L 100T A5

To search the 32 locations starting at CS:FFOO for  $100T$ : SEA CS:FF00 FF1F 100T

To search the 256 locations starting at TEMP for the string "ZERO": SEA .TEMP .TEMP+FF "ZERO"

To search the stack for the string 'STACK': SEA SS:SP-FF L FF 'STACK'

# **SELECT**

- PURPOSE: To limit the number of linenumbers loaded from the MAP file into the PROBE symbol table to those in selected modulenames.
- FORMAT: SEL [..modulename1, ..modulename2.....]
- REMARKS: The linenumbers for the specified modulenames are selected during the loading of the symbol table. All linenumbers for all other modules are not loaded. If modulename is not specified in this command, then the command displays all currently selected modules. This command limits only linenumbers and not symbolnames since they are associated with a modulename.
- EXAMPLE: Using the following command, the symbol table will only receive lines from the three specified modules.

SEL ..main, ..consoleio, ..intprocedure

The selected modules can now be displayed.

SEL <enter> .. main .. consoleio . .in tproced ure

- FORMAT: SEL ALL
- REMARKS: The linenumbers for all modules are selected. This is the initialization default.
- EXAMPLE: SEL ALL

## **SOURCE STEP**

- PURPOSE: To single step program execution by source statements.
- $FORMAT:$  SS  $[= start address] [A] [M modulename]$
- REMARKS: Source lines are displayed on the screen and executed one at a time as the <enter> key is pressed. If start address is not specified, then the current CS:IP is used. Typing <enter> will cause the program to execute the displayed line.

Before source level stepping of a program is started, the ASign command should have been used to assign modulenames to sourcefiles. You only need to make the assignments for files you want to step through. Assignments can normally be done with an initialization macro, while single stepping. If the current modulename is not assigned to a file with the ASign command, the source line is not displayed but the symbol value (..modulename#linenumber) will be displayed.

Several lines of upcoming source code are displayed with each single step. If the A option is specified, the stepping will occur automatically. Single stepping can be terminated by pressing any key (except <enter>) or the STOP button. If M modulename is specified, only lines in the specified modulename are stepped, all other code executes at full speed.

While you are in the Source Step command, you can use the keys below to move around in the file you are currently in.

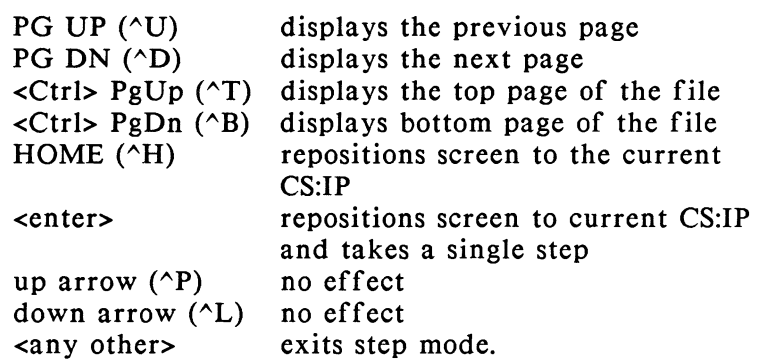

EXAMPLES: To start stepping the program at the source level from location .MAIN:  $SS = MAIN$ 

> To source step only through module FTOCM CODE: SS M ..FTOCM CODE

To automatically step each line: SS A

#### Notes on Source Level Single Stepping

For source level single stepping, the modulenames and linenumbers for each module must be in the symbol table for the module which is to be single stepped. See Chapter 3 for a discussion of the compiler and linker controls which generate symbol table information.

If the line numbers for a particular module are not in the symbol table and if source level stepping enters that module, then the program will run real time until it returns to a module which has linenumbers and modulenames in the symbol table. When source level single stepping through portions of a run-time library or assembly language which also does not have linenumbers, the program will run real-time until it returns to an area which has the linenumbers.

If the program to be single stepped is written in Lattice C, review "Single Stepping Programs by C Source Statements" in Chapter 3 before proceeding.

### **STEP**

#### PURPOSE: To single step program execution at the assembly language level.

- FORMAT: ST [=start address] [P] [0] [A]
- REMARKS: If [=start address] is not specified, then the first step starts at the current CS:IP. The command starts by displaying the next several instructions. The cursor is positioned to the right of the instruction to be executed. Typing the enter key will cause the program to execute the displayed instruction.

Typing P will treat a call procedure as a single step. Typing 0 will treat a software interrupt procedure as a single step. If the P or O option is used when the STep command is invoked, then the options apply globally to all procedures. The  $P$  and  $O$  options are implemented by setting a software breakpoint after the next instruction to be stepped. If while stepping with the P or 0 option, the program starts running and single stepping fails, it is probably because the program did not return to the instruction after the single stepped instruction.

Typing PgDn will single step a screen full of instructions. Typing any other key will cause the program stepping to stop and will not execute the instruction to the left of the cursor. The current CS:IP location and instruction are displayed after each step. The contents of the operands for each instruction are displayed at each single step so you don't have to exit the command to view the contents of the operands.

If the A option is specified, single stepping occurs automatically on the screen until any key is pressed.

The trap flag is used to take each single step.

If the Window command has a window currently assigned, the window is updated after each single step. EXAMPLE: To execute a single step starting at location 100:20 and continuing until a non-enter key is typed:

ST

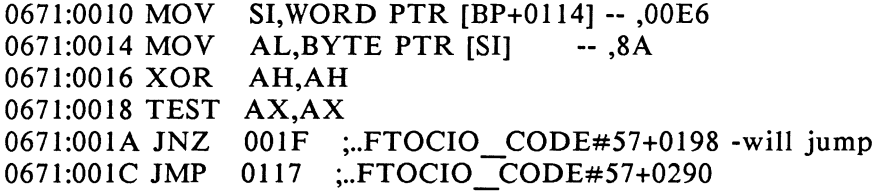

## **SYMBOL**

- PURPOSE: To define or display the values of the symbols which were loaded into the PROBE symbol table space.
- FORMATS: SY .symbolname = symbolvalue  $SY$  [..modulename]#linenumber = linenumbervalue
- REMARKS: Symbols can be used in place of address values in PROBE commands and expressions. Symbols are variable length ASCII strings up to a maximum of 80 characters. If no segment value is specified when defining a symbol, then the DS segment value will be used. The symbols are stored in protected memory on the SOFTWARE SOURCE PROBE card. The number of symbols which can be stored is determined by the sum total of the length of each symbol as well as how many macros exist since they are stored in the same area in memory. Symbols may be defined in terms of other symbols. If a symbol already exists, its value is changed in the symbol table, and the previous symbol value and a warning message are displayed. A symbol can be set to a 16 bit value by defining it with a segment value of 0.

If the symbol table overflows, the user may allocate more symbol table space in system memory with the T parameter in PROBE.CFG. See Appendix C.

FORMATS: SY .symbolname

or

### SY ( .. modulename]#linenumber

REMARKS: The value of the symbol represented by the symbol name or the line number is displayed. The line numbers of a high level language program as they are passed from the LINK.MAP file are also symbols in the symbol table. Since all modules may have duplicate line numbers, the modulename is also stored in the PROBE symbol table. Two periods preceding the module name specifies the name as a module name, otherwise the default module name is used. Lower case ASCII is treated as uppercase in symbol table searches.

A wildcard character \* may be added to the end of a symbol name for symbol table searches. An \* may be added to the end of a module name to display all line numbers in a module.

- FORMAT: SY [address]
- REMARKS: If address is not specified, then all symbols in the symbol table are displayed. If address is specified, then the symbol which matches that address is displayed.
- EXAMPLES: This command displays all symbols.

**sv** 

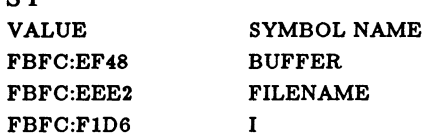

#### LINE NUMBERS FOR MODULE TESTER

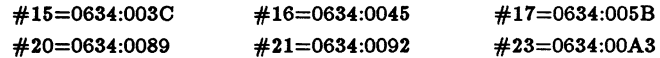

This command displays the symbol start. SY .START .START= lOOO:OOAE

This command defines the symbol LOOP. SY .LOOP= 2000:0050

This command displays the line 122 of module PASI. SYM .. PAS1#122  $R$ . PAS 1  $\#$  122=0624:003C

EXAMPLES, continued

To display the symbol which matches the current CS:IP: SY CS:IP  $. PAS1#19$ 

To define a symbol based on the current stack segment:  $SY$  .SS = 0:SS

To define a symbol in terms of this symbol:  $SY$  . $MY$ <sup> $VAR$ </sup> = .SS:BP+6

To list all symbols starting with PAS: SY .PAS\*

To list all line numbers for the module FTOC: SY ..FTOC\*

## **UNASSEMBLE**

- PURPOSE: To unassemble memory into 8088 or 80286 assembly language instructions (or near assembly language when more clarity is needed in the disassembly).
- FORMAT: U range
- REMARKS: The specified range of memory is unassembled to the next highest whole instruction. If no length is specified, then the default is the length specified in the previous U command. If no segment value or segment register is specified in range, then the segment value from the previous U command is used. The PgDn key will unassemble the next screen full of instructions. The start of range must correspond to the first byte of an instruction or all of the unassembled instructions which follow may be incorrect. All indirect references to memory are specified as word or byte in the unassembly to simplify the understanding of the data type which is being addressed. All relative jumps and calls show the absolute offset rather than the relative offset for ease of determining the target address. The target addresses are also shown with a symbol comment at the end of the instruction. If there is no matching symbol, then the nearest previous symbol plus an offset is used. Data operands also show symbols as a comment if there are no base or index registers involved.
- EXAMPLE: To unassemble four instructions starting at the symbol .START: (Note that Length 4 in this command refers to lines of code not bytes of code.)

U .START L 4

#### .. MEMORYTESTER#82

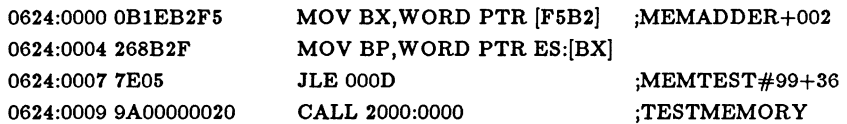

## **WINDOW**

- PURPOSE: To open a window to display user defined data after each Go, STep, or Source Step command.
- $FORMAT:$  WI = macroname
- REMARKS: Opens the window and executes the macro macroname after each Go command and after each step in the STep and Source Step commands. The output of the macro command is displayed in the window. The size of the window is automatically adjusted to fit the amount of data output by the macro.
- FORMAT: WI
- REMARKS: Displays the name of the current window macro.
- FORMAT: WI Close
- REMARKS: Closes the window at the bottom of the screen.
- EXAMPLE: The following commands define a macro to display all register values and the contents of a buffer, and then open a window to show this data after each single step.

 $MAC R =$ -R -BY .BUFFER L .BUFFERLENGTH -END

 $WI = R$ 

### **WORD**

- PURPOSE: To display or change the words in memory.
- FORMAT: WO [range]
- REMARKS: The words in memory specified by range are displayed in hex. If no segment register or segment value is specified in range, then the segment value from the previous WOrd command will be used. If no length is specified in range, then the default is the previous length. If no range is specified, then a block of words starting at the end of the previous block is shown with a length equal to the previous length. The PgDn key will display the next screen full of words.
- FORMATS: WO start address = value [,] value [,] value ... or WO start address  $=$  <enter>
- REMARKS: In the first format, words in memory are changed to the list of values to the right of the equal sign. In the second format, the current word at the address is displayed and a prompt waits for a new data value at this location. After the new data is entered, the next location is displayed and can be changed. Typing <enter> alone on a line ends the changes. When data is written to memory, it is read back for verification unless the NOVerify condition is Noread. Errors are reported accordingly.
- EXAMPLES: This command stores a list of words. WO .START= 0000,0001,0002

This command stores the same list of words but looks at each one before changing it. WO .START= 3000:0000 0000 - 0001 <enter> 3000:0002 0001 - 0002 <enter> 3000:0004 0002 - 0003 <enter> 3000:0006 0004 - <enter>

### EXAMPLES, continued

To display the data: WO .START L 3 3000:0000 0000 000 I 0002

The next 3 words can be displayed with the following command. PROBE remembers the last length, and therefore the length defaults to 3. WO <enter> 3000:0006 0004 AAAA BBBB

Registers can also provide the start address. WO SS:SP =  $0, 0, 0, 0$ WO SS:SP+BP L 3

# **APPENDICES**

### APPENDIX TITLE

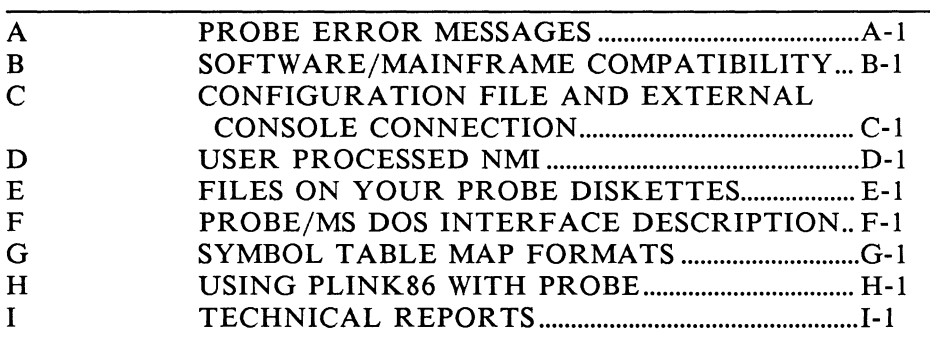

 $\bar{\beta}$ 

## **APPENDIX A PROBE ERROR MESSAGES**

#### Initialization error messages

"In valid in vocation."

The command line after SOURCE was invalid. Probably missing the "\" before the path specification.

"Cannot allocate memory for screen swapping"

"Cannot allocate memory for symbol table"

This indicates that DOS did not have enough memory to allocate to PROBE to satisfy the W or T parameters in the PROBE.CFG file. See Appendix C.

### General

"Syntax Error." The command syntax is not recognizable. "DOS Critical Error #xx" A critical DOS error occurred. "Unrecognized command." "Unrecognized edit command." The first 2 or 3 letters typed do not match a command. "Invalid expression." The expression is invalid. (e.g. no operator between operands, 2 operators between operands,...) "Attempted division by O." An attempt was made to divide by 0 in the expression. "Too many ('s." There were more '(' than could be parsed. "Symbol not found." The symbol in the command line could not be found in the symbol table. "File not found." The requested file could not be found.

"Path not found." An element of the path does not exist. "Too many open files in DOS." There are too many DOS files open for SOURCE PROBE to open another file. Source opens a maximum of 3 files. "Access denied to file." The file could not be opened for reading or writing. "Disk is full." The disk is full and the file could not be written. "Must enable disk interrupt to use disk." The disk interrupts must be enabled to use the disk. See the INTERRUPT command. "File system error." A DOS file system error occurred. BREAKPOINT Command. "Must be:  $1 \leq B$ P number  $\leq 8$ " Breakpoint numbers are 1 to 8. "BP > 40 characters." Breakpoints must be less than 40 characters long. "Warning -- BP already exists: "

The BP already existed and has been redefined. Its old value is printed as a warning.

### BYTE, WORD, POINTER, MOVE, FILL commands.

"Cannot write in location xxxx:yyyy" The location xxxx:yyyy is not RAM. This message will only occur if NOVerify = Read.

### CONSOLE Command.

"Must enable keyboard to go to local console." The keyboard must be enabled in order to use the local console.

### DIR Command.

"File not found." The requested directory or target file was not found.

#### EDIT Command.

"No filename assigned to current CS:IP" There is not a filename assigned to the module associated with the current CS:IP. Use the ASlgn command to make the association or use the EDIT FILENAME command.

"Enter file for log of changes:"

Enter the file that will contain a log of changes. This prompt will occur only for the first CHANGE command.

#### "Enter file to be "closed" (<enter> for none): "

The SOURCE PROBE file table is full and a file must be "closed" in order to "open" a new file.

"File not in table."

The file to be "closed" so that another may be "opened" is not a currently "open" file.

#### EMACRO Command.

"Macro nesting > *5."*  Macros may only nest to a level of *5.* 

"Loop nesting > *5."* 

Loops may only nest to a level of *5.*
### GO Command.

"Parity Error."

A parity error occurred in the IBM AT RAM memory and ca used an NMI.

- "8087 or 80287 Co-processor error, status=xxxx" An 8087 or 80287 error occurred and caused an NMI.
- "Cannot set breakpoint at xxxx:yyyy" The location xxxx:yyyy is not RAM and an execution breakpoint cannot be written there.

"Too many execution breakpoints." There are 8 execution breakpoints.

"Verb must be R, W, A" These are the only allowable verbs.

- "1/0 verb must be R, W, or A" Must have Read, Write, or All verb for IO operations.
- "1/0 address cannot contain segment" May not have a segment value on the port number.

#### IF Command.

"Loop/If only allowed in macro." IF is only allowed from within a macro.

#### INITIALIZE Command.

"Program has terminated. Must be re-loaded." The program has terminated and released its memory back to the DOS memory manager. It must be re-loaded.

#### INTERRUPT Command.

"Cannot disable keyboard from local console." The keyboard interrupt may only be disabled from the remote console.

## **LOAD Command.**

- "File not found." The file to be loaded could not be found.
- "Insufficient memory"

The file to be loaded was too large to fit in available memory.

- "Invalid Filename" The filename to be loaded is not a valid DOS filename.
- "Internal error during load" There was a DOS internal error during the load of the file.
- "Could not find 'Publics by' in file." The line 'Publics by' denotes the file as a valid symbol file when loading symbols.

#### **LOOP Command.**

"Loop/If only allowed in macro." Loop is only allowed from within a macro.

"Loop nesting > *5."*  Loops may only nest to a level of 5.

### **MACRO Command.**

"Macro does not exist." The macro to be displayed does not exist.

"Macro already exists."

The macro to be defined is already defined in the symbol table.

"Symbol table **full."**  The symbol table is full and the macro definition cannot be saved.

"Macro definition too long for *macroname"*  Macros must be less than 255 characters long. Appendix A-6 *PROBE Error Messages* 

#### QUIT Command.

"Have already done a Q R. Must now do a GO." May only do Q R once.

"Warning -- List file has been closed. Open another one." The list file is closed for a Q R. You must open another file if you wish listing to continue.

#### REGISTER Command.

"Unknown register name." The only valid register names are:  $ax, bx, cx, dx, ah, al, bh, bl, ch, cl, dh, dl$ si, di, sp, bp, cs, ds, es, ss

"Unknown flag name." The only valid flag names are: 0, D, I, T, S, Z, A, P, C

#### SAVE Command.

"Invalid file name." The filename to be saved is not a valid DOS filename.

#### SCREEN SWITCH Command.

"Must be at local console for screen switching" Cannot perform SCreen Show from remote console since data is already on the PC or AT console.

## **SYMBOL Command.**

"Symbol not found." The symbol to be displayed is not in the symbol table.

"Symbol table full."

The symbol table is full and no more symbols can be defined. See T option in Appendix C.

"Warning: Redefining symbol. Old value was..." The symbol already existed and has been redefined.

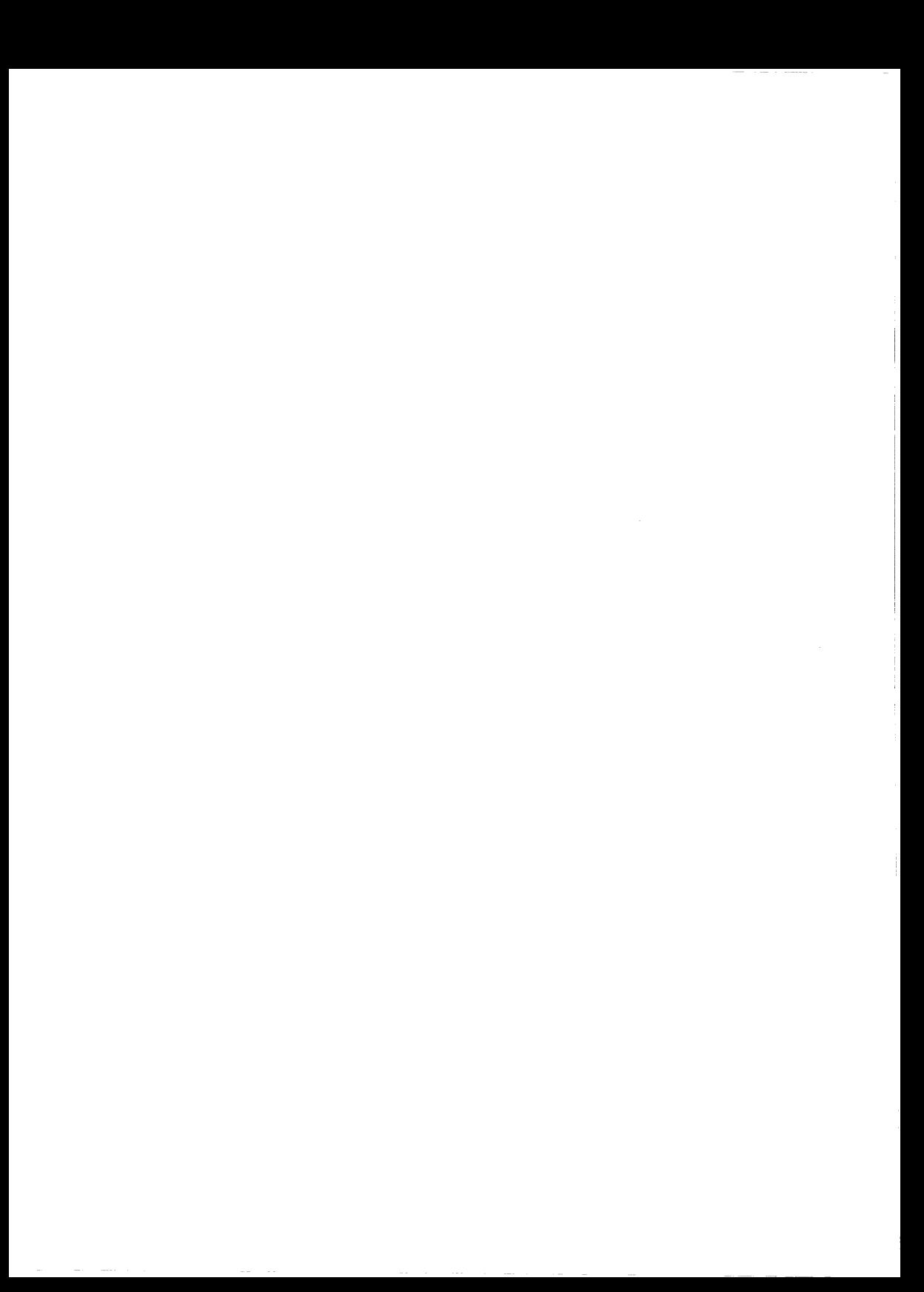

# **APPENDIX B SOFTWARE/MAINFRAME COMPATIBILITY**

The PROBE is compatible with the software and versions shown in Table B-1.

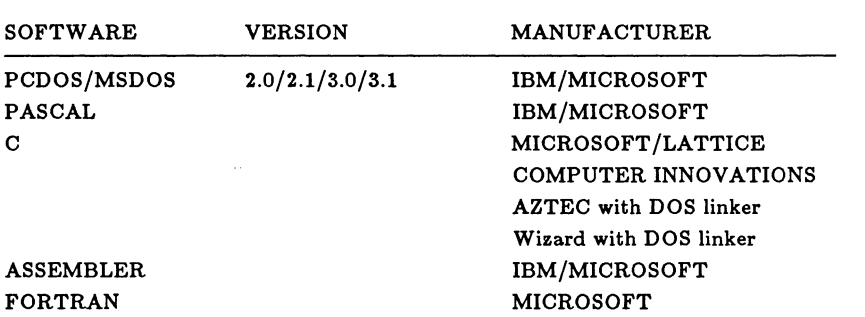

#### Table B-1. Software Compatibility

The PROBE is compatible with the systems shown in Table B-2.\*

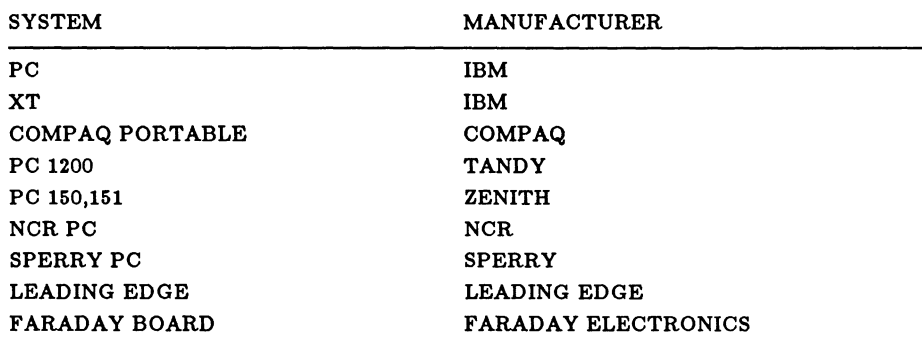

#### Table B-2. Hardware Compatibility

\*Compatibility with other systems will be added in the future. Contact Atron for more details.

# **APPENDIX C CONFIGURATION FILE AND EXTERNAL CONSOLE CONNECTION**

The configuration file is an ASCII file named PROBE.CFG, and the file provides PROBE system information and is used during some commands. PROBE.CFG specifies:

- 1. Console configuration parameters for the external console.
- 2. Whether the symbol table space has been expanded.
- 3. Whether screen switching with a color monitor will be used.

If the PROBE.CFG file is not present in the default pathname, then the default setting is the same as the VTlOOSW.CFG file. The PROBE.CFG parameters are described later.

## CONNECTING AN EXTERNAL CRT TO COMl OR COM2 PORT

For the COMI and COM2 ports, the transmission parameters are set from DOS software using the MODE command, and PROBE uses these parameters as they are set.

# **PROBE.CFG PARAMETERS**

When PROBE writes to the screen it uses cursor and screen control parameters for editing and for the Menu window. When an external CRT is used, these parameters must be put into the PROBE.CFG file to tell PROBE how to work with the CRT you are using. A description of these parameters is shown below. The A parameter has a different use.

- A segment address of SOFTWARE SOURCE PROBE board. This must be first.
- H Home cursor and clear screen sequence.
- L Clear line from cursor to end.
- M Move cursor to row Y, column X (see X, and Y defined below). Move cursor to row W, column V (see W,and V defined below).
- 0 Set offset to be added to V or W (definitions below).
- T Select n 64k blocks of memory from the system's memory for use when the PROBE symbol table overflows. If not specified, the default is 0.
- W If set to Y for yes (not the same Y as defined below), then  $12K$ of system memory is used to save the screen memory for a color graphics adapter when the SCreen switch command is used. The default does not reserve memory in system memory space.

The format for each parameter is:  $\langle$ id letter> = HexChar [V|W|X|Y]\* HexChar [V|W|X|Y]\* HexChar ... 00 (id letter is A,H,L,M,O,T, or W) Hex Characters specify ASCII characters in sequence for example, the sequence <esc>H is represented as lB 48.

## DEFINITIONS OF X,Y,V,W

- X an ASCII X. PROBE will translate the column number to ASCII and place the two resulting ASCII characters at this position in the sequence.
- Y an ASCII Y. PROBE will translate the row number to ASCII and place the two resulting ASCII characters at this position in the sequence.
- V an ASCII V. PROBE will add the column number to the input offset and send the resulting ASCII character at this position in the sequence.
- W an ASCII W. PROBE will add the row number to the input offset and send the resulting ASCII character at this position in the sequence.

 $O = 00$ 

Below are some examples of configuration files for the indicated terminals. Some of these are included on the SOFTWARE SOURCE PROBE diskettes so that they can be easily copied to PROBE.CFG.

The first example is for using a PC as a terminal which uses the TERMCOM terminal emulator supplied with the SOFTWARE SOURCE PROBE diskettes.

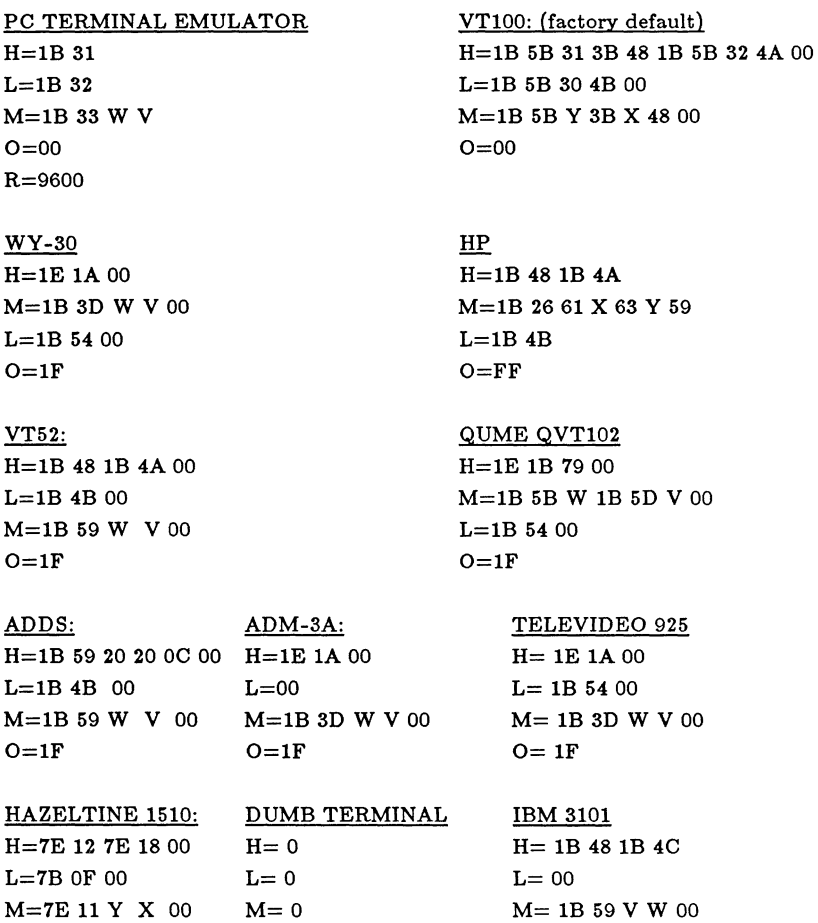

 $O=1F$ 

 $Q = 0$ 

EXAMPLE: This shows what PROBE will send to the CRT when it wants to move the cursor to row 5 column 10 for two different types of CRT's (i.e. two different PROBE.CFG files).

On a VT100:<esc> [ 05 ; 10 H On an ADM-3A:<esc> =  $\frac{1}{2}$  ){ 5 + 1F = 24 = '\; '\; '\; 0 + 1F = 29 = ')' }

NOTE: Terminals which do not support L will not clear the line on the screen when the line is being edited. However, the image of the line in PROBE memory is cleared. To avoid the command line recall, use the Dumb terminal configuration.

### USING THE PC AS A TERMINAL EMULATOR

Another PC can be used as an intelligent terminal by using the Termcom program provided on the PROBE diskette. In this case connect pins 5-6-20 on the PC. Termcon is a terminal emulator program which makes the COMI port of a second PC look like an intelligent terminal to PROBE.

- 1. First copy PC.CFG to PROBE.CFG to configure PROBE to work with Termcom.
- 2. On the PC which is acting like a terminal, use the mode command to set the baud rate.

mode com 1: 9600,n,8,2

- 3. Connect an RS232 cable between the PROBE com port and the COMI port of the PC terminal emulator.
- 4. On the PC terminal emulator type: termcom
- 5. Once PROBE has been brought up, switch to the external console with the CONsole R command.
- 6. The menu is not on when the switch is made to the terminal emulator. To get the menu back, type: ME ON

## EDITING KEYS ON REMOTE CONSOLE

The previous DOS editing keys can be mapped to the external CRT. The special keys on the IBM PC or AT keyboard can all be mimicked from the external CRT by using the following conversion. Note that the character,  $\gamma$ , is used as a special lead-in for these keys. This character may be obtained on the IBM PC or AT keyboard as <shift>6 but may be at a different location on your remote terminal. If you are using a PC as a remote console, it would be useful to use Borland International's Superkey to remap these keys to the function they would have on a PC keyboard.

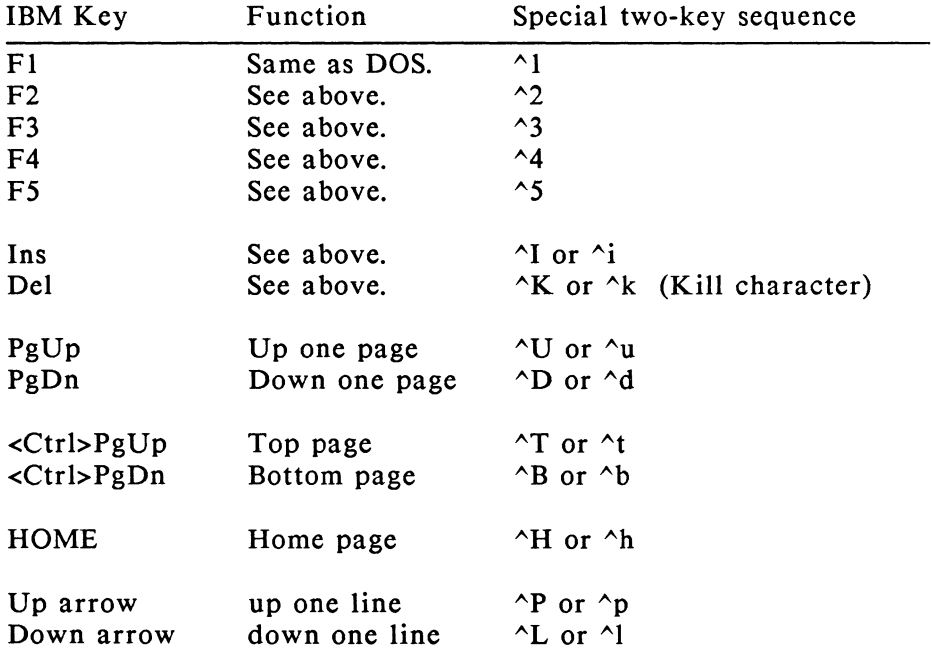

Commands which dump data to the screen can be terminated with the Ctrl C key or the STOP button on the external switch box. The screen dump will pause with the Ctrl S key.

 $\sim 10^{-11}$ 

# **APPENDIX D USER PROCESSED NMI**

The PROBE uses the non-maskable (NMI) interrupt to generate the breakpoint. This will cause special processing to be needed when the NMI is used by other system elements such as user generated NMI on the IOCHK line on the bus or software modifications to the NMI vector at location 8.

If the applications program intends to change the NMI vector at location 8 then control will not return to PROBE when a hardware breakpoint occurs. However, this can be remedied by the following procedure.

Start the user program and set an execution breakpoint at the point in the applications program sometime after the NMI vector has been changed by the applications program. When this breakpoint has been detected and control has returned to PROBE, the PROBE will inspect the vector to see if it has changed. If it has, PROBE stores this new vector away and then restores location 8 to its breakpoint vector. Hence forward, when an NMI occurs, PROBE checks to see what type of NMI has occurred: hardware breakpoint, parity error, or user NMI. If a user NMI or parity error, PROBE continues executing the user NMI routine. If the NMI was caused by a hardware breakpoint, then PROBE retains program control. The sequence of stopping the processor with an execution breakpoint and fixing up the PROBE vector is necessary each time the vector changes. However, this normally occurs only once at the start of the user's program such as in the initialization code of a numeric run-time library.

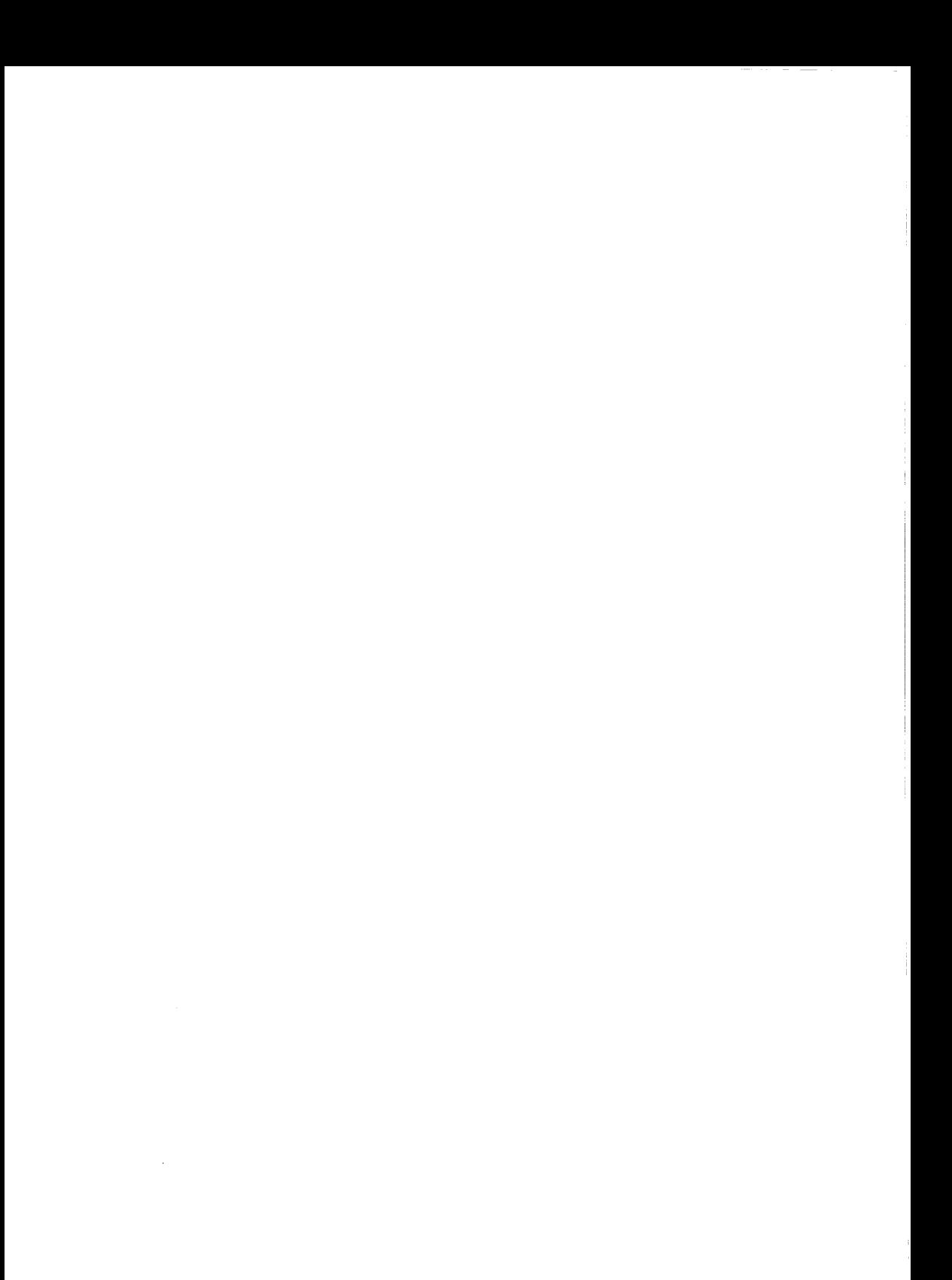

# **APPENDIX E FILES ON YOUR PROBE DISKETTES**

There are several files on your PROBE diskettes, which may or may not be needed depending upon what you are doing. Only those used for "EXECUTING PROBE SOFTWARE" are required. A list of these files and their nurnose is given below:<br>FILES ON SW files and their purpose is given below:

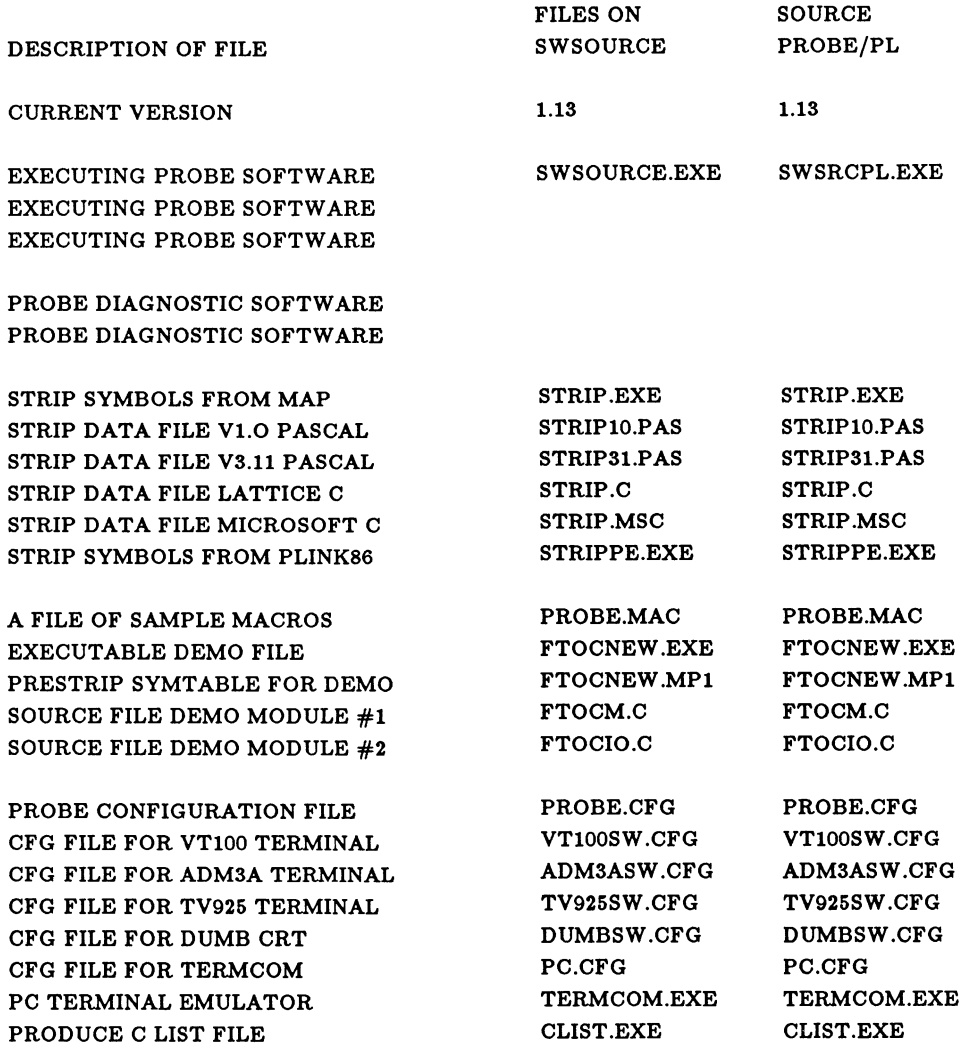

*Files on your* PROBE *Diskettes* 

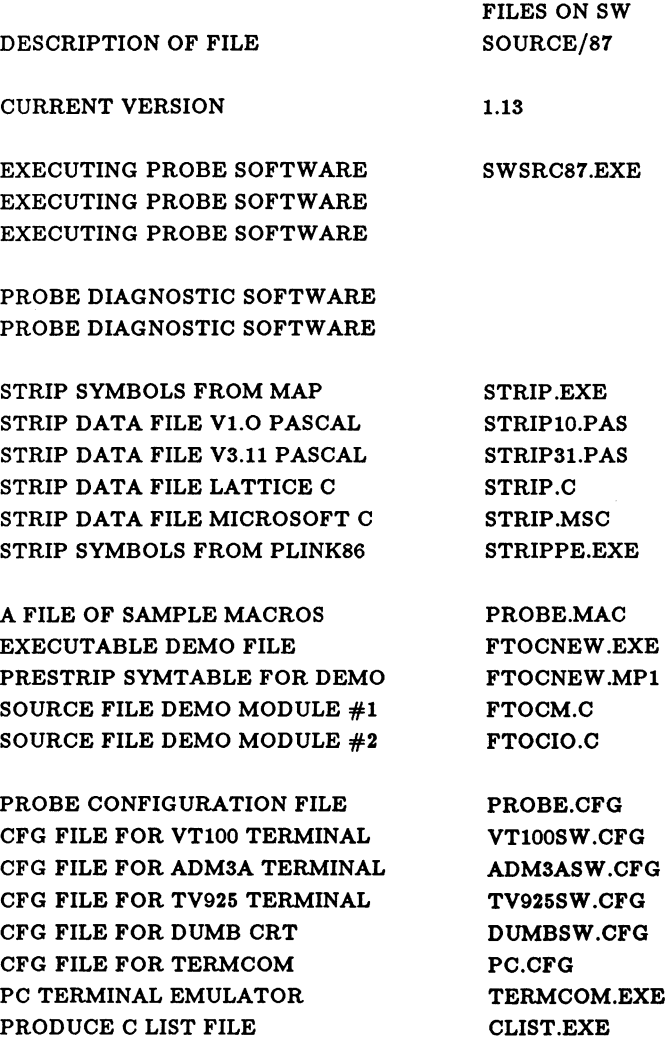

# **APPENDIX F PROBE/MS DOS INTERFACE DESCRIPTION**

These interrupt vectors are taken over at all times by PROBE. They are restored to their original value after a Quit command.

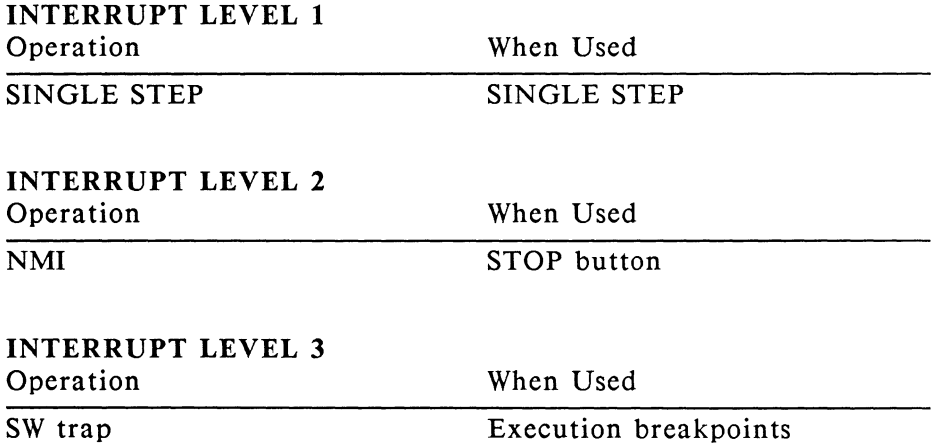

These interrupt vectors are taken over only when PROBE is accepting command input. They are restored to their original value for each Go, STep, and Quit commands.

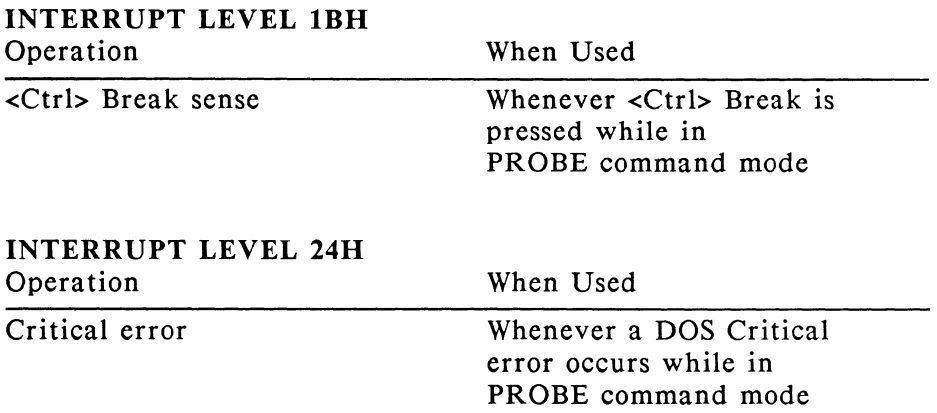

The following DOS V2.0 calls are made by PROBE only at initialization.

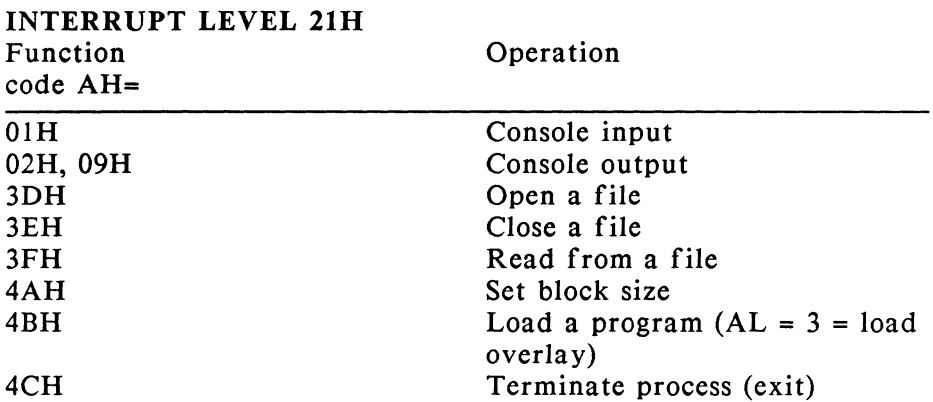

These DOS calls are used only for console communication to Remote console I or 2.

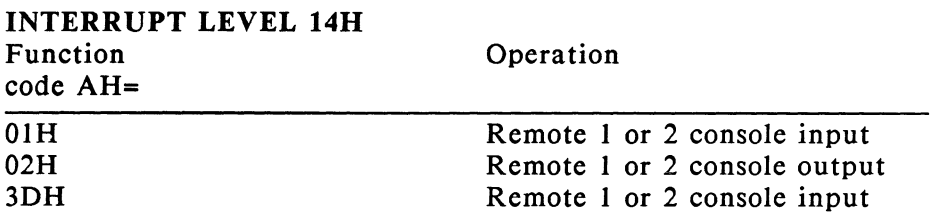

The following DOS V2.0 / IBM ROM BIOS calls are made by PROBE while it is running.

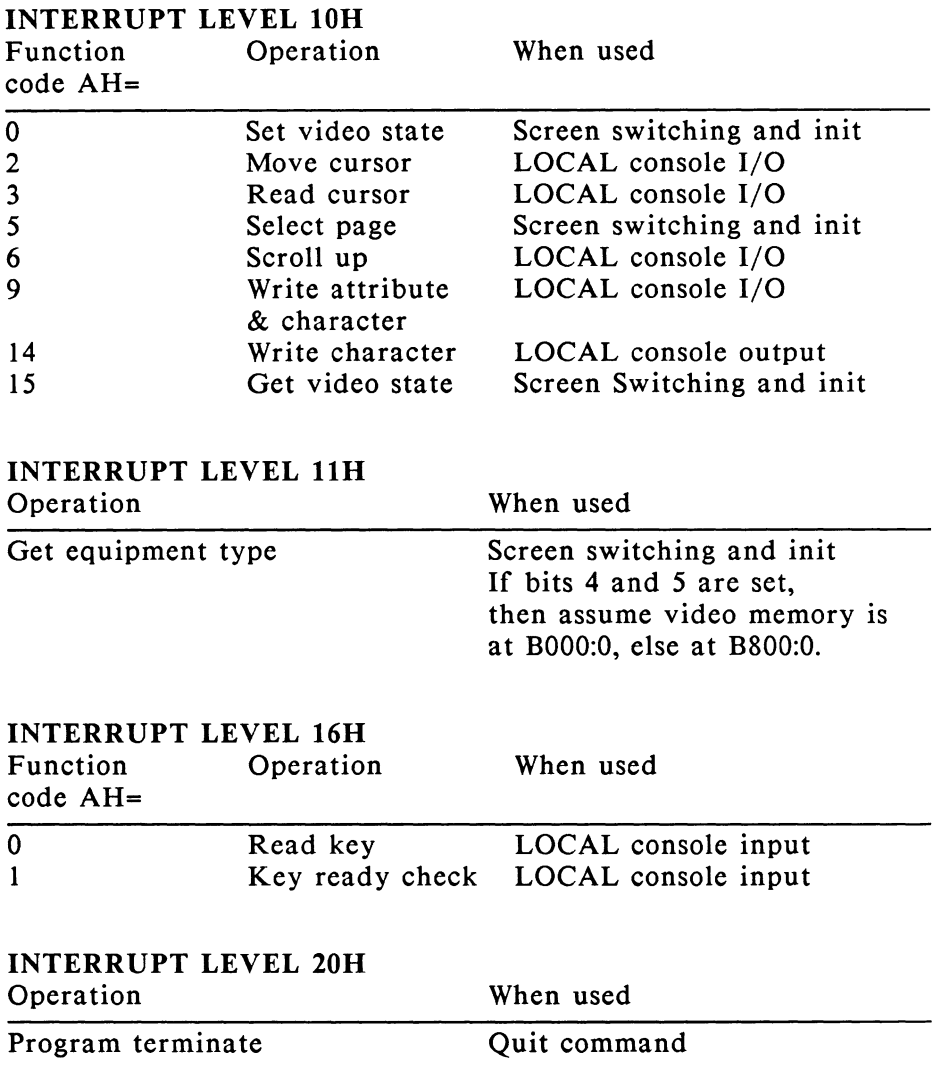

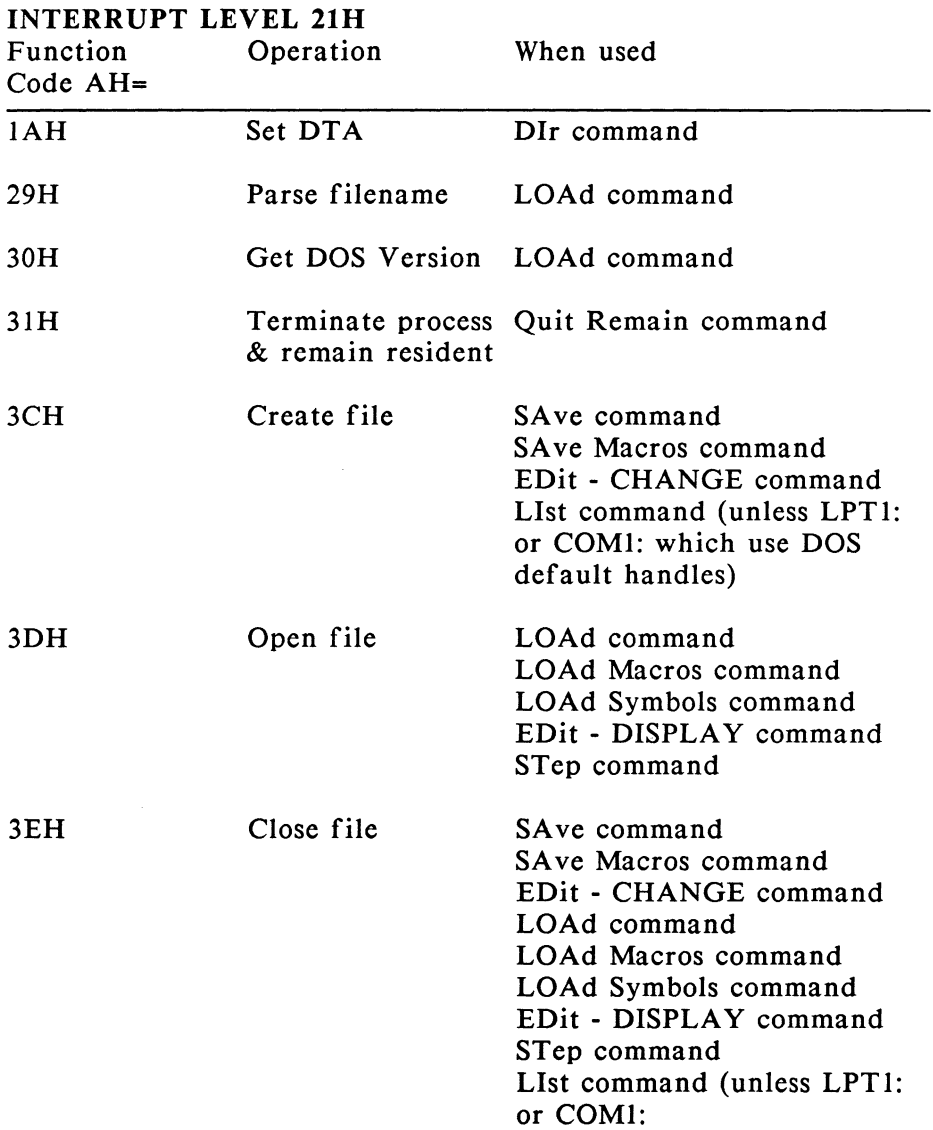

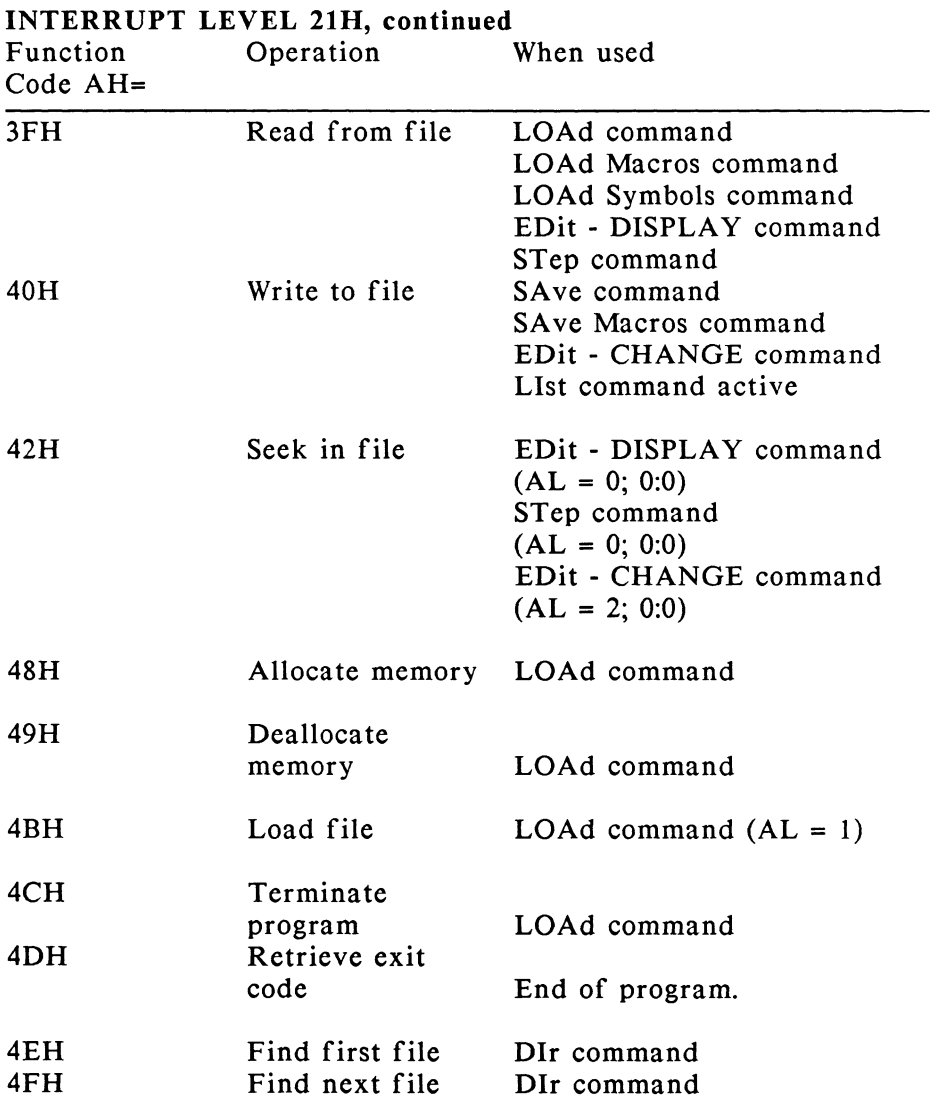

### OTHER RESOURCES USED BY PROBE

- I. 58H paragraphs of memory just above DOS are used when PROBE is first being loaded.
- 2. lOH paragraphs (PROBE's program segment prefix) are used while PROBE is running.
- 3. When a user enters a LOAd command, PROBE loads the program and sets its termination address to point to PROBE.

# **APPENDIX G SYMBOL TABLE MAP FORMATS**

This is a description of the format of the MAP file which is read into PROBE by the LOAd S filespec command. The MAP file is used to create the PROBE symbol table and must conform to this format to be interpreted properly.

In the following description this short hand notation is used:

<S> means any number of spaces (0-80)

<C> means any number of characters

Characters in quotes must be typed as is, including their upper /lower case.

- 1. Any number of lines of data.
- 2. A line of the form: <C> 'Publics by' <C>
- 3. A blank line.
- 4. Any number of symbol lines of the form: <S> segment:offset <S> symbol name <CR>
- 5. A blank line. This denotes the end of symbols.
- 6. Any number of lines of data.
- 7. A line of the form: <C> 'Line n' <C> modulename. (Note: Modulename must start in column 18)
- 8. A blank line.
- 9. Any number of line number lines of the form: <S> line number <S> segment:offset <S> line number <S> ...
- 10. A blank line.
- 11. Steps 7, 8, 9, and 10 may be repeated any number of times.

# **SPECIAL NOTES:**

If the symbol ' INIXQQ ' (the spaces inside the quotes are required) is found before the line containing 'Publics by' then it is assumed to be a Microsoft Pascal module which will move DGroup. Therefore, the following information is used on the lines before 'Publics by':

If ' STACK', ' DATA', ' COMADS', or ' CONST' exist on the line, then the size of the segment is added to DGroupSize. The size of the segment is assumed to be a hex number starting in column 16 of this line.

When a line is found with '\_DGROUP' on it, the DGroupStart address is picked up from the same line. The start address must be in column 2.

Once the 'Publics by' line is read, the following formula is evaluated for symbols whose segment value is the same as DgroupStart:

 $SSV == Symbol's new segment value$ DGS == DGroupStart  $SS$  == 'STACK' class size  $DS =$   $'DATA' class size$  $CS$  == 'CONST' class size MS == 'COMADS' class size  $MT$  == Top of memory in PC  $SSV := DGS + 1 - (SS + DS + CS + MS)$ 16 if  $(SSV + 1000H) > MT$  then  $SSV := MT - 1000H$ 

# **APPENDIX H USING PLINK86 WITH PROBE**

If the PLINK86 linker is used instead of the standard DOS linker, the SYMT ABLE option must be specified in the link command to produce symbolic debugging records. If the modules to be linked have been produced with Microsoft Pascal or Fortran, the users compiled program will move the DGroup to higher memory. In order to work correctly, the "G" flag must be specified in the MAP command to PLINK86 for these compilers.

This linker places the symbolic debugging information into the .exe file instead of the .MAP file. There are two methods for PROBE to get the symbolic information from the .exe file instead of the MAP file. If you are using the standard versions of PROBE software, the STRIPPE utility described next should be used. If you are using the /PL versions of PROBE software, go to the next section.

A utility called STRIPPE.EXE is included on the PROBE diskette to take the symbolic debugging information from the .exe file and create a standard DOS MAP file. The syntax for this utility is:

### strippe.exe [/] inputexefile, outputlinkmap, datafile

The inputexefile is the .exe file produced by PLINK86. The outputlinkmap file created by this utility is in the standard DOS .map format and will be read in by PROBE as the symbol table using the LOA S command. If the symbol table is too large, symbols may be stripped before they are placed in the outputlinkmap. The symbols in the datafile are stripped from the outputlinkmap file. See "STRIPPING SYMBOLS FROM THE MAP FILE" in Chapter 3 for information on how to create this datafile.

### SUPPORT FOR PLINK86 USING /PL VERSIONS

Special versions of PROBE software called /PL extensions are available which support debugging programs linked with PLINK86. Contact Atron for information on these versions. The /PL versions track the overlay loader of PLINK86 so that breakpoints can be set in overlays which are not yet loaded. These versions wait until the overlay is loaded before setting the actual breakpoint. Descriptions of the changes in the commands for the /PL versions are given in the following sections.

#### LOAD COMMAND for PLINK86

The format for the LOAd command does not change. The difference is that the symbol table load is from the .exe file.

EXAMPLE: loa test.exe ; loads program loa s test.exe ; loads symbol table

#### SYMBOL COMMAND for PLINK86

The format of the SYmbol command which displays symbols does not change. The difference is that the display also shows the overlay number for the overlay which contains the symbol.

EXAMPLES: This command displays all symbols:

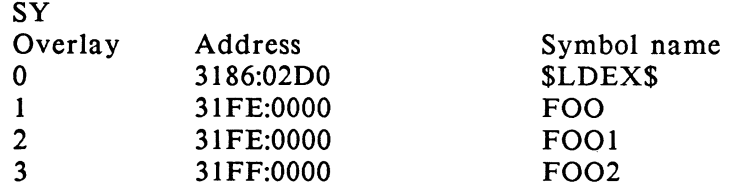

To display the symbol .START: sy .START .START=3182:0000

(Note that if the symbol is in the root overlay the overlaynumber is not displayed.)

To display the symbol .TEMP which is in overlay #l: sy .TEMP .TEMP=31FE:OOOO, overlay #l

The format of the SYmbol command which defines symbols has been changed to include the overlay number associated with the symbol.

FORMAT: SY .symbolname = address [, overlay number]

- REMARKS: Symbolname is the name of the symbol and may also include the ..modulename. Overlaynumber assigns the symbol to the specified overlay. If no overlaynumber is specified, then the default is 0 (root).
- EXAMPLE: To define the symbol .FOO in overlay 3: sy .FOO = 3128:0030 , 3

To define the symbol .FOOi in the root overlay, use the following command. Note that defining symbols in the root overlay does not require an overlay number. sy  $.FOO1 = 3128:0030$ 

## INVOKING THE /PL VERSIONS

To start up the /PL version of software which you have, type the following:

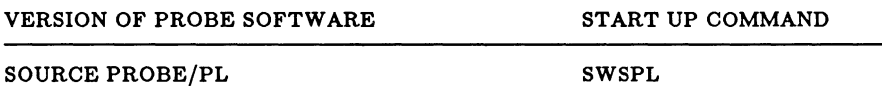

### GENERAL ERROR MESSAGES FOR PLINK VERSIONS

A new error message has been added in the /PL versions of PROBE. If you use a symbolic reference in a command to PROBE for a symbol which is in an overlay that has not yet been loaded, the following error message will appear:

Symbol not loaded.

 $\begin{array}{c} 1 \\ 1 \\ 1 \end{array}$ ł.  $\begin{array}{c} \frac{1}{2} \\ \frac{1}{2} \\ \frac{1}{2} \end{array}$ 

# **APPENDIX I TECHNICAL REPORTS**

This section provides technical information, potential problem areas, and bug reports for the PROBE. It will be updated periodically if you send in your registration card.

This appendix contains the following Technical Reports:

INTERRUPT 3 STACK USAGE DURING BREAKPOINT GETTING TO DOS COMMANDS FROM PROBE JUMPING INTO THE PROBE SOFTWARE FROM THE APPLICATIONS PROGRAM INTERRUPTING CRITICAL CODE SECTIONS IN PC DOS ASSORTED COMMON QUESTIONS AND ANSWERS.

Last revised: 4/25/86

## INTERRUPT 3

Software interrupt 3 is used by the PROBE for the generation of software breakpoints and should not be used by the user's program.

### ST ACK USAGE DURING BREAKPOINT

After a breakpoint has been detected, 24 bytes of information are pushed onto the stack. However, after control is received by PROBE, the stack pointer is adjusted to remove this data. When starting program execution again, the stack is also restored correctly.

## GETTING TO DOS COMMANDS FROM PROBE

To execute DOS commands under the watchful eye of PROBE, do the following:

- 1. Load PROBE.
- 2. Now do a quit and stay resident command from PROBE Q R.
- 3. PROBE can now be reentered by using the STOP button as long as its vectors have not been modified.

### INTERRUPTING CRITICAL CODE SECTIONS IN PC DOS

If the STOP button on the external switch box is pressed or a breakpoint occurs while the executing user's program is inside a non re-entrant BIOS call such as the keyboard or monitor service routines (INT 10), then the absolute locations which these routines address will be modified and the results will be indeterminate (the system may appear to lock up). This is because the PROBE software uses BIOS calls to do console IO. To eliminate this from happening, switch to the external console where no BIOS calls are made by PROBE software since the external console routines are in the PROBE software.

### ASSORTED COMMON QUESTIONS AND ANSWERS

"WHY DOESN'T MY EXTERNAL CONSOLE WORK?"

Ensure that 5-6-20 are connected on the COMl or COM2 connector.

"How can I force single stepping and avoid the screen update from the instruction preview feature of the single STep command?"

> Use the ST A (step automatic) option and then use Ctrl S to pause the screen.

"@ in a symbolname does not give me the right value for the symbol."

The  $\omega$  in the symbolname is interpreted as the indirection operator.

 $\overline{\phantom{a}}$  $\begin{array}{c} 1 \\ 1 \end{array}$ 

# **INDEX**

## Other Entries

16 bit symbols 6-85 8259 6-39 8087 or 80287 1-7, 4-3, 4-12, 6-33, 6-66, 6-67 @ 6-3, 6-6 \* 6-23 % 4-18,6-51,6-71  $\{ \}$  6-4 [ ] 6-4  $/1/m$  3-9 /path spec 2-2 /pl 2-7, H-1  $/87$  2-7, 4-3, 6-33, 6-66, 6-67

# **A**

Absolute address load 6-43 Absolute symbols 6-44 Address 4-14, 6-3, 6-6, 6-13 Address Publics by Line 3-12 Address to symbol 6-86 All 3-11 ASCII 6-71 ASI command 6-11, 6-81 Asign command 6-11 Assemble command 4-12, 6-8 At operator 6-3, 6-6

# **B**

Base 6-4 Baud C-4 Bios 5-19, 6-18 Block memory 4-10, 6-17 Block operations 4-10, 6-17 Boolean expression 4-20, 6-4, 6-37 Braces { } 6-4 Brackets [ ] 6-4 Breaknumber 4-14, 6-13

Breakpoint 6-13, 6-35 command 4-14, 6-13 condition 6-13 delete 6-20 non-sticky 6-36 notes 6-14 number of 6-14, 6-35 sticky 6-36 Byte command 4-3, 6-15

# **c**

c 3-3 Computer Innovations 3-6 Lattice 3-3 list file 3-7 Microsoft 3-5 single stepping 3-6 structure 6-51 Cables C-4 Chained breakpoints 6-57 Change memory 4-3 CLIST 3-7 CODE 3-4 Color monitor 6-19 .com 6-44 Com 1 6-18, 6-42, C-1 Com 2 6-18, C-1 Command mode 6-23 Compaq 1-6 Compare command 6-17 Compatibility B-1 Concurrency 5-20 Conditional macros 4-20 Console 2-6, C-1, C-5 baud rate C-4 command 6-18 Coml, Com2 6-18, C-1 other 6-19 remote 1-7, 6-60 using a PC C-4

Control words 6-66 Count 4-20, 6-46 Crash 1-2, 5-20, D-1 CRT 6-18 Ctrl C 2-5, *C-5*  Ctrl S 2-5, 4-15, *C-5* 

# D

Datafile 3-11 Decimal 6-71 Default segment  $6-15$ ,  $6-17$ , 6-31, 6-63, 6-68 Defaults 2-2, 2-3 Probe.cfg  $2-2$ , C-3 Delete command 6-20 Delete macro 6-20 Delete symbols 3-11, 6-20 Device drivers 5-18 Dgroup H-1 Directory (DI) command 4-13, 6-21, 6-23, 6-28 Disassembly 6-88 Display files 6-24 Display mode 6-23 DOS commands I-2 Down arrow 6-25, *C-5*  Drive 6-21

## E

Echo command 6-22 Edit command 6-23 Edit keys 2-5, *C-5*  Else 6-37 End address 6-4 Error messages A-1 Evaluate command 4-21, 6-29 Execute macros 4-18 .exe 4-10, 6-38, 6-43, 6-76 Exit 6-28 Expression 4-21, 6-3, 6-29 External console 1-7, 6-60

# F

False 6-4 Far 6-8 Field service Index-7 Files 2-7, E-1 .exe 4-10, 6-38, 6-43, 6-76 edit 6-24 number of 6-24 PROBE E-1 Filespec 4-13, 6-4, 6-11, 6-21, 6-24, 6-42, 6-43, 6-76 Filespec definition 6-4 Fill command 4-11, 6-31 Flag command 6-32 Flags 4-7, 4-10, 6-32 Float 6-33 Float command 4-3, 6-33 Floating point 6-70 Function keys 6-25

# G

Go command 4-14, 6-35

## H

Hex 6-8, 6-15, 6-29, 6-71, 6-76 Home 6-25, 6-82

## 1

If command 6-37 Indirect 6-3, 6-6 Initialization macro 2-3, 6-50 Initialize command 4-10, 6-38 Initialize macro 5-8, 6-50, 6-58 init.mac 2-3 Insert 6-27 Installation 1-2, 1-5 Int 3 6-14, I-2 Int IO I-2 Int 19 5-20 Int 20 6-38 Int 21 6-59 Integer 6-33, 6-71 Integer data 4-3

Interrupt mask 6-39 Interrupt command 6-39 Interrupts 5-20, F-1 IO 6-70 IOCHK 6-14, D-1 IO ports 4-6

## K

Kernighan and Ritchie 5-2 Keyboard 5-20

# L

Length 6-4 Linenumbers 3-7, 3-9, 3-11, 3-12, 3-13, 6-5, 6-61, 6-85 Linker 3-13  $/1/m$  3-9 DOS 3-9 Map 3-9 Plink86 3-9 List 4-11, 6-69 command 6-42 device 2-6 file 3-7 Lpt 1 6-42 Load absolute 6-43 Load .com file 6-45 Load command 4-19, 6-43 Load macros 6-19, 6-44 Load Plink H-2 Load stack segment 6-58 Load symbols 3-10, 4-13, 6-43 Loading programs 4-13, 6-43 Long 6-33 Loop command 6-46

## M

.map 3-3 Map file 3-9, 3-12, 6-5, G-1 Macro 4-2 command 6-48 delete 6-20 echo 6-22 initialize 2-3 load 6-44 maximum size 6-48 nested 6-49 save 6-76 window 4-17, 6-89 Memory conflicts 1-5, 1-9, 1-14 mapped IO 6-65 Save 6-76 Menu 2-4, 6-18, C-4 Menu command 6-18, 6-60, C-4 Module 3-2, 6-4 Module command 6-61 Module "prog" 3-3 Module select 6-80 Modulename 3-3, 3-9, 3-11, 3-13, 4-16, 6-5, 6-11, 6-61, 6-80, 6-81 More command 6-62 Move command 6-63 .mpl file 3-11

# N

Nest command 6-64 Nested loops 6-46 Nested macros 6-49 Non-execution 6-14 Non-reentrant 5-20 Non-sticky 6-14 non-sticky breakpoints 6-36 Noverify command 4-5, 6-31, 6-65 Null 6-11 Number of breakpoints 6-14, 6-35 Number of files 6-24 Numeric flags command 6-66 Numeric registers 6-67
# 0

Operand 6-9. 6-88 Operator precedence 6-3 Operators 6-3 Optional parameters 4-13 Overflow symbols 2-3. 3-10 Overlays H-1

### p

Parameter list 6-43 Parameters 6-3. 6-51 PASCAL 3-9 Path name 6-4 PgDn key 4-3. 4-12, 4-15, 6-15, 6-23, 6-82. 6-83 PgUp key 6-23, 6-82 PLINK86 3-9. H-1 Pointer 4-21, 6-29 Pointer command 4-3. 6-68 Port command 6-70 Portnumber 6-70 Prefix 6-8 Prefix segment 6-56, 6-74 Print command 6-71 Print within macros 4-19 Probe.cfg 1-7, 2-3, A-1, Appendix C Probe.mac 2-3 PROG 3-3 Prom 6-14 Publics G-1

# Q

Quit F-1 Quit command 6-74 Quit and Remain 6-74 Quit and stay resident 5-18 Quotes 4-19

## R

Range 4-3, 4-10, 6-4 Real data 4-3 Red mark 1-6

Register command 6-75 Registernames 6-75 Registers 4-7, 6-59 Relative jumps 4-12 Remote 6-18 Reset wire 1-3 Return:} 3-6 Return via stack 6-51 RS232 2-6, 6-18, C-4

## s

Save command 4-19, 6-76 Save macros 6-76 Save memory 6-76 Screen command 6-77 Screen switching 6-19 Search 6-28 Search command 4-11, 6-79 Sector read 6-54 Sector write 6-55 Select command 6-80 Short 6-9 Single step 4-15 Single step command 6-83 Single step in C 3-6 Single step source 6-11, 6-81 Source step 6-11 Source step command 6-81 Stack frames 6-64 Stack register 6-67 Stack usage 1-2 Start address 4-12. 4-17, 6-4 Status words 6-66 Step around interrupts 4-15 Step around procedures 4-15 Step automatic  $4-15$ Step command 6-83 Sticky breakpoint 6-13. 6-36 STOP button 6-14, 6-74 String 6-71 String search 4-11, 6-28 Strip symbols 3-10, 3-11 Strippe H-1

Structures 6-51 Suppress macro 6-22 Switch statement 3-6 Symbol command 6-85 Symbols 3-13 16 bit 6-85 Assembly 6-8  $C<sub>3-3</sub>$ delete 3-11, 6-20 load 3-10, 4-13, 6-43 Map file 3-9 Pascal 3-9, G-2 Plink H-2 selection 3-10 Strip 3-10, 3-11 table 3-13, 5-18, G-1 table overflow 3-10, 6-80 Symbolname 6-85 Symboltable 3-10 Symbolvalue 3-10, 6-85 System crash 5-20

# T

T 6-4, 6-8 Tag register 6-67 Technical Support 1-7 Temp real 6-33 Termcom C-4 Terminal emulator C-4 Terminals C-3 To address 4-15, 6-13 Trap flag 6-83 True 6-4 Type 6-33

## u

Unassemble command 4-12, 6-88 Up arrow 6-25, C-5

## v

Value 6-3 Versions 2-7, E-1 Version numbers E-1 Video boards 6-19 Virtual screens 6-77

## w

While 4-20, 6-46 Wildcard 4-13, 6-21 Window 4-17, 6-83 Window command 6-89 Word 6-71 Word command 4-3, 6-90

## ATRON REPAIR SERVICE POLICY

Atron will provide service repair of the SOFTWARE SOURCE PROBE on the following basis.

### SOFTWARE SOURCE PROBE within 90 day warranty period

Atron will send a new board to customer, and customer will return failed board to Atron. Atron will pay for UPS surface freight to customer. Customer pays for upgraded freight service. Customer pays for return freight of failed board to Atron. A PO  $\#$  will be required in advance of sending new board to customer for the price of a new system and is automatically cancelled upon arrival of the failed board to Atron.

## SOFTWARE SOURCE PROBE outside 90 day warranty period

Atron will send a new board to customer, and customer will return failed board to Atron. Customer pays for freight service in both directions. A PO  $\#$  will be required in advance of sending new board to customer for the price of a new system. Upon receipt of the returned board, Atron will invoice customer in the amount of Atron's then fixed repair cost for the board. If the failed board is not received by Atron within 15 days after sending customer a new board, then the PO is due and payable.

#### LIMITED WARRANTY

Atron Corporation warrants this product to be in good working order for a period of 90 days from the date of purchase from Atron or an authorized Atron dealer. Should this product fail to be in good working order at any time during this 90 day warranty period, Atron will, at its option repair or replace this product at no additional charge except as set forth below. Repair parts and replacement products will be furnished on an exchange basis and will be either reconditioned or new. All replaced parts and products become the property of Atron. This limited warranty does not include service to repair damage to the product resulting from accident, disaster, misuse, abuse, or non-Atron modifications of the product.

Limited warranty service may be obtained by delivering the product during the 90 day period to Atron. If this product is delivered by mail, you agree to insure the product or assume the risk of loss or damage in transit, to prepay shipping charges to Atron, and to ensure the product is adequately packed.

ALL WARRANTIES FOR THIS PRODUCT, WHETHER EXPRESS OR IMPLIED, ARE LIMITED IN DURATION TO A PERIOD OF 90 DAYS FROM THE DATE OF PURCHASE, AND NO WARRANTIES, WHETHER EXPRESS OR IMPLIED, WILL APPLY AFTER THIS PERIOD.

A TRON HEREBY DISCLAIMS ALL OTHER EXPRESS AND IMPLIED WARRANTIES FOR THIS PRODUCT INCLUDING THE WARRANTIES OF MERCHANTABILITY AND FITNESS FOR A PARTICULAR PURPOSE. SOME STATES DO NOT ALLOW THE EXCLUSION OF IMPLIED WARRANTIES, SO THE ABOVE LIMITATIONS MAY NOT APPLY TO YOU.

IF THIS PRODUCT IS NOT IN GOOD WORKING ORDER AS WARRANTED ABOVE, YOUR SOLE REMEDY SHALL BE REPAIR OR REPLACEMENT AS PROVIDED ABOVE. IN NO EVENT WILL ATRON BE LIABLE TO YOU FOR ANY DAMAGES, INCLUDING ANY LOST PROFITS, LOST SAVINGS OR OTHER INCIDENTAL OR CONSEQUENTIAL DAMAGES ARISING OUT OF THE USE OF OR INABILITY TO USE SUCH PRODUCT.

#### SOFTWARE LICENSE AGREEMENT

All Atron software is protected by both United States Copyright Law and International Treaty provisions. Therefore, you must treat this software just like a book with the following exception: Atron Corp authorizes you to make archival copies of the software for the sole purpose of backing up your software and protecting your investment from loss.

This means that this software may be used by any number of people and may be freely moved from one computer location to another so long as there is no possibility of it being used at one location while it is being used at another - just like a book.

 $\mathcal{O}(\mathcal{O}_\mathcal{O})$  and  $\mathcal{O}(\mathcal{O})$  $\mathcal{A}$  $\begin{array}{c} \begin{array}{c} \begin{array}{c} \end{array} \\ \begin{array}{c} \end{array} \end{array} \end{array}$  $\label{eq:1} \mathbf{A}^{(1)} = \mathbf{A}^{(1)} \mathbf{A}^{(2)} + \mathbf{A}^{(3)} \mathbf{A}^{(4)}$  $\frac{1}{2}$ 

20665 FOURTH STREET **ATRON** BULK RATE<br>U.S. POSTAGE<br>PERMIT NO. 27<br>SARATOGA, CA<br>SARATOGA, CA